# Весы неавтоматического действия TH<sub>U</sub>

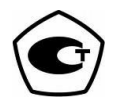

# Руководство по эксплуатации

# **ВАЖНО**

- Пожалуйста, внимательно ознакомьтесь с настоящим руководством пользователя.
- После прочтения держите руководство в надежном месте недалеко от весов.

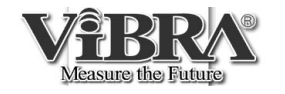

SHINKO DENSHI CO., LTD.

Благодарим Вас за выбор весов ViBRA серии HJ.

Эти весы оборудованы высокоточным механизмом. Кроме обычного взвешивания, в весах предусмотрены также счетный, процентный режимы, а также режим сравнения. Удобная клавиатура, яркий люминесцентный дисплей и высокая скорость взвешивания помогут Вам использовать весы наиболее эффективно.

#### **Удостоверьтесь в наличии всех частей.**

Если Вы обнаружите отсутствующие или поврежденные части, немедленно свяжитесь с поставщиком.

(1) Грузоприемное устройство (2) Заглушка

с терминалом

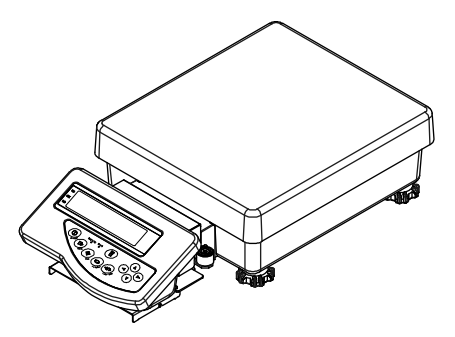

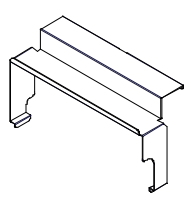

\* Дисплей и весы соединены кабелем и не могут быть отсоединены друг от друга.

(3) Крышка (4) Крепление для терминала (5) AC/DC адаптер

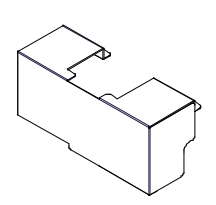

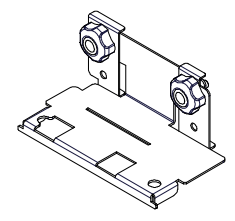

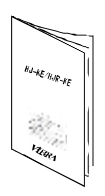

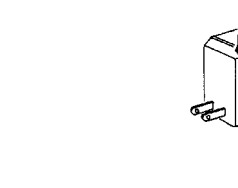

(6) Руководство пользователя Опция: стойка для терминала

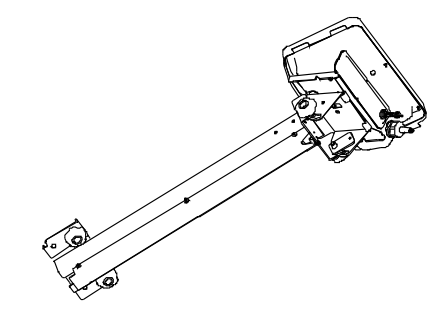

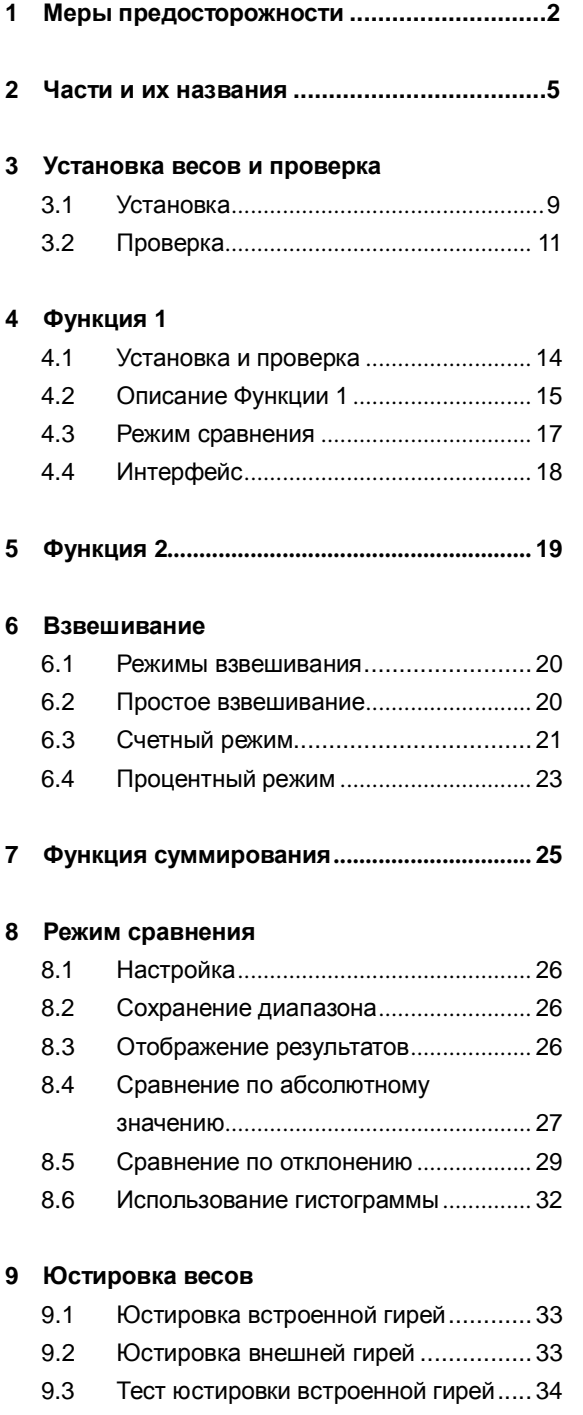

9.4 Тест юстировки внешней гирей .........34

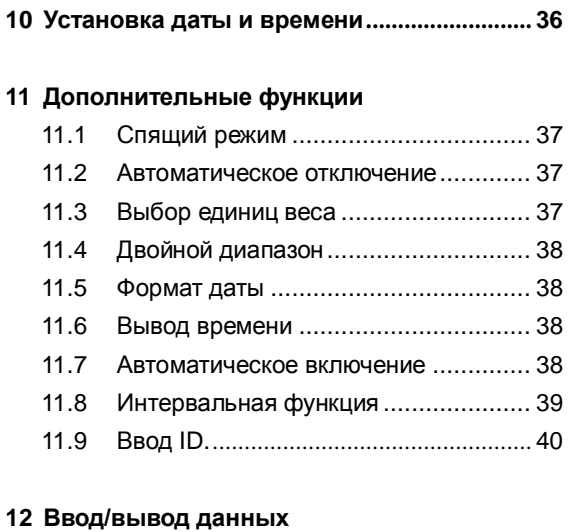

# 12.1 RS232C .................................................. 41 12.2 Вывод данных на периферийные устройства......................................... 44 12.3 Виды команд и данных...................... 45 12.4 Вывод данных ................................... 45 12.5 Команды................................................. 49

**13 Использование принтера ............................ 55**

#### **14 Передача данных через ISO/GLP/GMPинтерфейс ....................................................... 56**

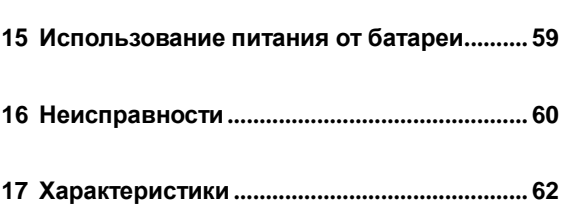

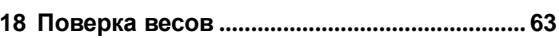

#### Меры предосторожности 1

- В этой главе изложены меры предосторожности, напрвленные на то, чтобы избежать нанесение ущерба как самим весам, так и их пользователю.
- Сущность возможных проблем, возникающих в результате неверной экплуататции весов и влияющих на качество их работы, описана ниже под заголовками "Внимание" и "Рекоммендации".

Этот символ обозначает риск повреждения или материального  $\overline{\mathbb{A}}$  внимание ущерба, если весы используются неправильно. Соблюдение этих правил обеспечит сохранность весов и позволит избежать возможных повреждений.

Эти условия обозначают действия, которые пользователь **РЕКОМЕНДАЦИИ** должен выполнить, чтобы быть уверенным в качестве и достоверности показаний весов.

Вид знака

Каждый знак сопровождается надписью.

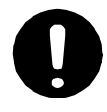

Обозначает необходимость выполнения какоголибо действия, например («Проверить уровень»):

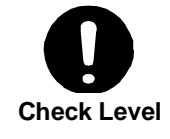

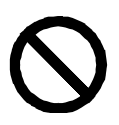

Обозначает запрещение какого-либо действия или процедуры, например («Не использовать»):

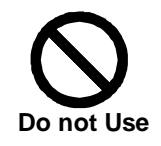

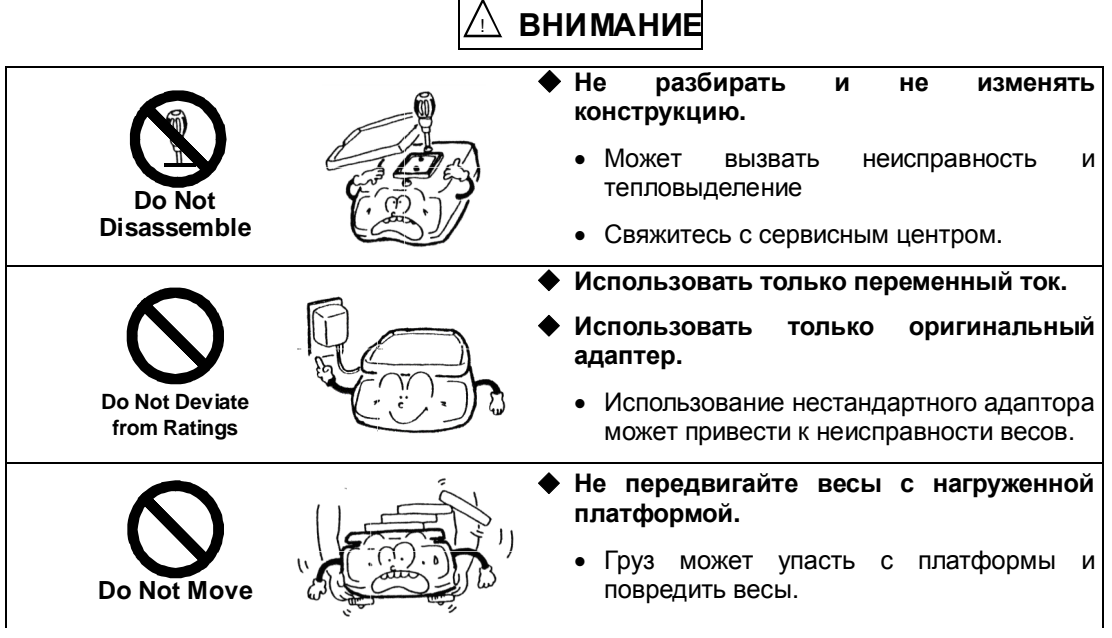

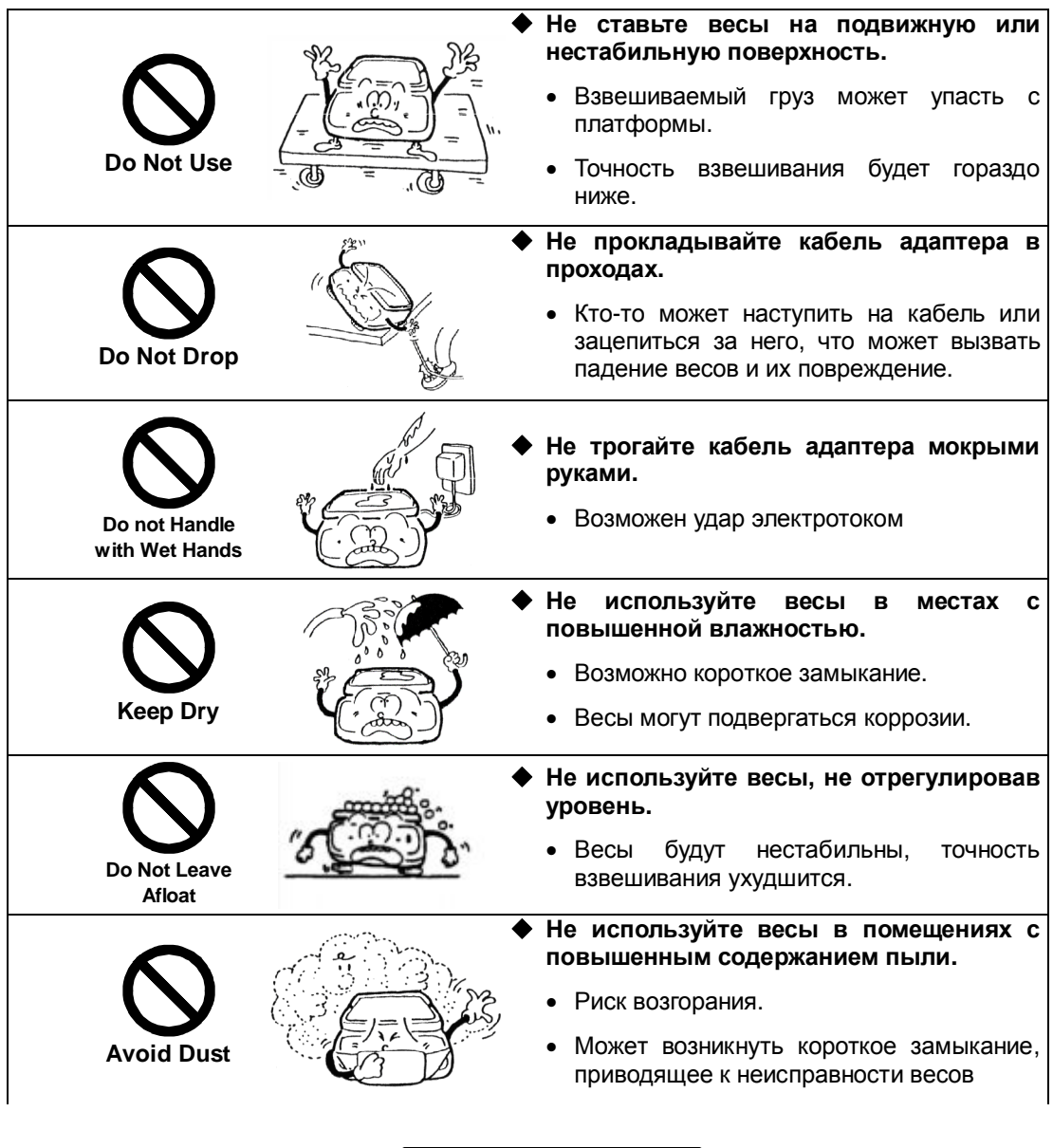

**РЕКОМЕНДАЦИИ**

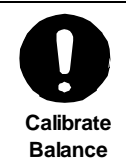

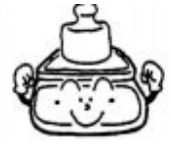

- **Калибруйте весы после установки или перемещения.**
	- · Результаты взвешивания могут быть ошибочны.

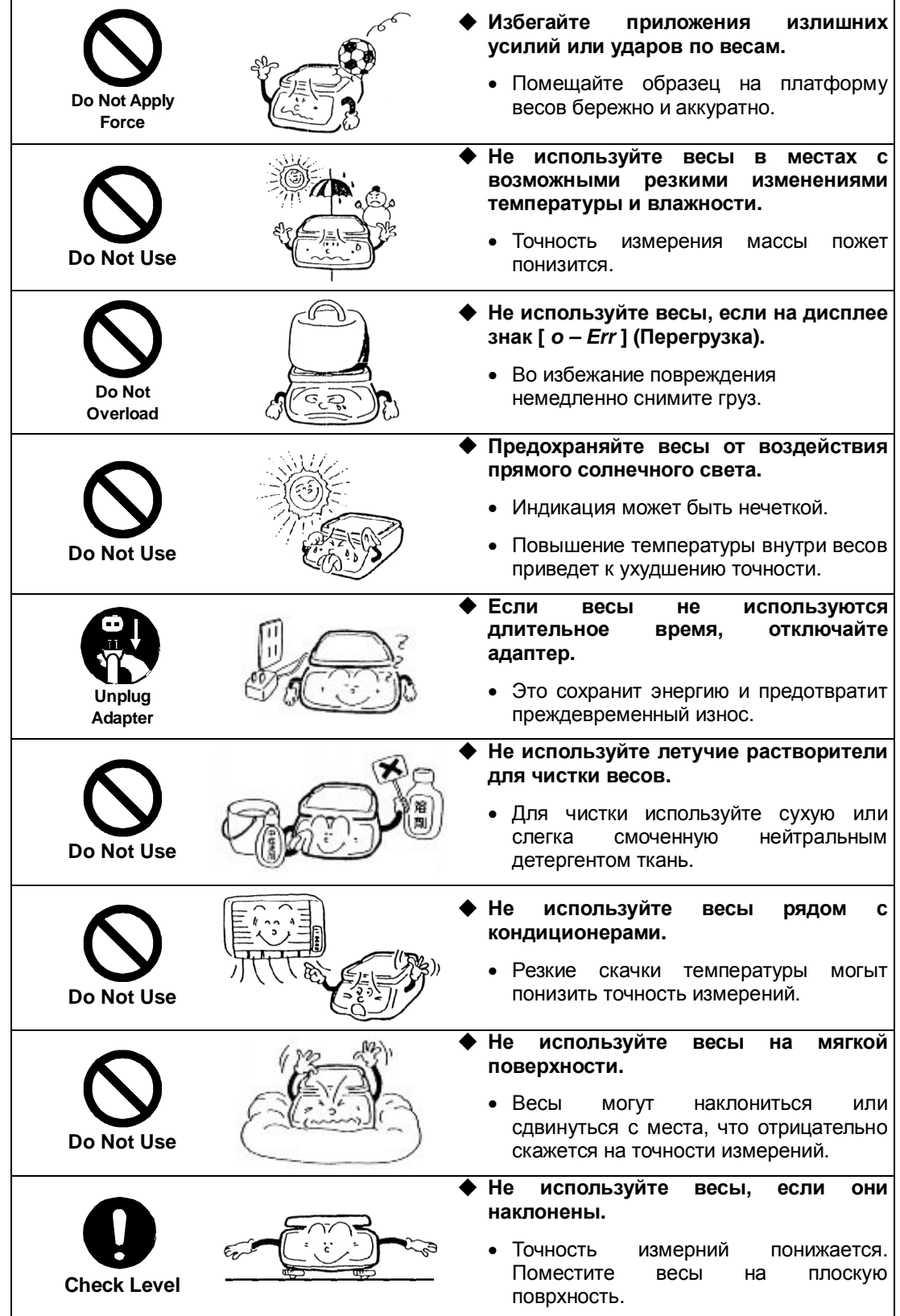

# **2.1 Основная часть**

#### **2.1.1 Весы с дисплеем на стойке (опция)**

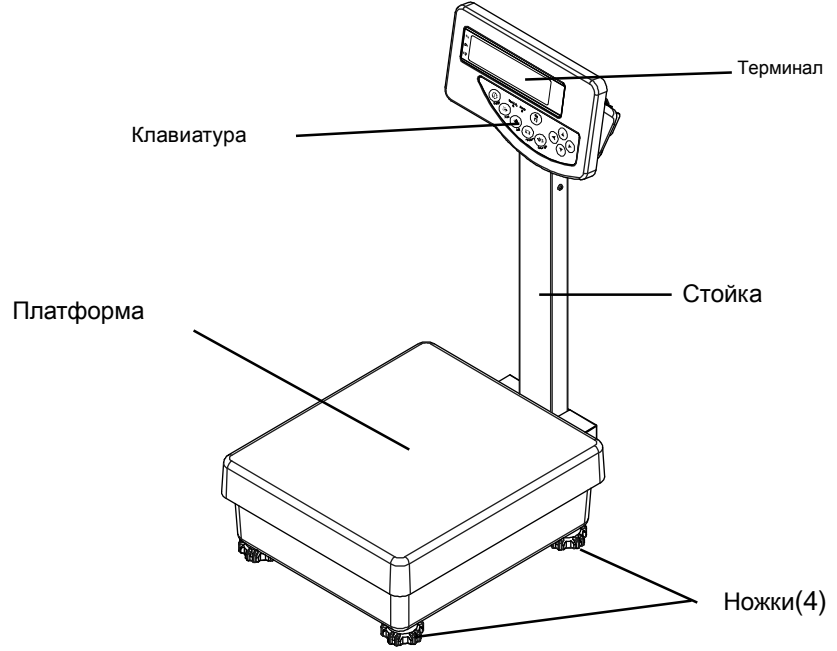

**2.1.2 Весы с выносным терминалом**

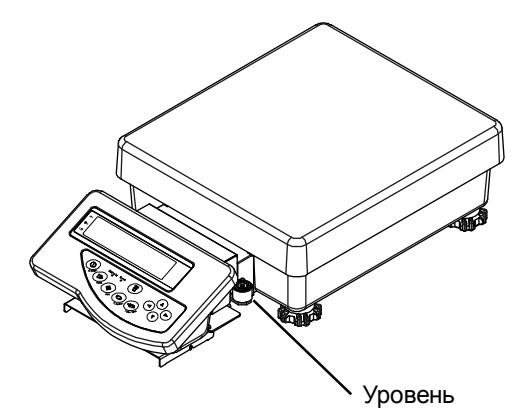

**2.1.3 Вид снизу**

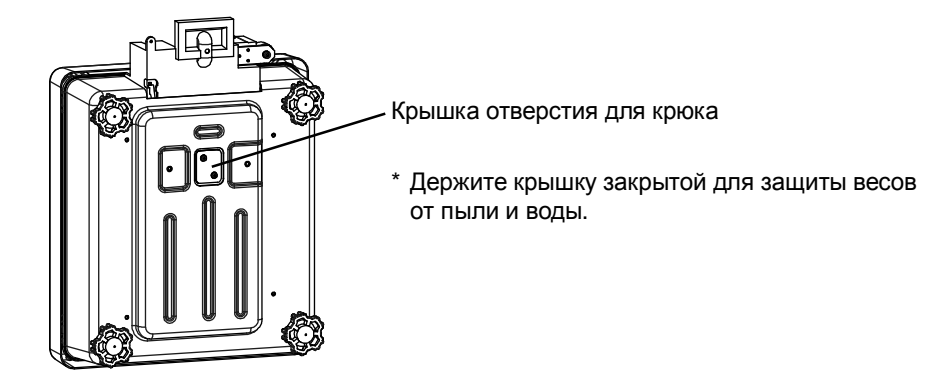

# **2.2 Терминал**

\* Для весов с терминалом на стойке и выносным терминалом.

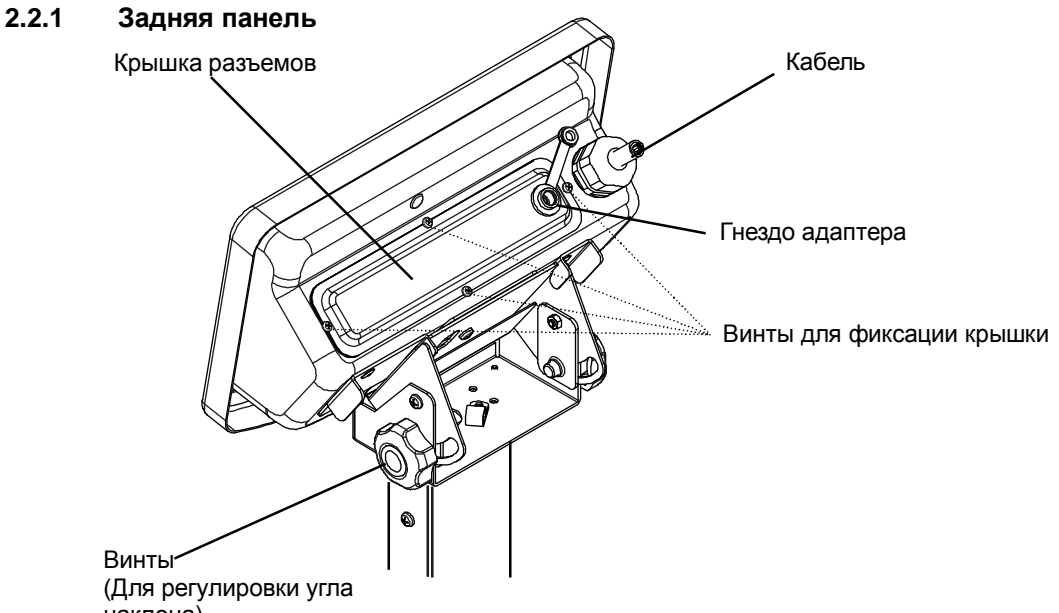

```
наклона)
```
#### **2.2.2 Разъемы для подключения внешних устройств**

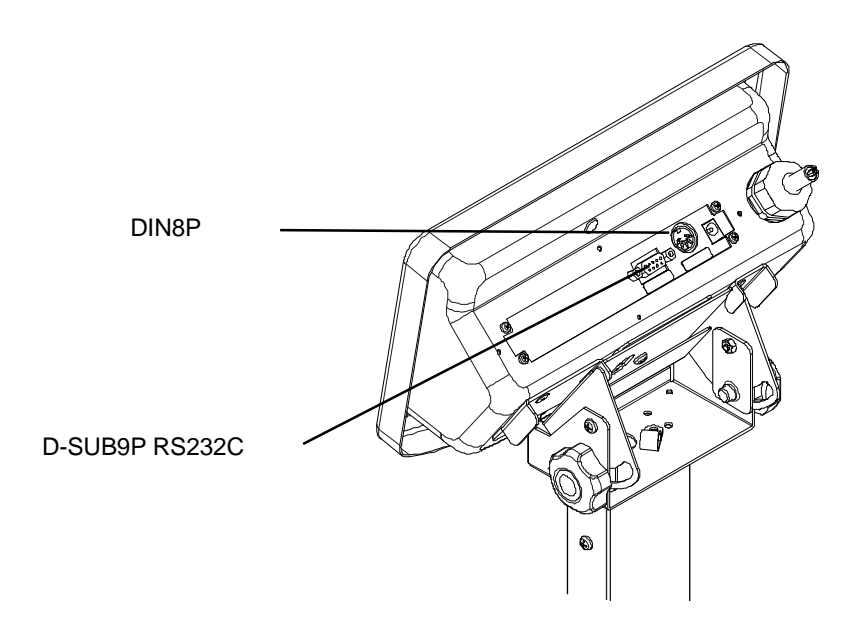

#### *Внимание:*

Предохраняйте разъемы от попадания воды после снятия защитной крышки. Разъемы не имеют собственной защиты.

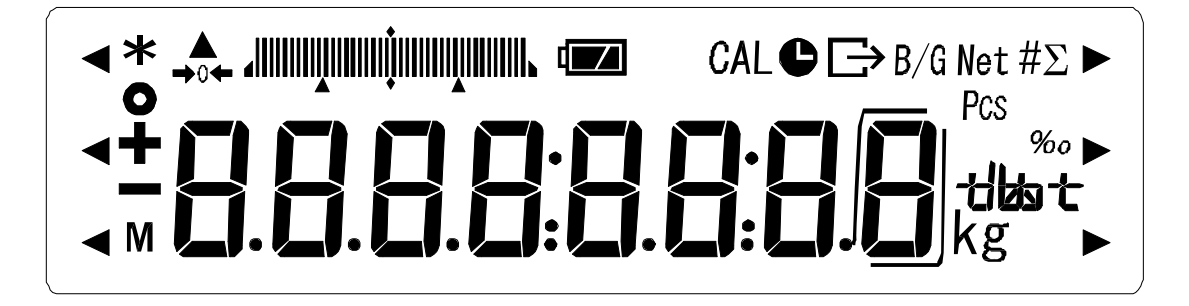

#### $2.3.1$ Символы дисплея

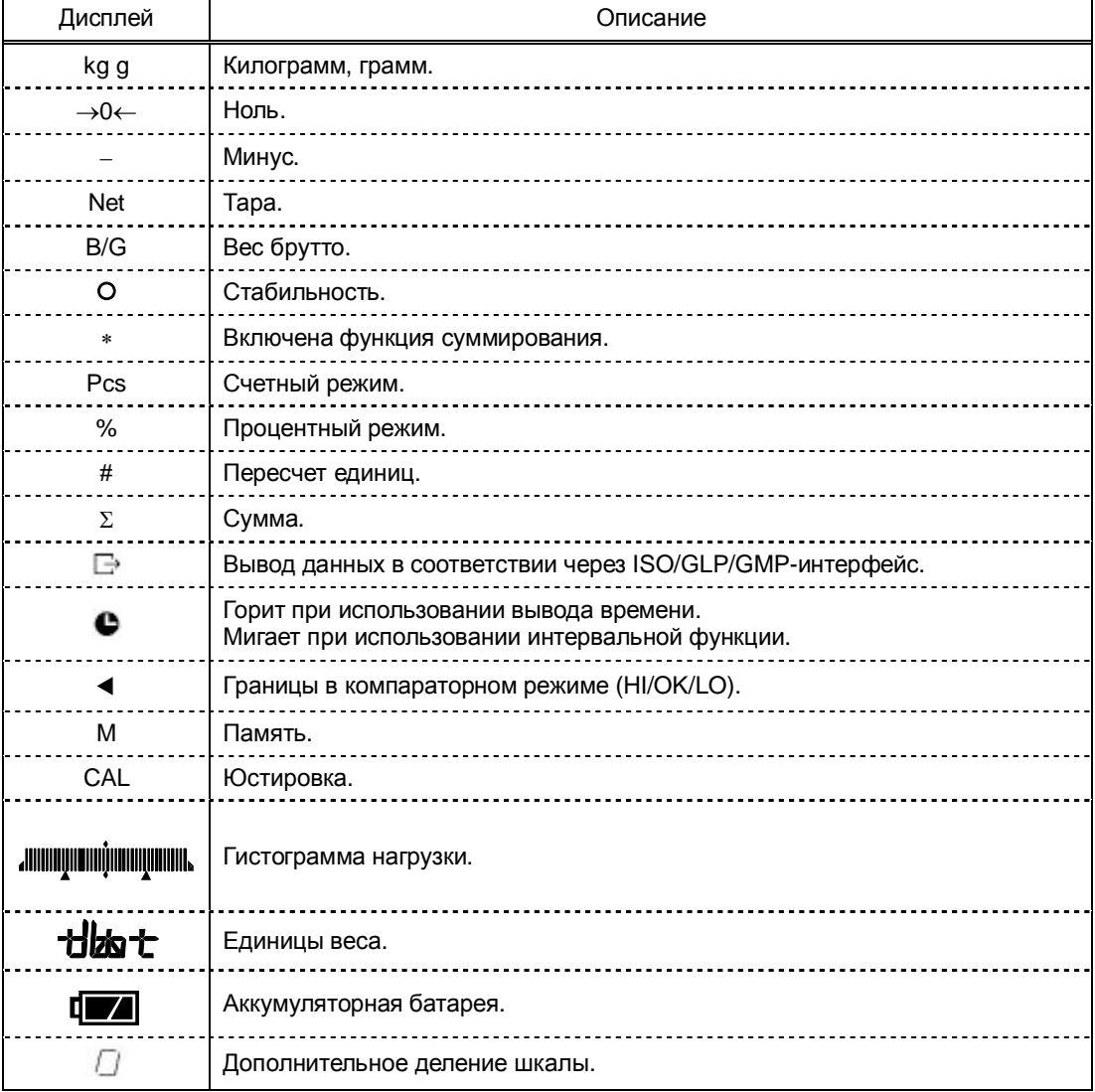

# **2.3.2 Кнопки клавиатуры и их назначение**

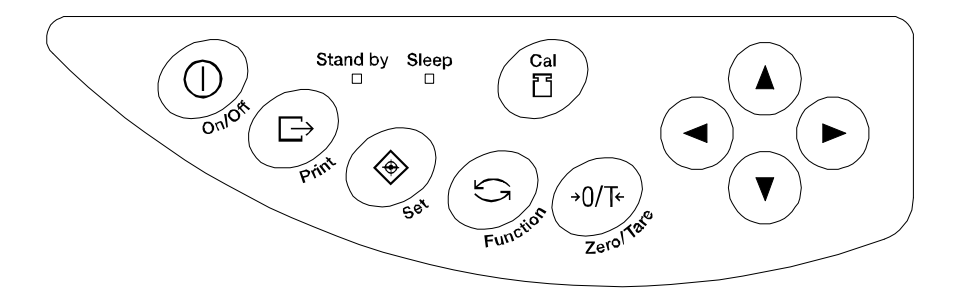

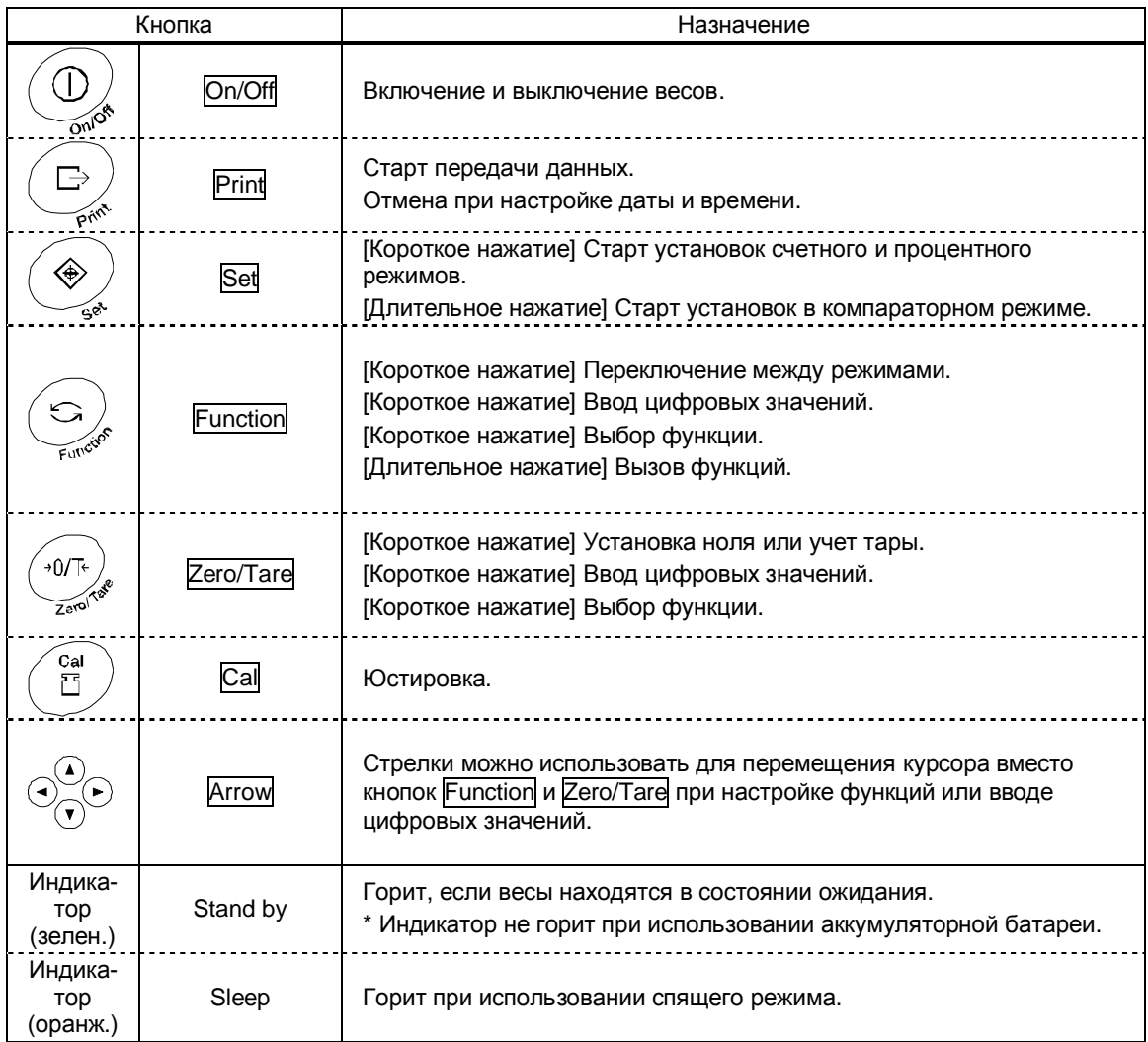

# **3 Установка весов и проверка**

# **3.1 Установка**

- **3.1.1 Процесс установки весов с терминалом на стойке**
- Снимите платформу весов.
- Ослабьте два винта в нижней части стойки.
- Установите стойку на весы.
- Закрепите винты в нижней части стойки.
- Сложите кабель в специально предусмотренном для этого месте. Установите крышку кабеля.
- Закройте свернутый кабель сверху специальной заглушкой.
- Установите платформу.
- Вращая ножки, отрегулируйте уровень весов.

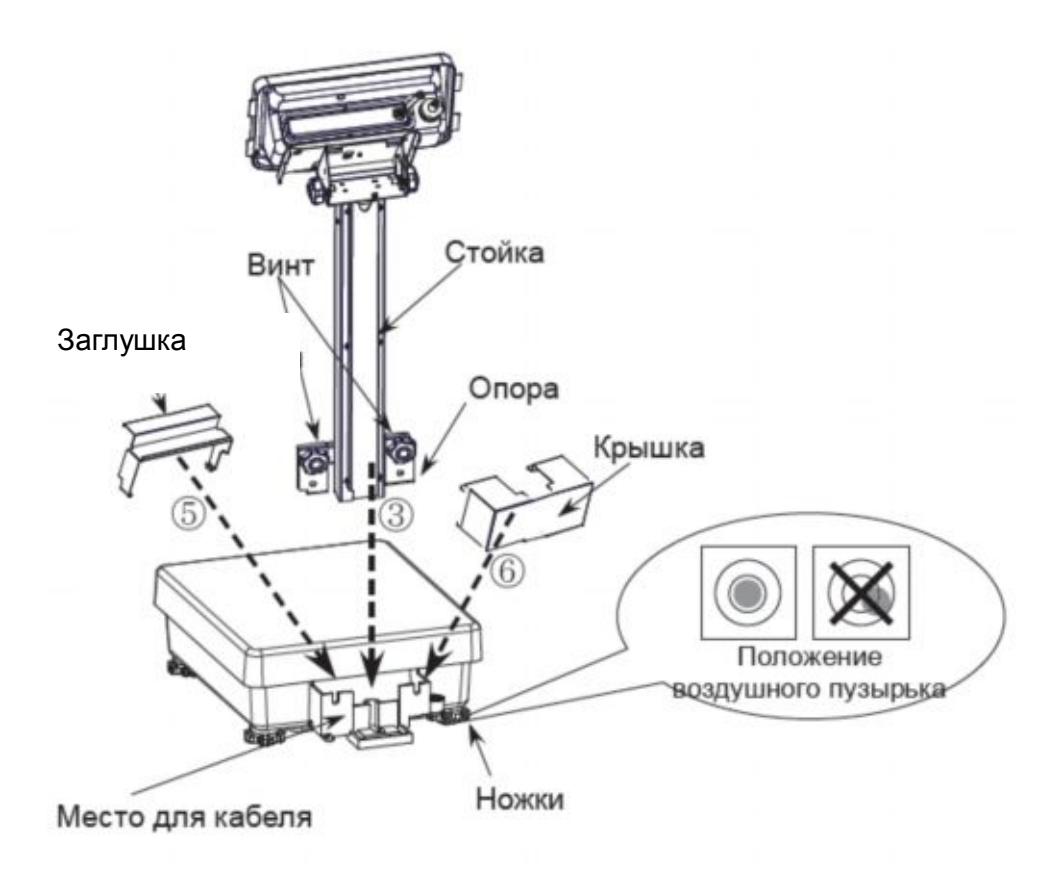

#### **3.1.2 Процесс установки весов с выносным терминалом**

- Снимите платформу и весов.
- Аккуратно откройте крышку и установите ее вертикально.
- Установите крышку перед оболочкой, состыковав ее с заглушкой.
- Установите платформу.
- Вращая ножки, отрегулируйте уровень весов.

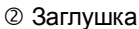

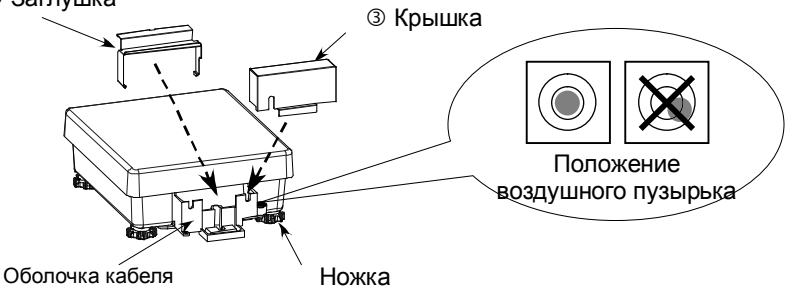

#### **Монтаж терминала на весах**

- Снимите весовую платформу.
- Ослабьте два винта в креплении терминала и установите его вертикально в оболочке кабеля.
- Закрепите винты.
- Уложите кабель в оболочку, оставив свободный конец длиной примерно 15 см.
- Аккуратно снимите заглушку и установите ее вертикально.
- Установите терминал в крепление под наклоном.
- Установите весовую платформу.
- Установите крышку вертикально.
- **<sup>®</sup>** Вращая ножки, отрегулируйте уровень весов.

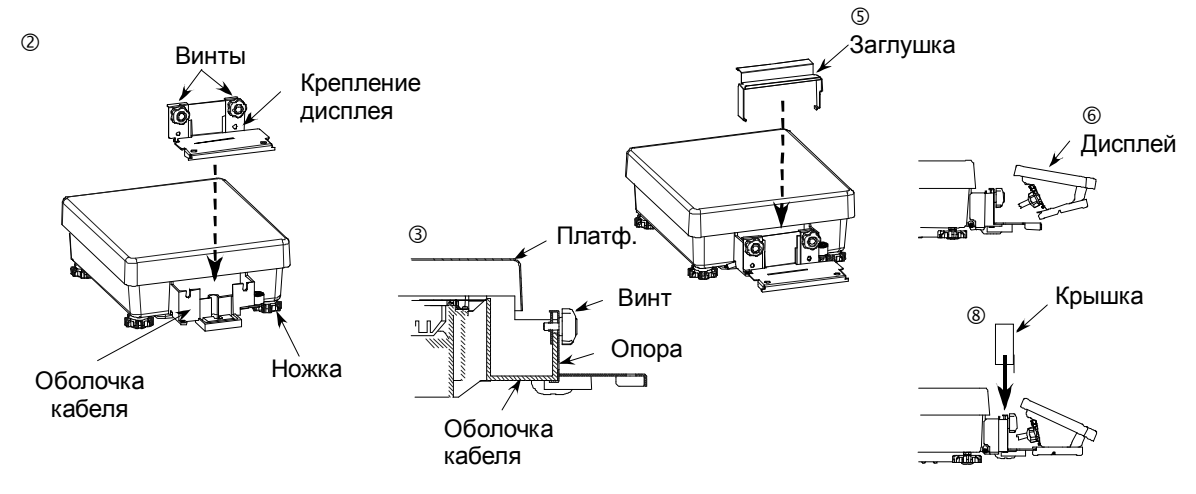

# **3.2 Проверка**

# **3.2.1 Включение и проверка индикации**

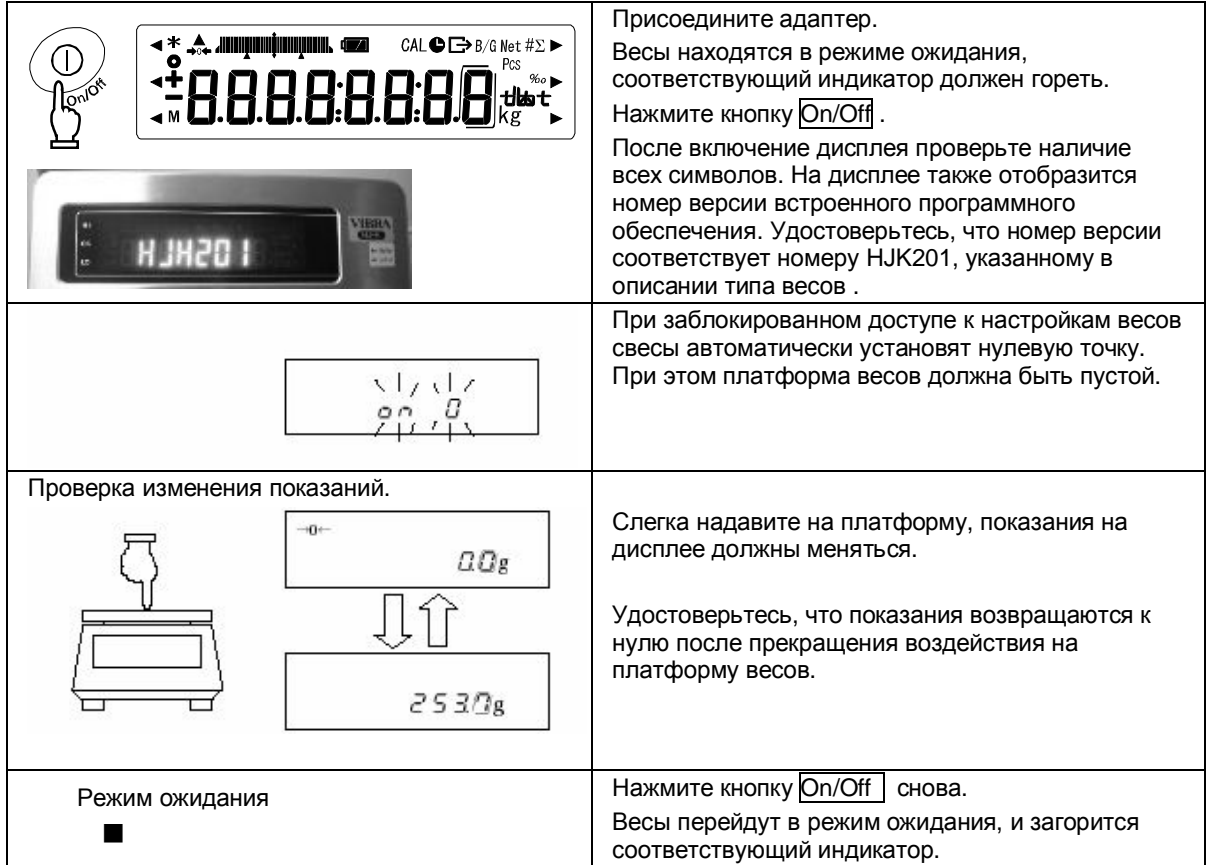

# **3.2.2 Учет тары**

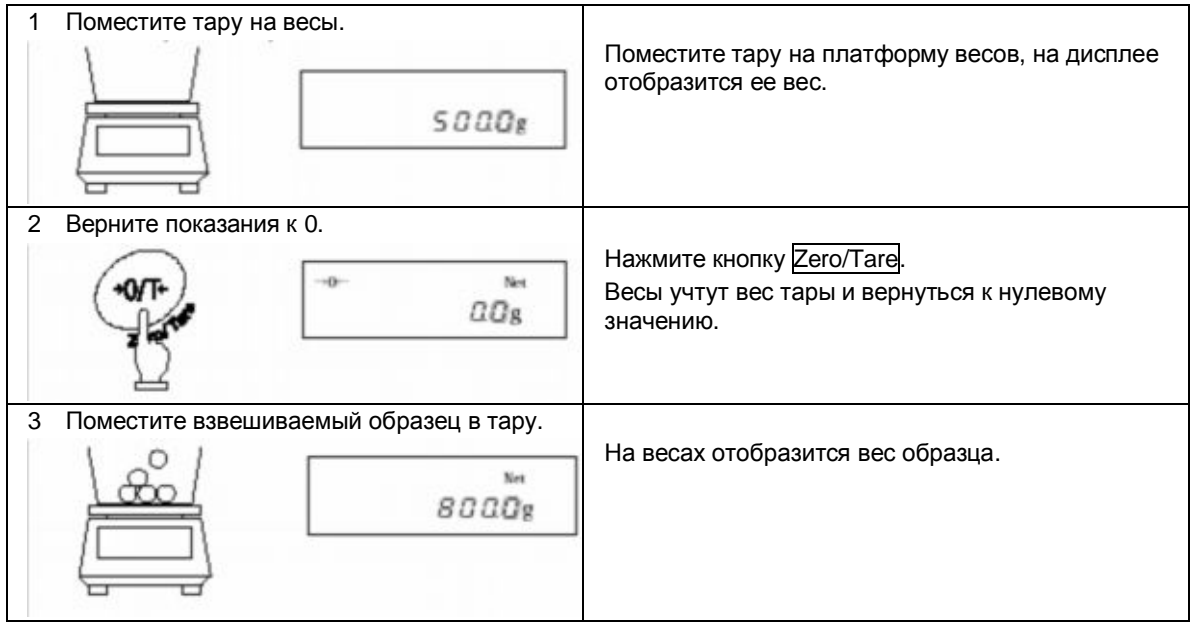

# ¶ **Добавление образцов**

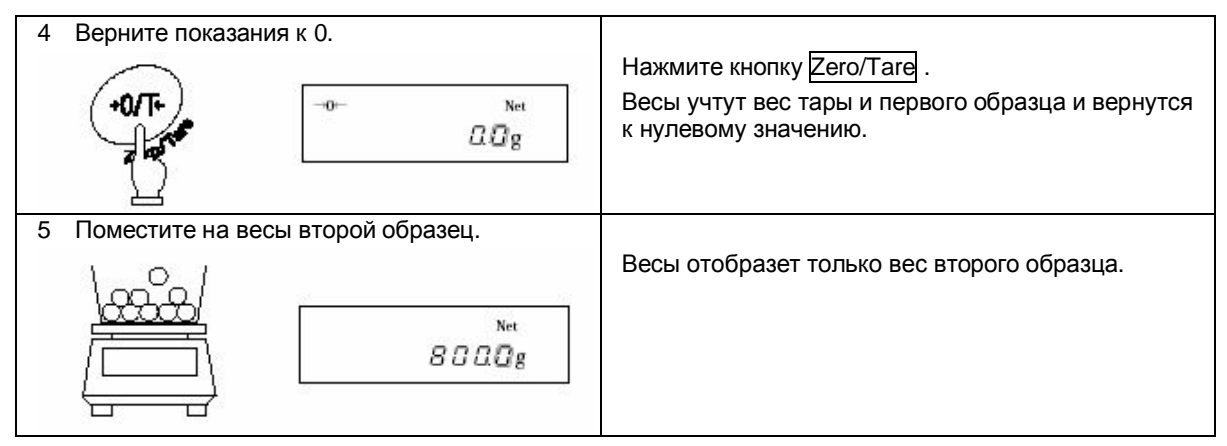

#### **3.2.2 Отображение веса брутто**

Весы имеют функцию отображения веса брутто, включающего вес тары и образца.

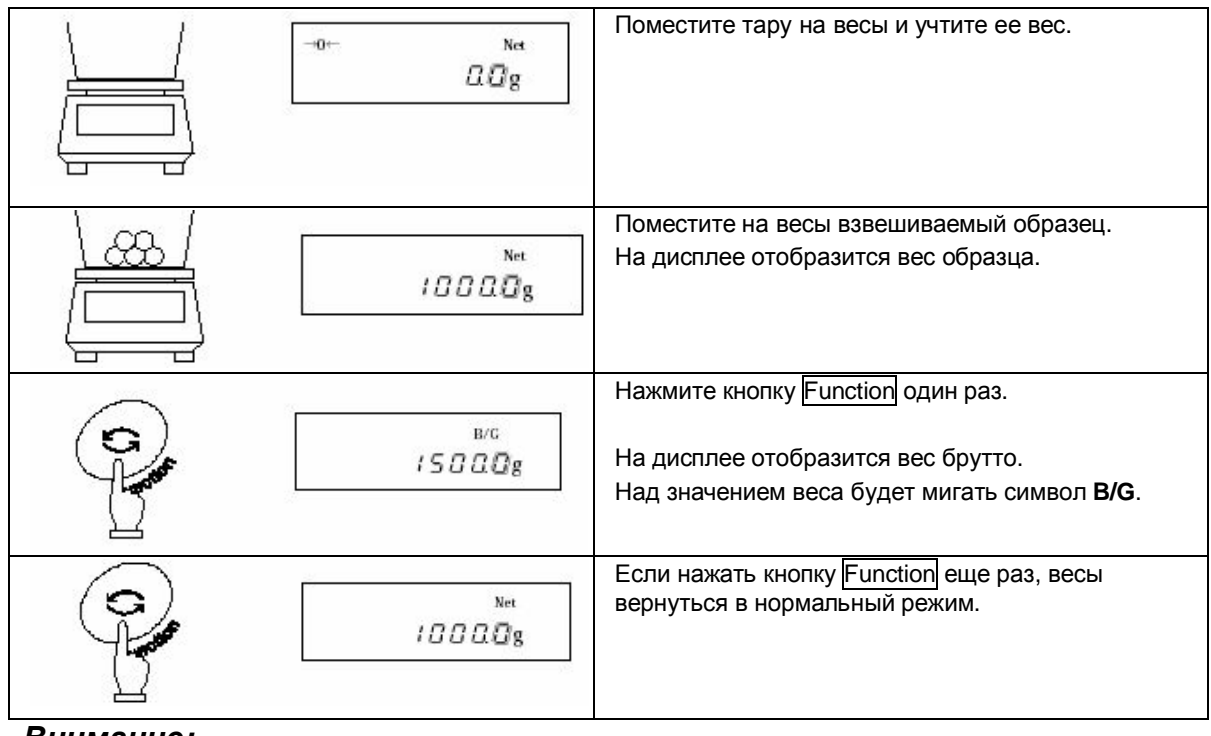

# *Внимание:*

- 1. Вес брутто может отображаться только в режиме простого взвешивания.
- 2. В режиме отображения веса брутто вес тары учесть нельзя.

#### **☆ Важные моменты ☆**

Следующие замечания одинаково справедливы для режима простого взвешивания, счетного и процентного режимов.

1. После выключения весов некоторое время сохраняется остаточный ток. В режиме ожидания горит зеленый индикатор. При отключении питания индикатор гаснет

\*Индикатор не горит при использовании питания от батареи.

2. Гистограмма нагрузки отображает нагрузку на платформу весов относительно наибольшего предела взвешивания (Max).

\*Вес тары входит в суммарную нагрузку.

3. Если вес стабилен, на дисплее появляется символ [O]. Если вес нестабилен, символ не появляется. Вес может быть нестабилен при воздействии на весы воздушных потоков или вибрации, улучшить стабилизацию весов можно, изменив настройки Функции 1 (см. стр. 14) согласно таблице:

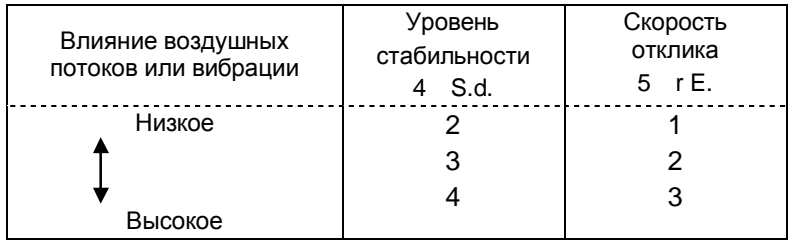

Чем сильнее внешнее воздействие на весы, тем более высокий уровень стабилизации нужно установить.

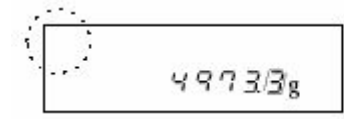

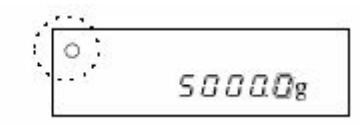

Нестабильно Стабильно

4. При обнулении показаний дисплея на нем появляется символ  $[\rightarrow]0\leftarrow]$ . Если используется режим учета веса тары, появляется символ [Net].

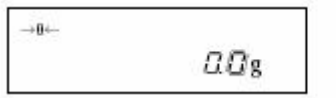

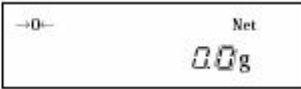

- 5. При использовании тары Max весов уменьшается. Max = Max<sub>n</sub> вес тары, где Max<sub>n</sub> номинальный предел взвешивания для данной модели весов.
- 6. Сообщение [*o Err*] на дисплее означает, что нагрузка превышает Max.
- 7. Сообщение [*u Err*] на дисплее означает, что вес меньше нулевой точки.
- 8. При работе в счетном или процентном режимах на дисплее весов будет нулевое значении пока не введен вес штучного или эталонного образца.
- 9. При включении весов автоматически выбирается режим, использовавший последний раз перед выключением весов.

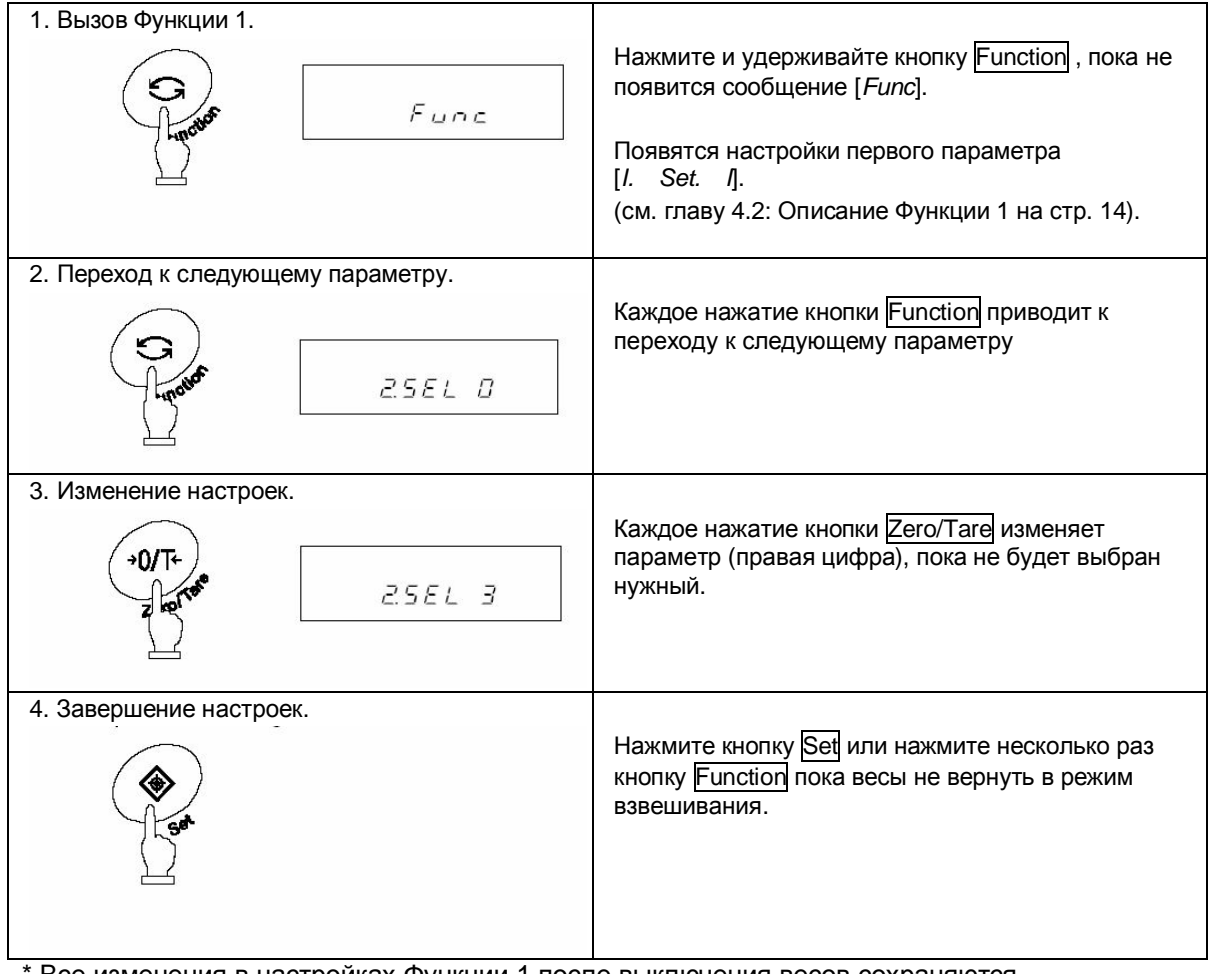

# **4.1 Установка и проверка**

\* Все изменения в настройках Функции 1 после выключения весов сохраняются.

# **Использование кнопок со стрелками**

Гораздо удобнее менять настройки функции, используя навигационные кнопки со стрелками вместо кнопок Zero/Tare  $|$  и Function :

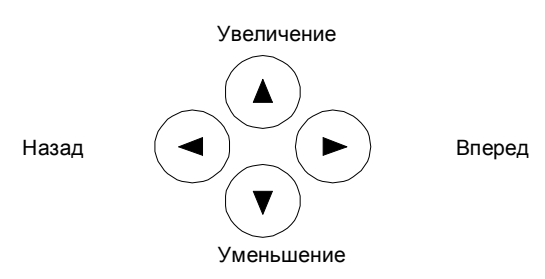

# **4.2 Описание Функции 1**

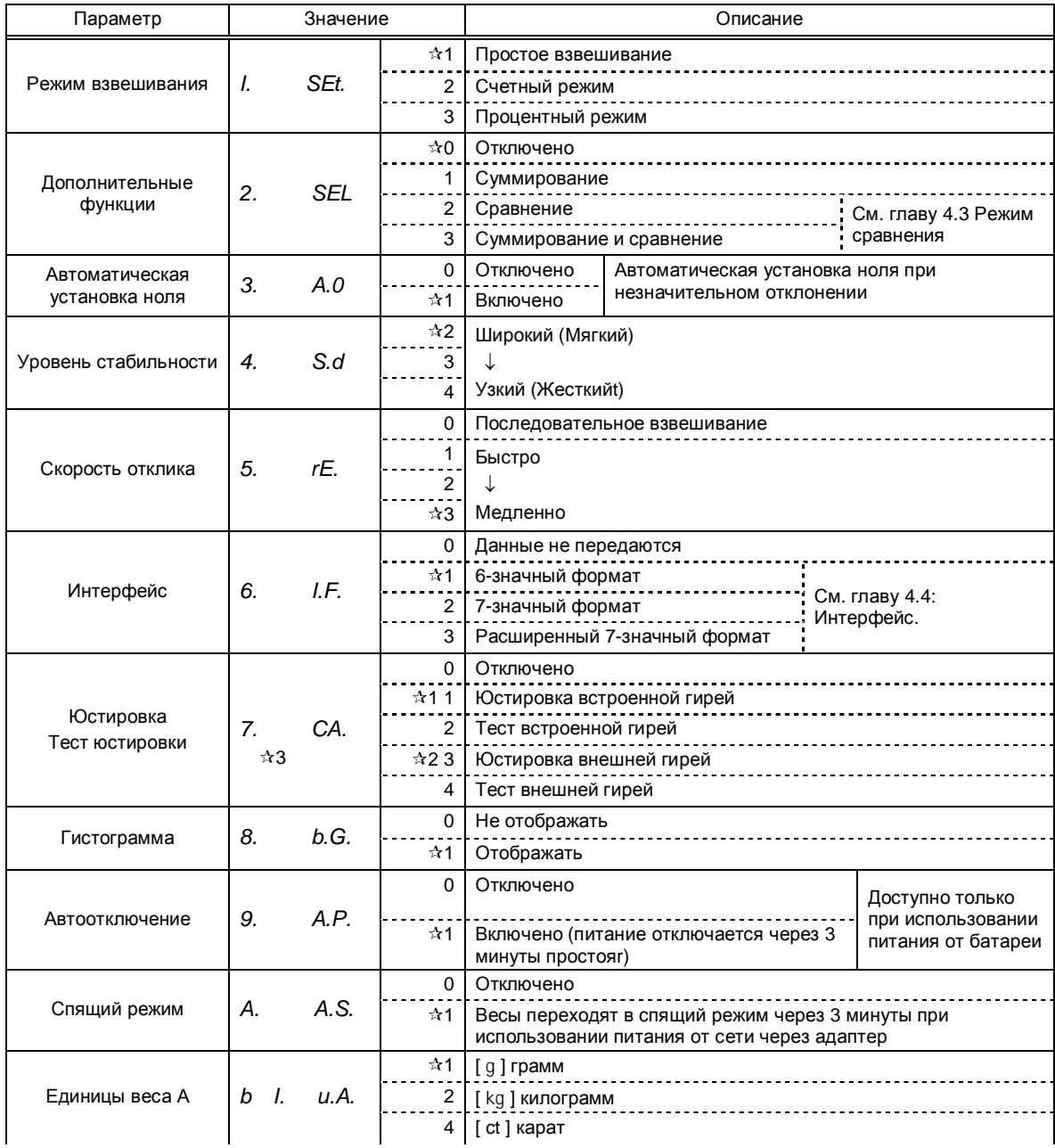

Символом (☆) обозначены заводские установки.

 $\star$ 1 - заводские установки для серии HJR-K,  $\star$ 2 – заводские установки для серии HJ-K.

 $\star$ 3 - весы серии HJ-K не отображают [*7. СА. I*,] и [*7. СА. 2.*].

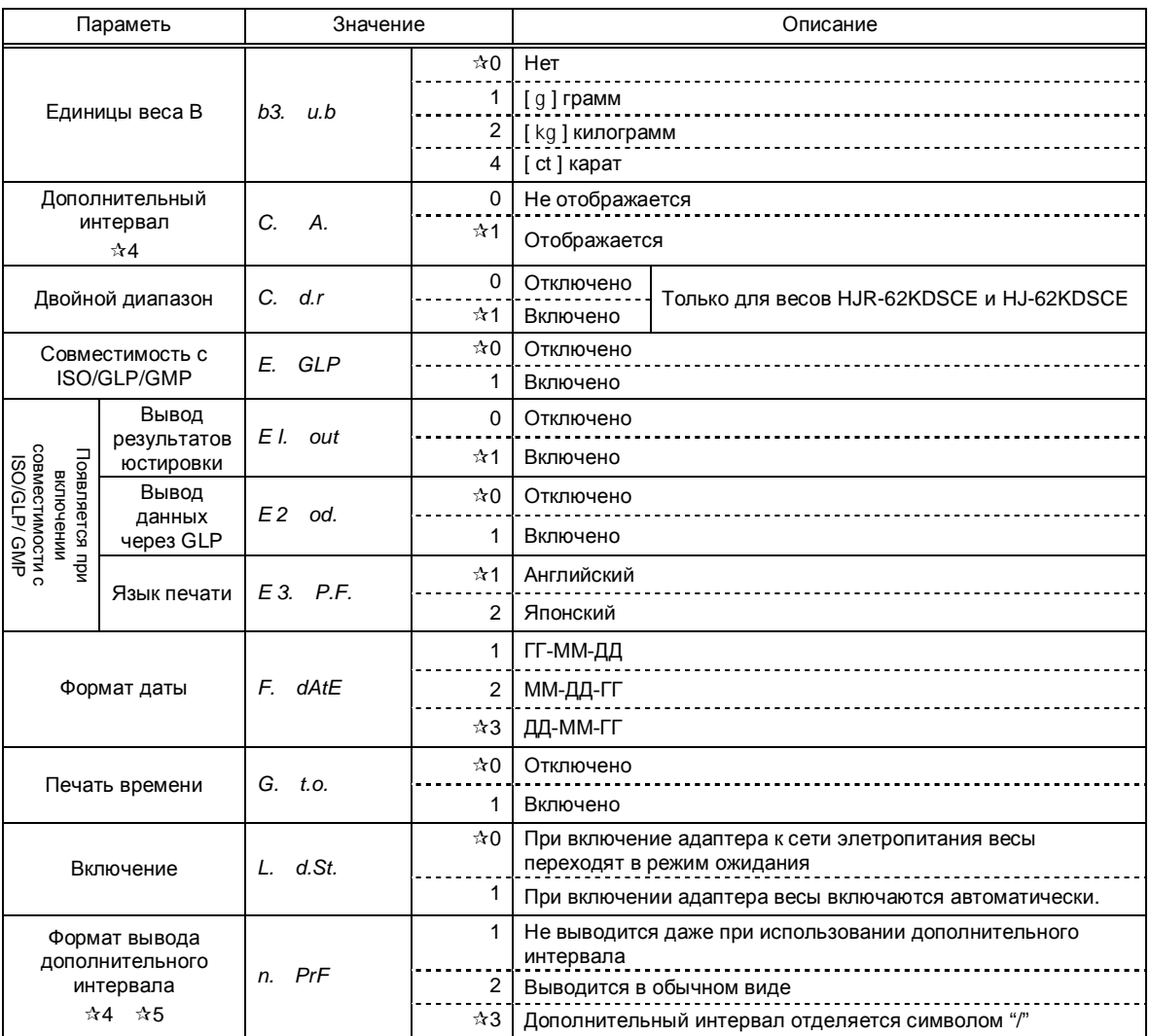

Символом (☆) обозначены заводские установки.

☆4 Может быть выбран только при использовании дополнительного интервала.<br>☆5 Может быть выбран только на весах с незаблокированным доступом к настройкам.

# **4.3 Режим сравнения**

Доступно, если в параметре [*2. SEL*] установлено значение [*2*] или [*3*].

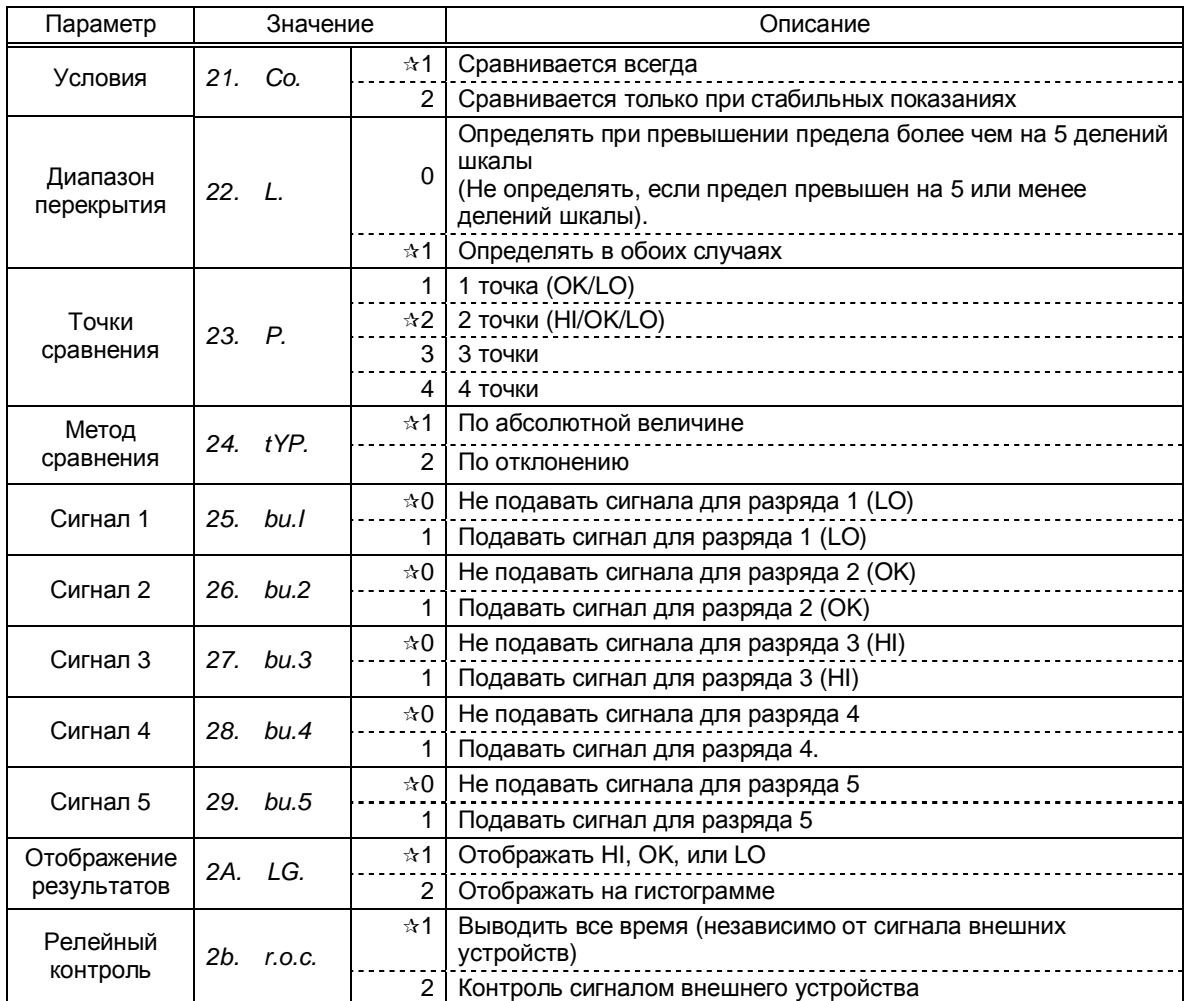

# **4.4 Интерфейс**

Доступно, если ввод/вывод данных не запрещен (см. Функция 1, Интерфейс).

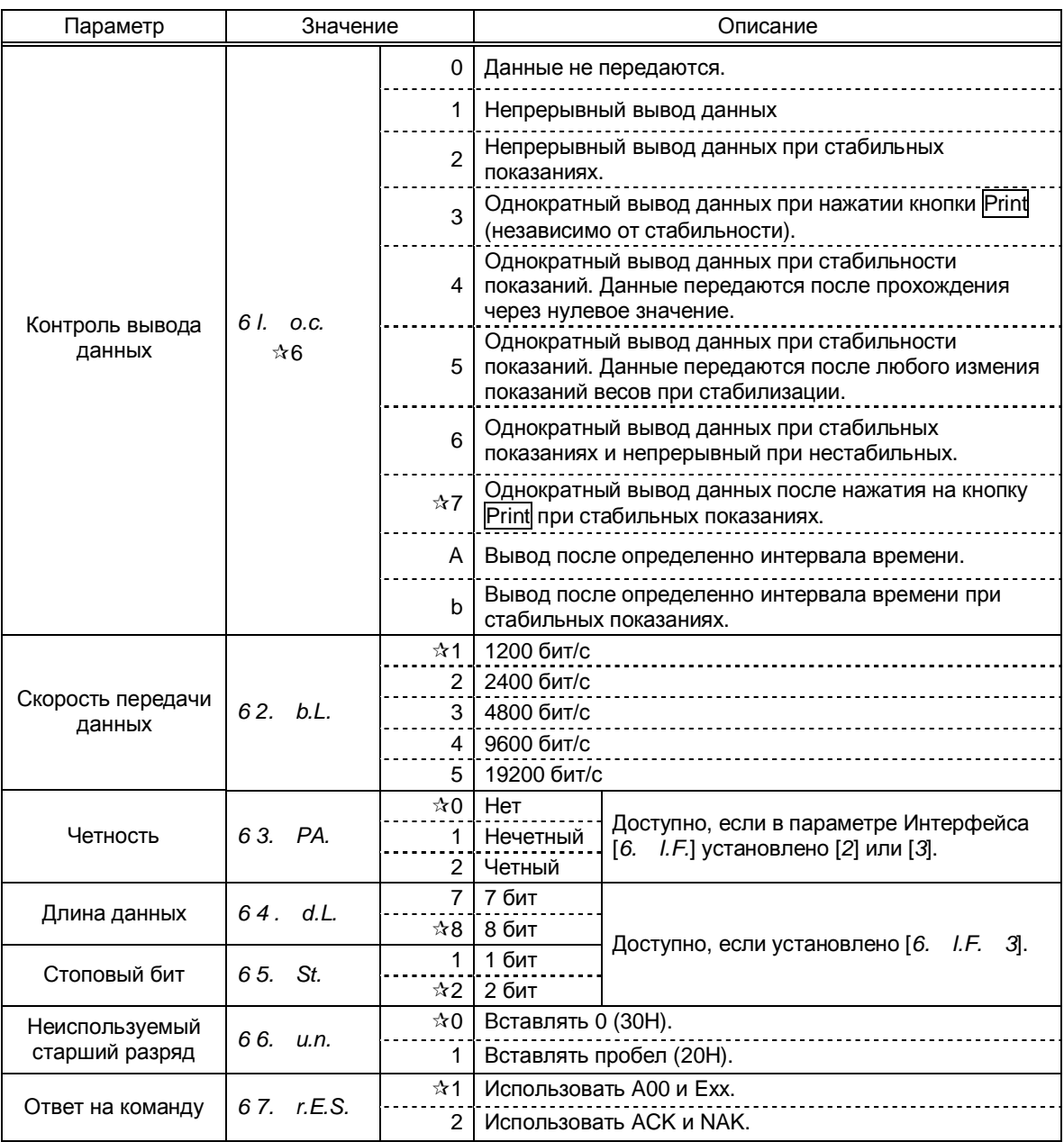

Символом ☆ обозначены заводские установки.

 $\star$ 6 Чтобы подключить весы к принтеру, выберите одну из цифр или букв 0, 2, 4, 5, 7 и b.

# **5.1 Установка и проверка**

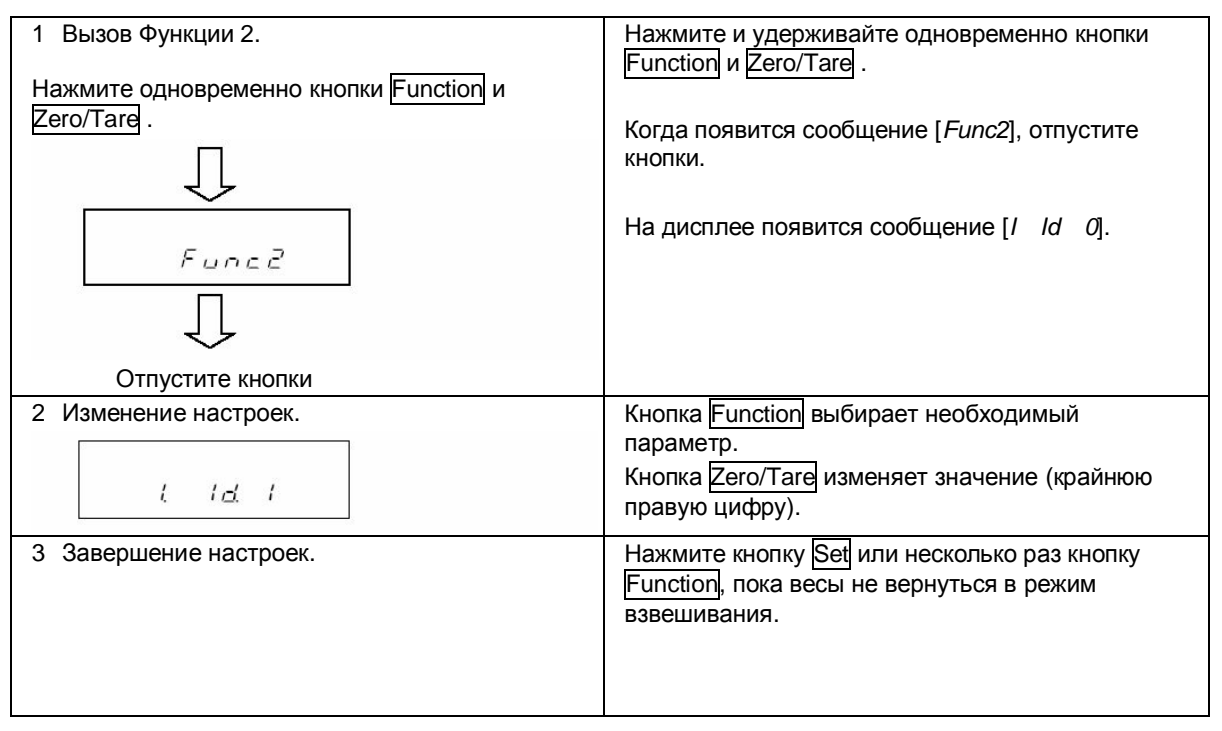

# **5.2 Описание Функции 2**

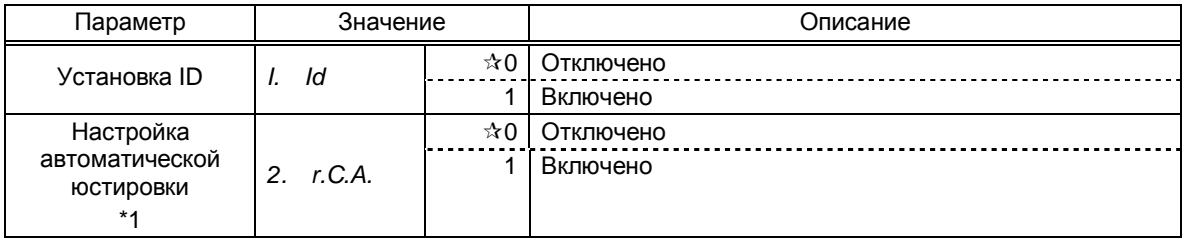

Символом ☆ обозначены заводские установки.

\*1 Недоступно, если настройки заблокированы.

# *Внимание:*

После выключения/включения весов параметры Функции 2 возвращаются к заводским настройкам.

# **6 Взвешивание**

Вы можете выбрать один из четырех режимов взвешивания в настройках Функции 1: простое взвешивание, счетный режим, процентный режим, режим конвертирования единиц. Все режимы поддерживают дополнительные функции (суммирование и компаратор).

#### **6.1 Режимы взвешивания**

Когда вы выбираете режим взвешивания и дополнительные функции, вы можете измерять<br>вес различными способами, описанными ниже. Переключение между режимами вес различными способами, описанными ниже. Переключение между режимами осуществляется нажатием кнопки Function .

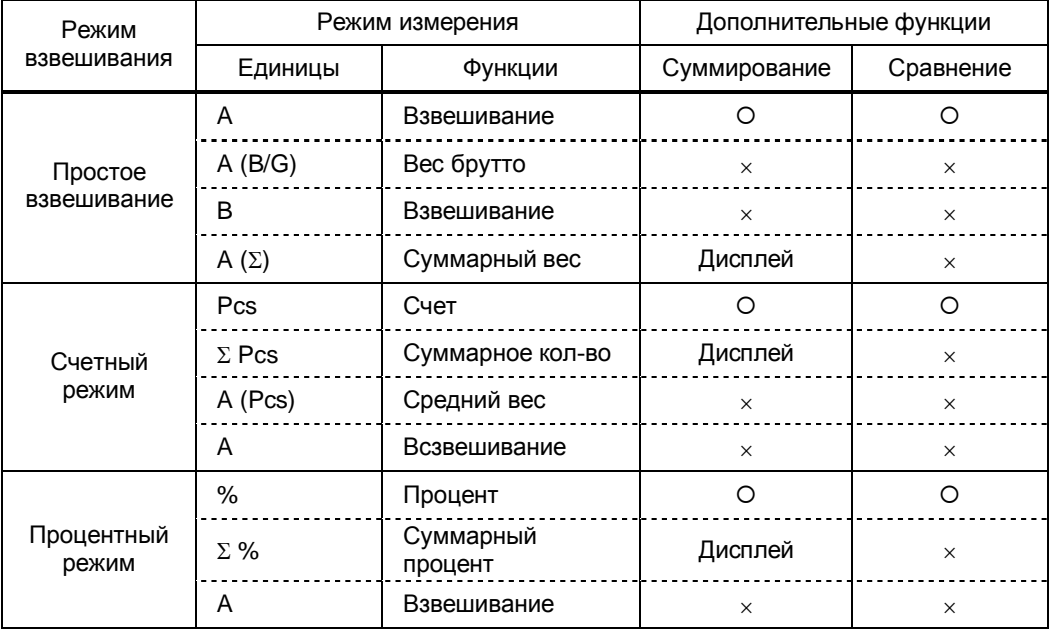

\* Вы можете выбрать g, kg или другую для единиц веса A и B.

- О: поддерживается.
- ´: не поддерживается.

Дисплей: отображается суммарное значение.

# **6.2 Простое взвешивание**

В режиме простого взвешивания отображается только вес в граммах, килограммах или других единицах веса. Доступно также отображение на дисплее веса брутто (см. стр. 11).

# **6.3 Счетный режим**

Для повышения точности в счетном режиме в весах используется метод автоматического обновления памяти. Когда вы помещаете на весовую платформу определенное количество однотипных деталей, а затем добавляете еще некоторое количество, весы автоматически корректируют штучный вес.

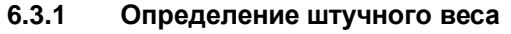

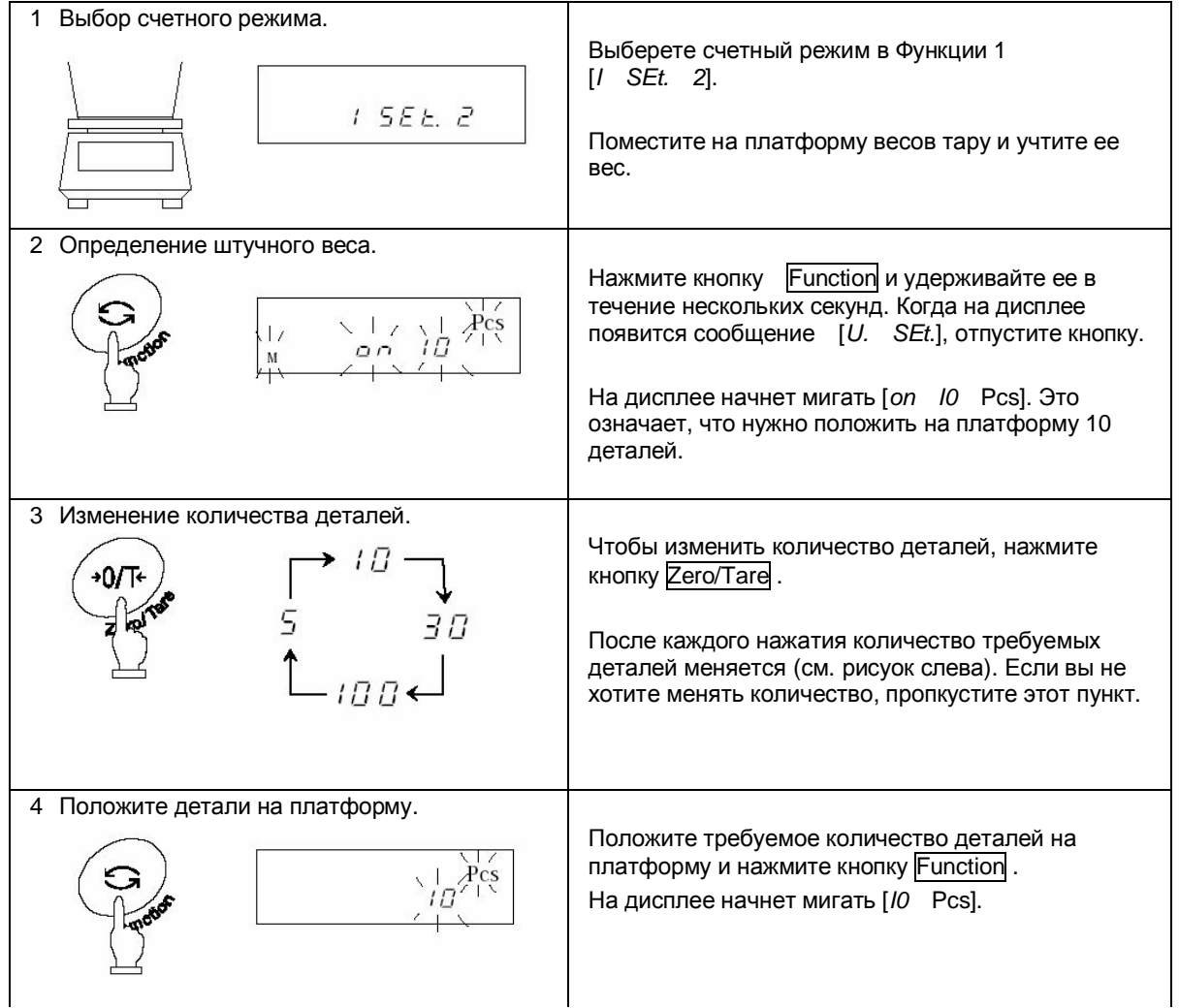

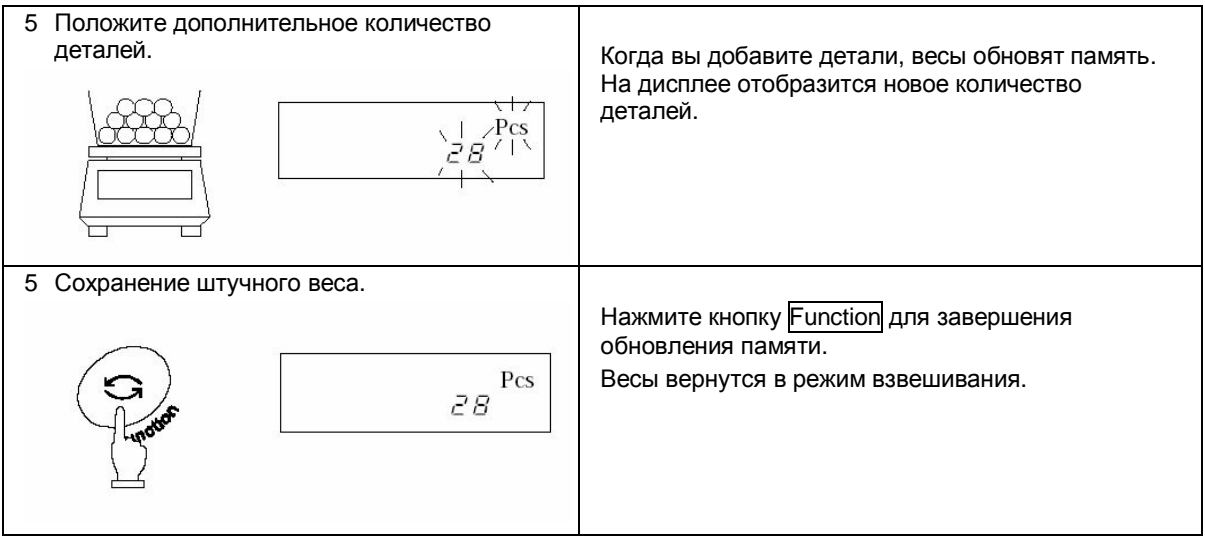

# **☆Важные моменты ☆**

- $1<sup>1</sup>$ Сообщение [Sub] на дисплее в процессе обновления памяти означает, что точность расчета низкая. Не добавляйте слишком много деталей за один раз. Постепенное увеличение количества деталей повышает точность определения штучного веса.
- $2.$ Сообщение [Add] на дисплее в процессе обновления памяти означает, что количество деталей слишком мало для точного определения штучного веса. Добавьте еще деталей, пока это сообщение не пропадет.
- Если появляются вышеуказанные сообщения, вы все равно можете нажать кнопку  $3.$ Function и сохранить средний вес одной детали, но в этом случае точность расчета будет низкой.
- Сообщение [L Err] означает, что штучный вес слишком мал для данной модели весов. 4. Минимальный штучный вес для каждой модели весов указан в Главе 17: Технические характеристики на стр. 62.

# **6.4 Процентный режим**

#### **6.4.1 Установка контрольного веса с помощью эталона**

Весы могут отображать вес испытуемого образца в процентах (%) по отношению к контрольному образцу.

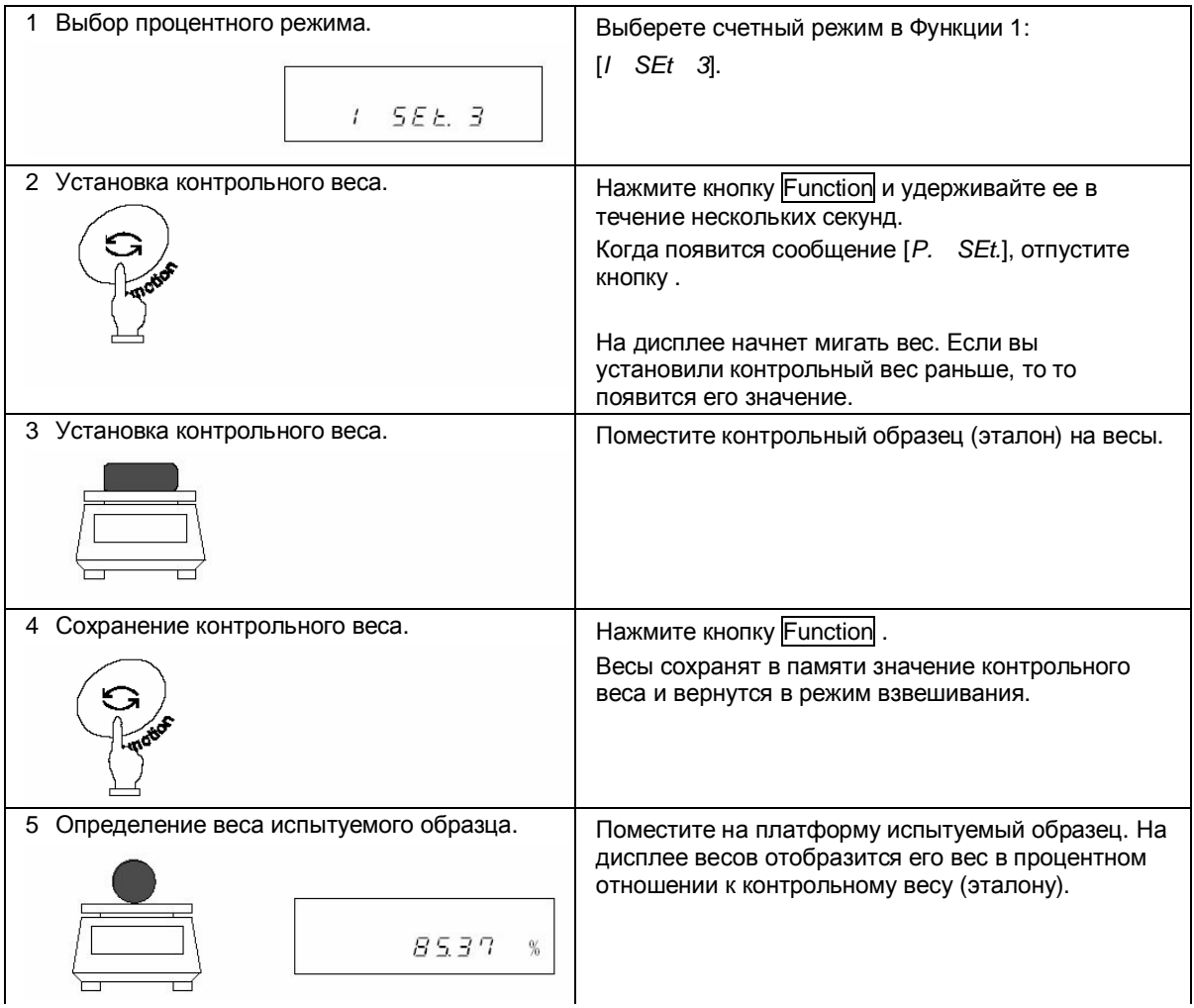

# *Внимание:*

Минимальное значение определяется автоматически в зависимости от веса эталона.

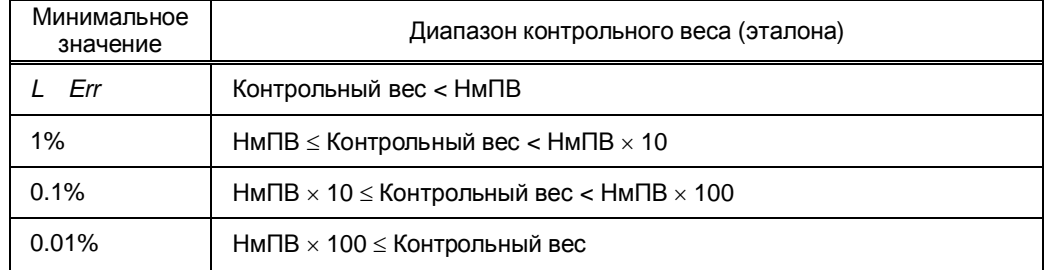

\* Наименьший предел взвешивания (НмПВ) зависит от модели весов (см. Главу 17: Технические характеристики на стр. 62).

#### **6.4.2 Установка контрольного веса вводом значения с клавиатуры**

Значение контрольного веса можно ввести непосредственно с клавиатуры, и затем весы будут показывать вес испытуемых образцов в процентах (%) по отношению к эталону.

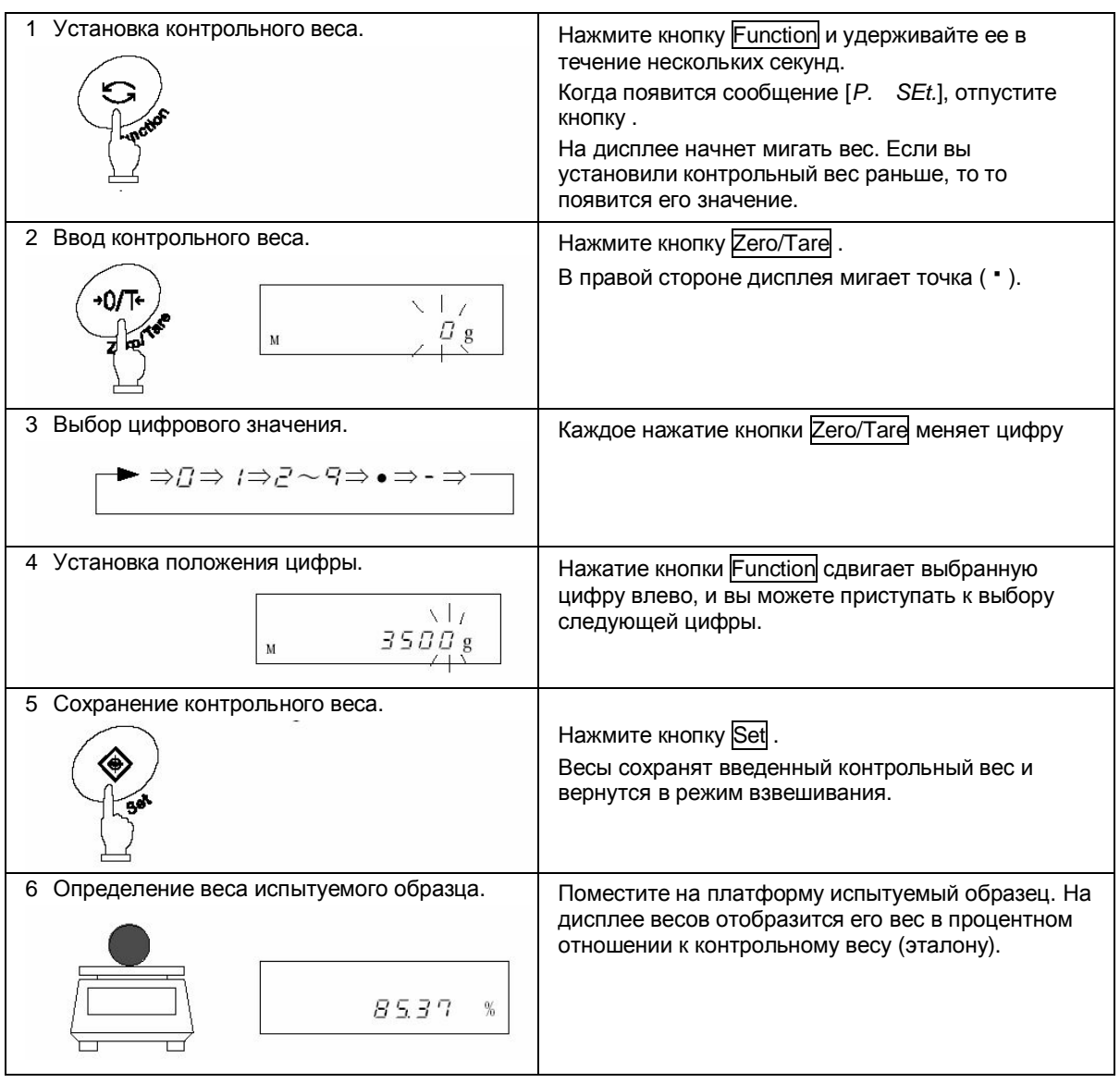

#### **Использование кнопок со стрелками**

Для ввода цифровых значений можно также использовать кнопки со стрелками вместо кнопок Zero/Tare и Function :

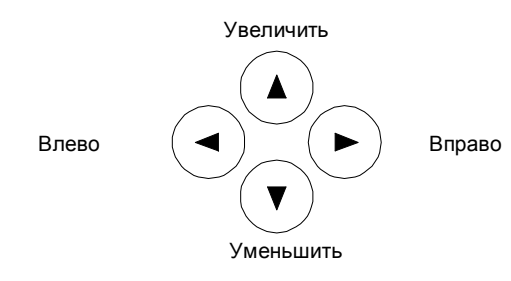

# **7 Функция суммирования**

Функция суммирования позволяет определить общий вес образцов, взвешенных на весах один после другого. Все режимы взвешивания поддерживают эту дополнительную функцию.

Для использования суммирования установите соответствующий параметр в настройках Функции 1: [*2 SEL I*].

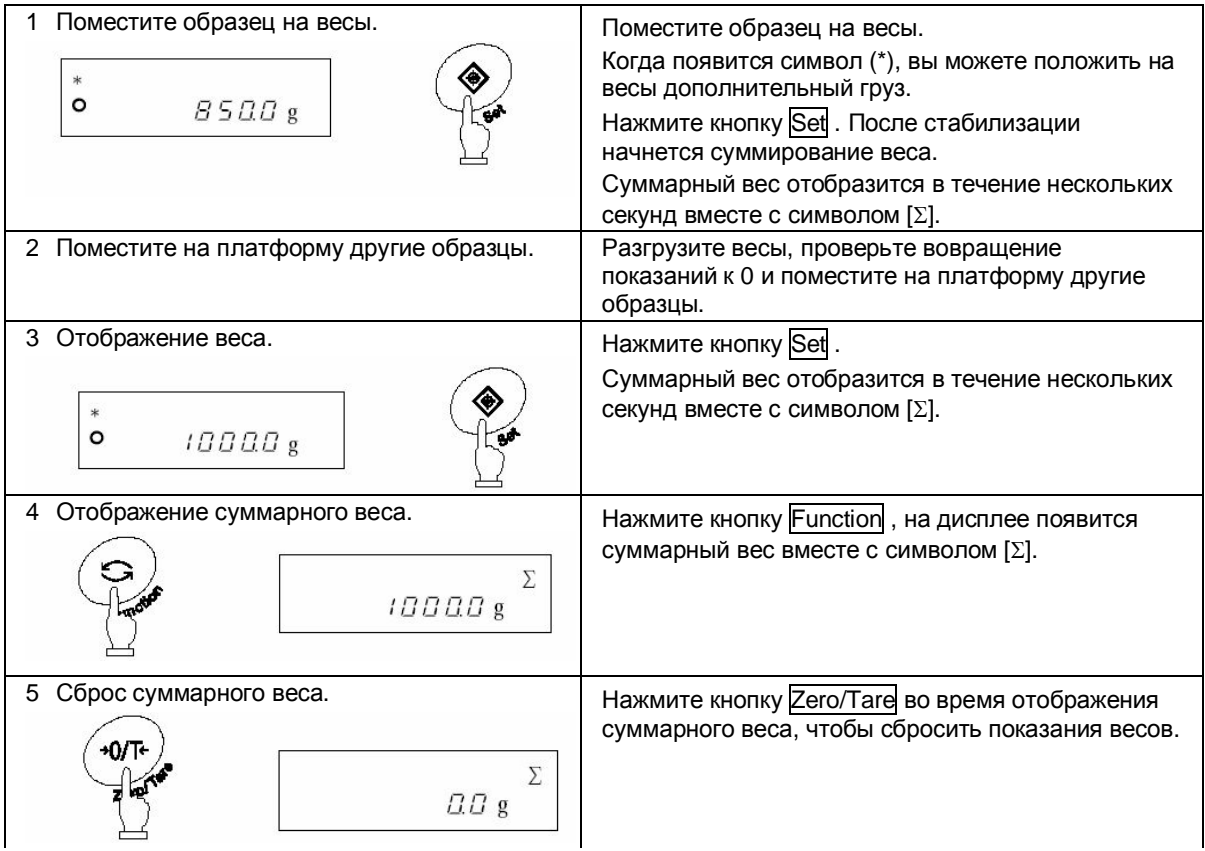

#### **Получение суммарного веса без разгрузки весов**

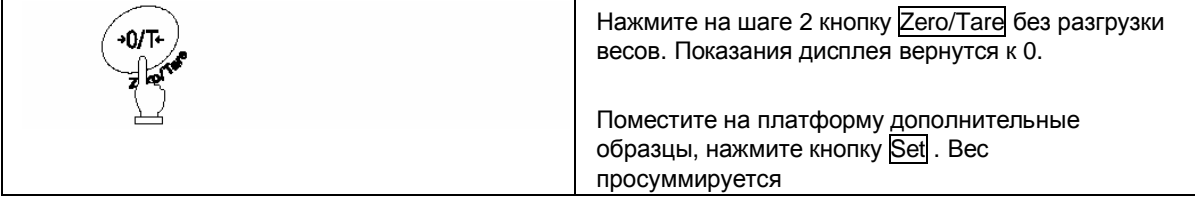

# *Внимание:*

- 1. Помещайте на весы дополнительные образцы только после возвращения показаний к 0.
- 2. Сообщение [*t Err*] на дисплее после нажатия кнопки Set означает, что вы положили дополнительный образец дважды, что вы не обнулили показания или нажали кнопку без добавления нового образца..
- 3. Добавлять образцы можно только при появлении символа (\*) на дисплее.

В данном режиме весы сравнивают вес образца со значением эталонного веса, предварительно сохраненным в памяти весов.

Если введены одна или две границы, напротив соответствующего знака (HI - выше, OK или LO -ниже) появляется символ (<). Если введены три или четыре границы, результат отображается на гистограмме нагрузки.

# **8.1 Настройка**

Установите настройки сравнения согласно Функции 1. Внимательно прочтите Главу 4.3: Режим сравнения.

# **8.2 Установка и сохранение пределов**

Сравнения может происходить двумя способами. Выберете подходящий способ в настройках Функции 1.

- (1) По абсолютному значению.
- (2) По отклонению

Значения пределов могут быть сохранены следующими двумя способами. Они могут быть использованы в комбинации с обоими методами сравнения.

- (1) С помощью образца ·························Поместите эталонный образец на весы и сохраните его вес как предел.
- (2) Ввод числового значения ·················Значение пределов вводится с клавиатуры.
- Значения пределов сохраняются после выключения весов.
- Значения пределов для простого взвешивания, счетного и процентного режимов вводятся независимо друг от друга.
- Значения пределов для каждого из двух методов рассматриваются отдельно. (См. Главу 9 на стр. 33).

# **8.3 Отображение результатов**

Если установлены одна или две точки, символ (<) отображается напротив HI, ОК или LO в левой части дисплея.

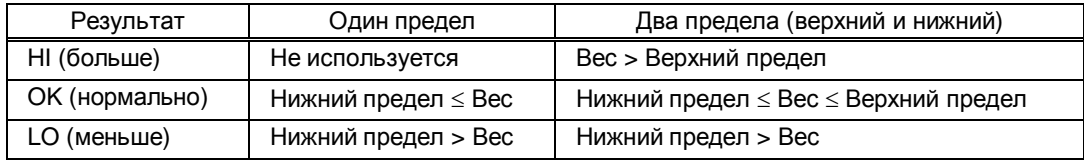

При использовании трех или четырех пределов значение отображается на гистограмме.

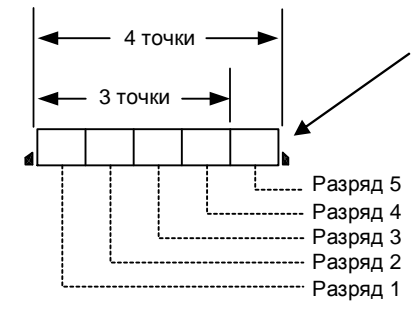

Гистограмма делится на несколько разрядов. Каждый разряд состоит из 8 делений.

# **8.4 Сравнение по абсолютному значению**

#### **8.4.1 Установка предельных значений с помощью образцов**

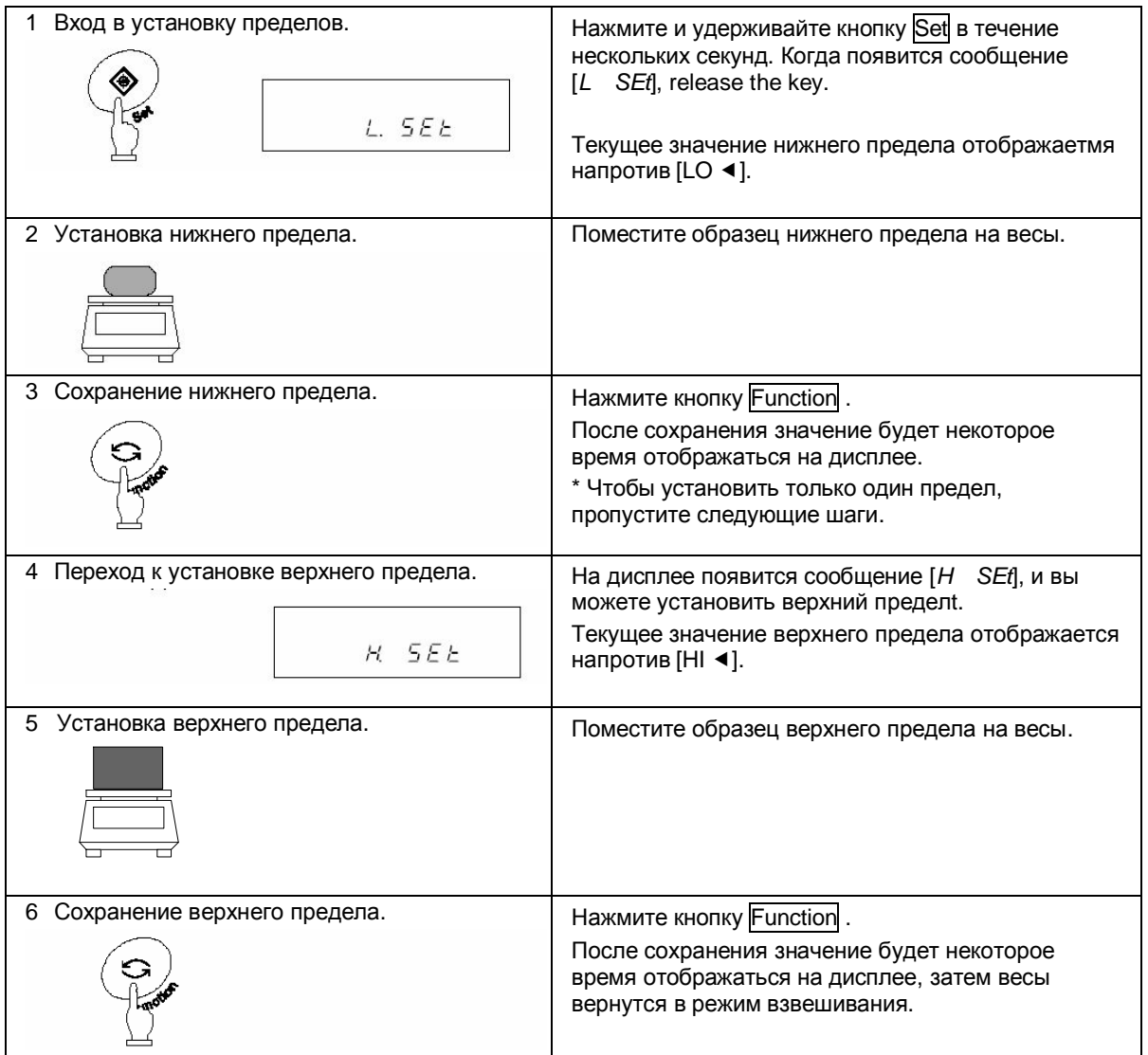

\* Чтобы установить три или четыре предела, повторите шаги 2 и 3. Сохраненные значения пределов отображаются как [*L I. SEt*] - [*L 3. SEt*] или [*L 4. SEt*]. В этом случае точки отображается на гистограмме.

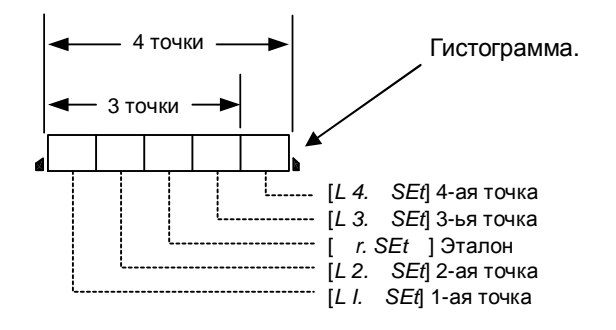

#### **8.4.2 Установка предельных значений вводом цифровых значений**

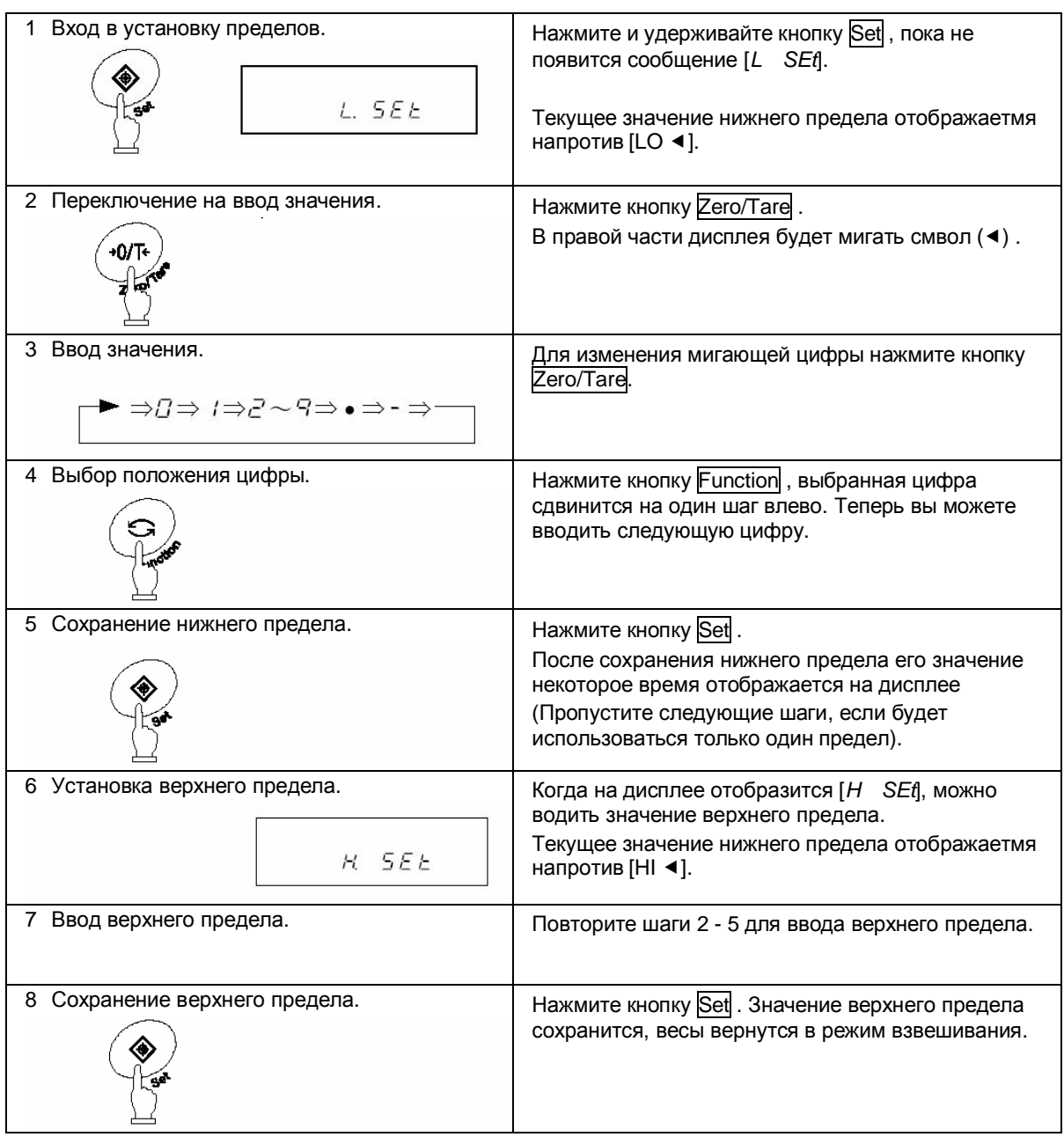

Вместо кнопок Zero/Tare и Function можно использовать навигационные кнопки со стрелками (см. стр. 24).

 $*$  Для ввода трех или четырех пределов повторите шаги 2 – 5.

Сохраненные значения пределов отображаются как [*L I. SEt*] - [*L 3. SEt*] или [*L 4. SEt*].

# **8.5 Сравнение по отклонению**

# **8.5.1 Установка предельных значений с помощью образцов**

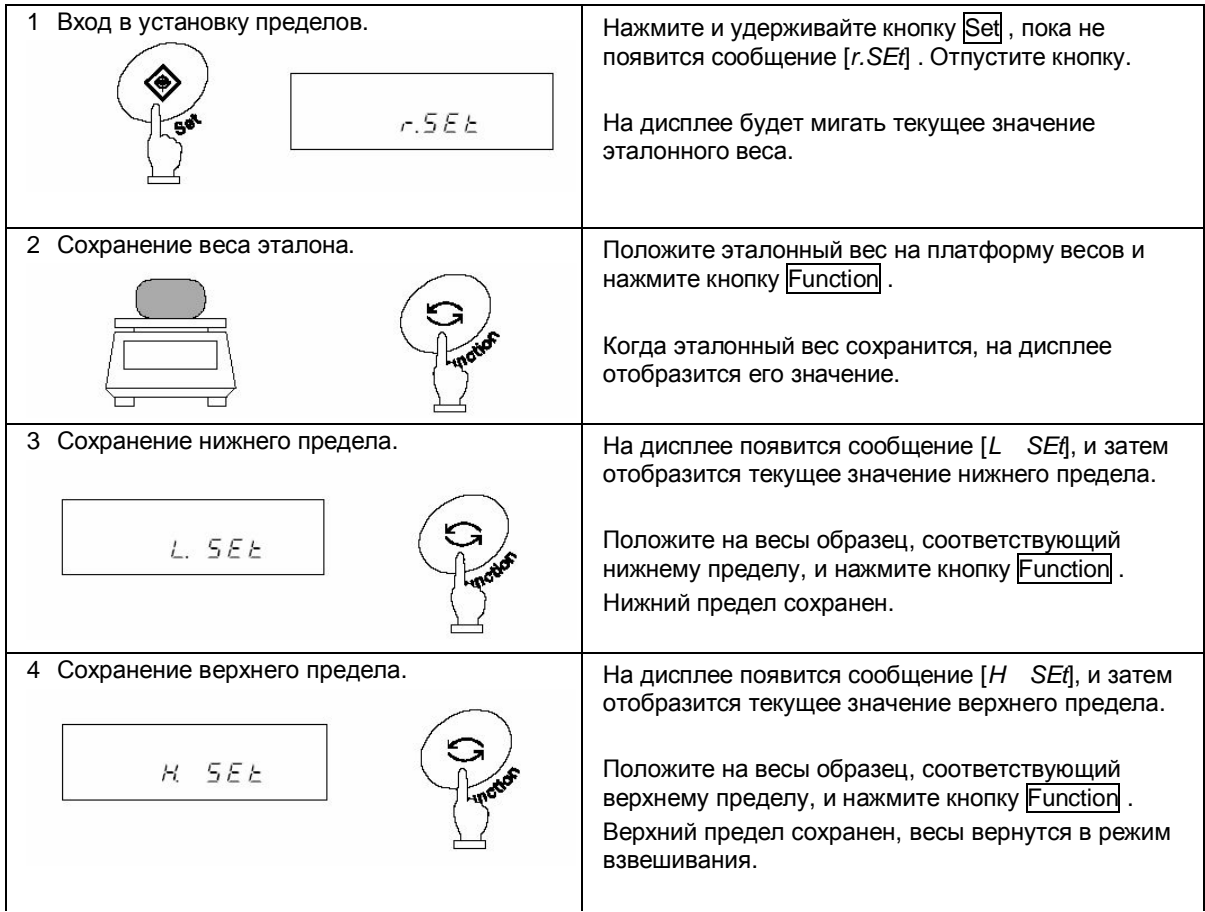

\* Для ввода трех или четырех пределов повторите шаги 3 – 4.

Сохраненные значения пределов отображаются как [*L I. SEt*] - [*L 3. SEt*] или [*L 4. SEt*].

#### **8.5.2 Установка предельных значений вводом цифровых значений**

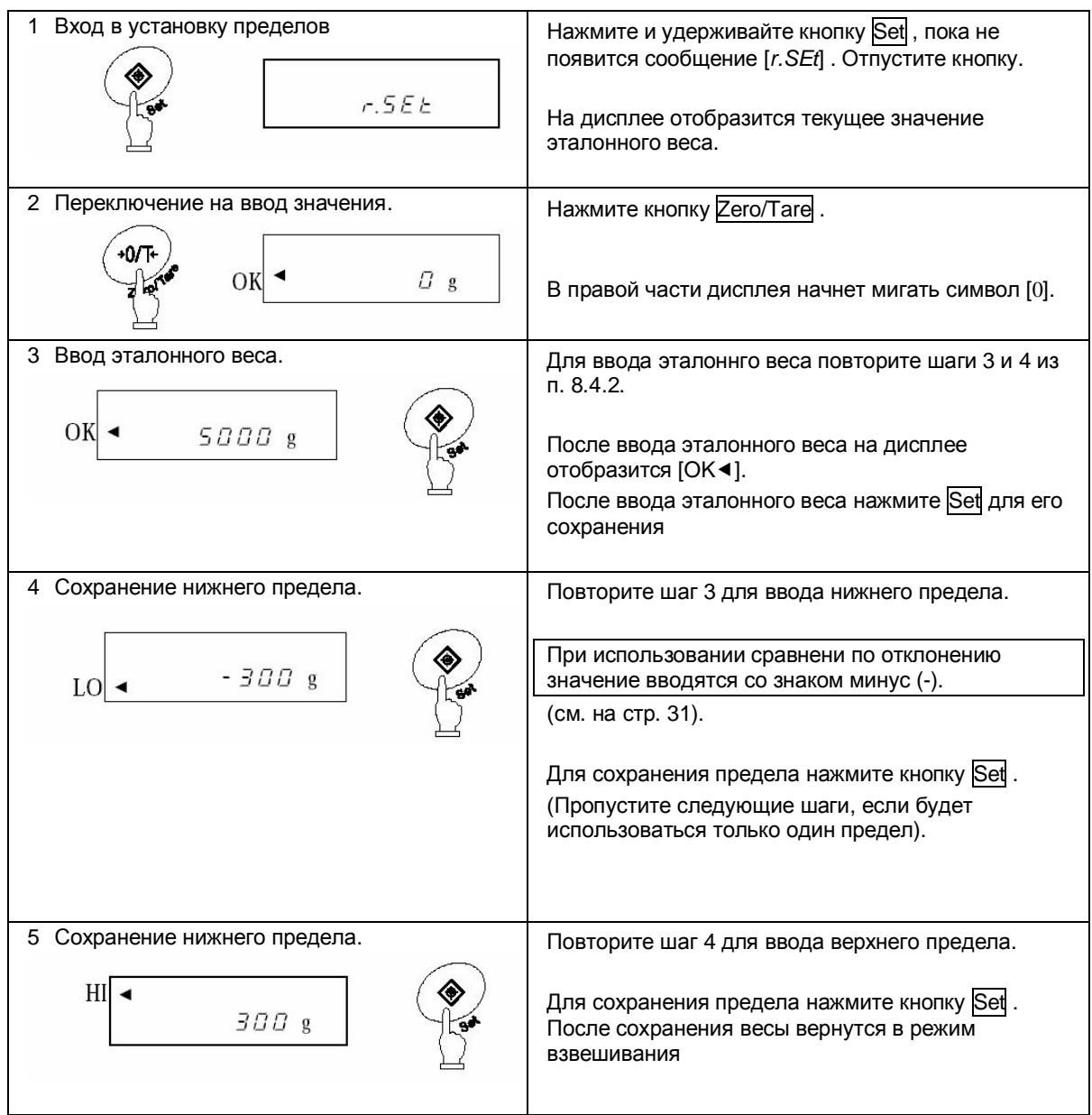

Вместо кнопок Zero/Tare и Function можно использовать навигационные кнопки со стрелками (см. стр. 24).

 $*$  Для ввода трех или четырех пределов повторите шаги 2 – 5.

Сохраненные значения пределов отображаются как [*L I. SEt*] - [*L 3. SEt*] или [*L 4. SEt*].

# Внимание:

- $1<sub>1</sub>$ Все начальные значения пределов равны нулю.
- $2.$ Вы можете установить отдельные пределы для простого взвешивания, счетного и процентного режимов. Однако, абсолютное значение и значения отклонений сохраняются в той же области памяти. Поэтому, если вы переключаетесь между сравнением по абсолютному значению и по отклонению, значения пределов удаляются.
- $3.$ Пределы нельзя установить, если весы не находятся в режиме взвешивания.
- $\overline{4}$ Перед тем, как вводить значения пределов, установите на весах ноль или учтите вес тары, если она используется.
- $5.$ Вы можете проверить предельные значения нажатием кнопки Set. Нижний предел отображается после сообщения [L SEf], верхний предел - после сообщения [H SEf]. Когда вы используете три или четыре границы, сохраненные значения отображаются как [L  $I.$  SEf| - [L 3. SEf| или [L 4. SEf| .
- Если вы сделали ошибку при установке пределов с использованием образцов, нажмите 6. кнопку Function . Если вы сделали ошибку при вводе цифровых значений, нажмите кнопку Set. Операция будет отменена. Повторите операцию сначала.
- Если нажать кнопку Function во время мигания значения предела на дисплее, вес  $7.$ образца на весах примется за эталонный. Если нажать кнопку Zero/Tare, то можно ввести значение предела.
- Если символы [<] появляются одновременно напротив HI, ОК и LO, то вы установили 8. значение нижнего предела выше значения верхнего предела. Установите значения пределов заново.
- 9. При вводе предельных значений обязательно учитывайте способ сравнения.

#### (Пример)

Чтобы ввести нижний предел 970.0 г и верхний предел 1050.0 г при эталонном весе 1000.0 г, введите значения, как указано в таблице ниже:

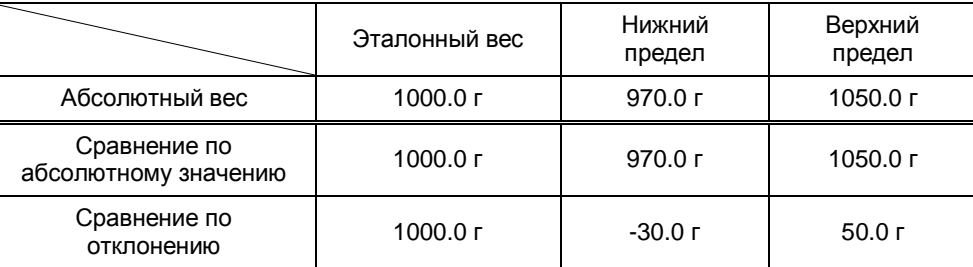

# **8.6 Использование гистограммы**

При использовании двух предельных значений для отображения результатов можно также использовать гистограмму нагрузки (2-точечная шкала).

Все режимы взвешивания поддерживают эту функцию.

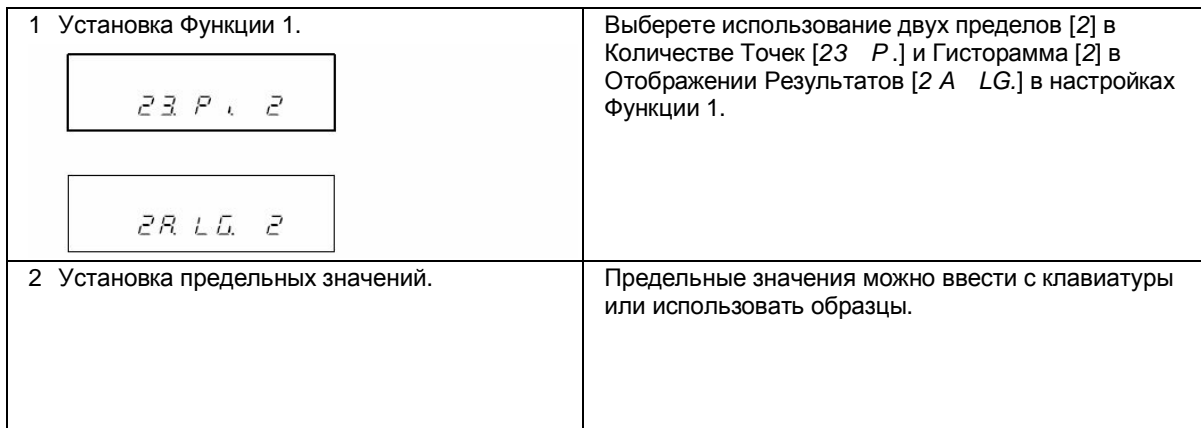

Гистограмма может отображаться в следующем виде:

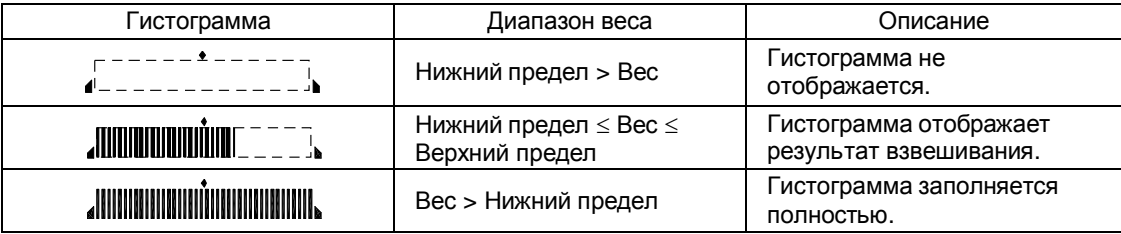

# *Внимание:*

- 1. Гистограмма не отображается, если нижний предел равен верхнему пределу.
- 2. При использовании 2-точечной шкалы гистограмма не отображает нагрузку относительно Max.
- 3. При использовании 2-точечной шкалы режим компаратора не работает.

#### **☆ Важные моменты ☆**

Внешний вид гистограммы зависит от выбранного режима эксплуатации весов:

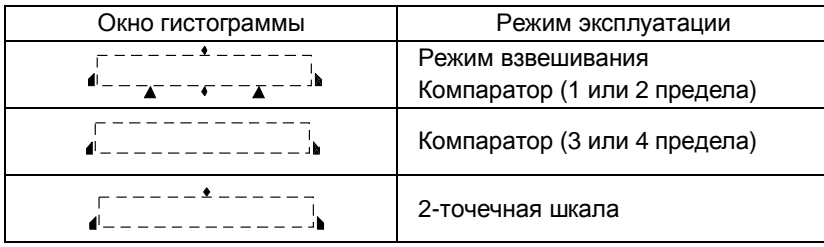

# **9 Юстировка весов**

Показания весов зависят от сил гравитации, поэтому необходимо проводить юстировку весов непосредственно на месте их эксплуатации. Юстировку также рекомендуется проводить после длительного простоя весов, изменения условий эксплуатации (влажность, температура и т.д.), а также в случае, если погрешность превышает допустимые значения.

*Важно*: в зависимости от области применения доступ к юстировке может быть заблокирован (опломбирован) после поверки весов.

# **9.1 Юстировка встроенной гирей**

\* только для модификаций с символом "R" в названии

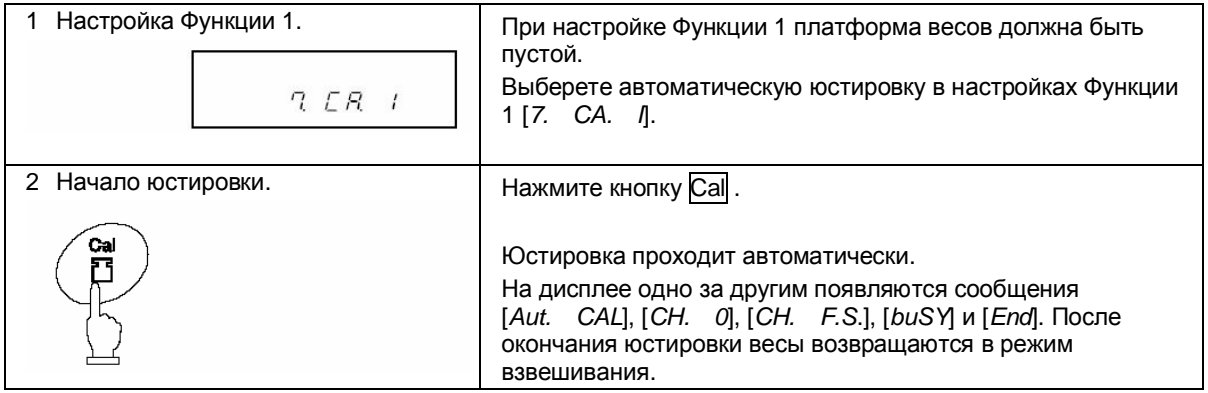

# **9.2 Юстировка внешней гирей**

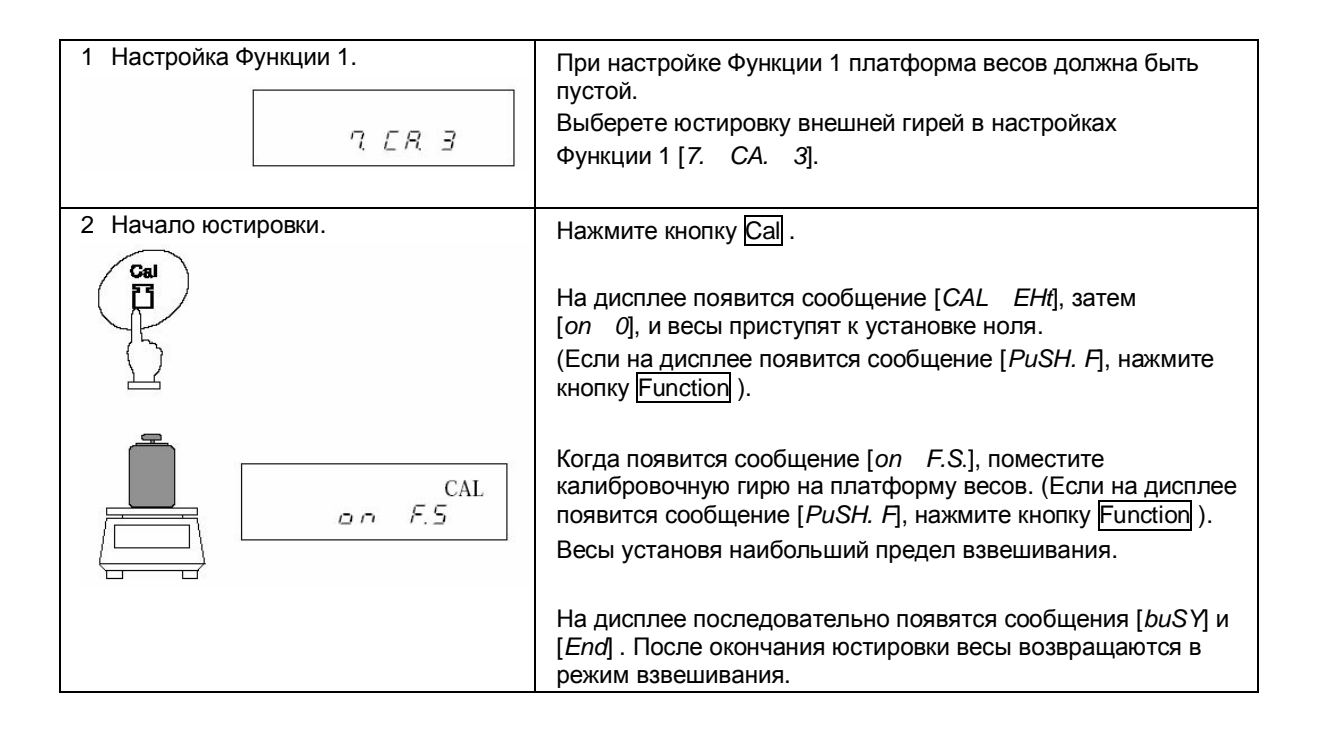

# **9.3 Тест юстировки встроенной гирей**

\* только для модификаций с символом "R" в названии

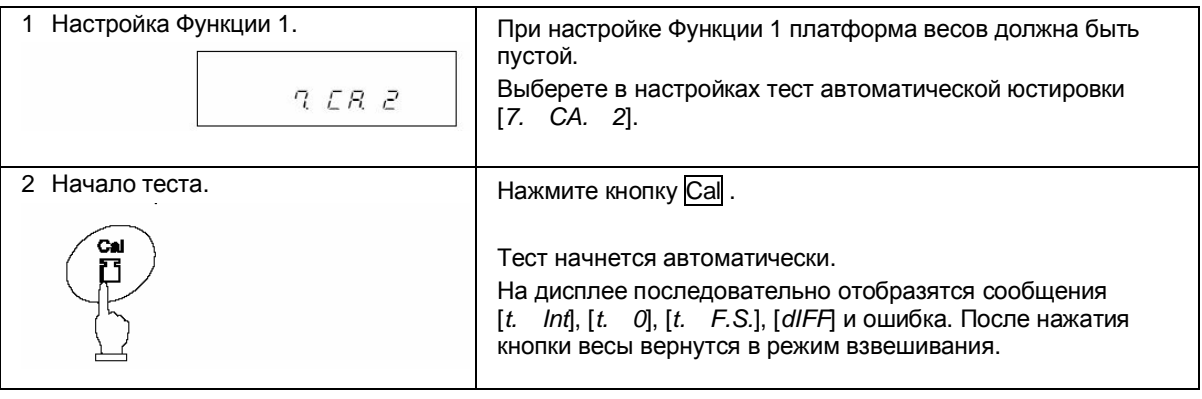

\* Ошибка, отображаемая на дисплее после сообщения [*dIFF*] , рассчитывается по следующей схеме:

Ошибка = Истинное значение – Текущее значение

# **9.4 Тест внешней гирей**

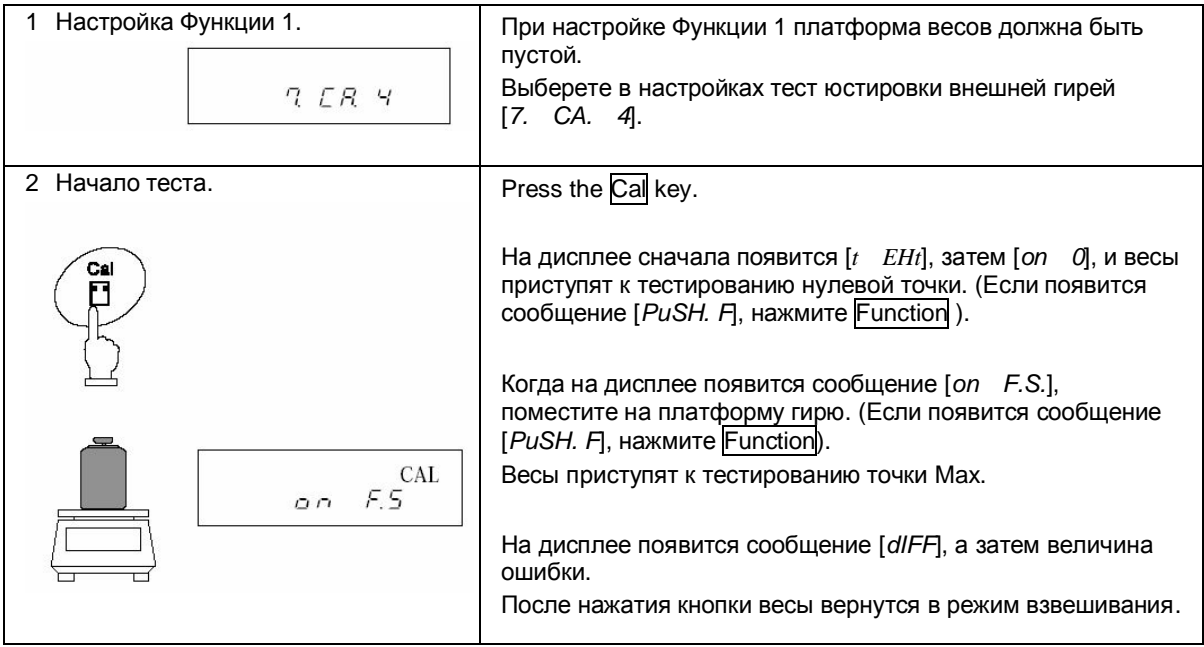

#### **☆ Важные моменты ☆**

- 1. Если во время юстировки или теста вы нажмете вместо кнопки Function другую кнопку, на дисплее появится сообщение [*StOP*], и тест или юстировка будут прерваны. Весы вернутся в режим взвешивания.
- 2. При юстировке или тесте внешней гирей используйте гирю номинальным весом не менее 50% Max. Для получения более высокой точности используйте гирю номиналом как можно ближе к Max.
- 3. При возникновении ошибки в процессе юстировки или теста на дисплее могут появляться следующие сообщения:
	- (1) [ *I Err* ]: При юстировке используется гиря весом мене 50% Max.
	- (2) [ *2 Err* ]: Обнаружена ошибка более 1.0 % при юстировке внешней гирей, или весы неисправны.
	- (3) [ *3 Err* ]: Юстировка встроенной гирей проводится с посторонним предметом на платформе.
	- (4) [ *4 Err* ]: Обнаружена ошибка более 1.0 % при юстировке встроенной гирей, или весы неисправны.
	- (5) [ *7 Err* ]: Юстировка была прервана из-за низкого заряда батареи.
	- (6) [ *A Err* ]: Обнаружена некорректная операция в процессе юстировке.

(Нажатие кнопки при обнаружении ошибки возвращает весы в режим взвешивания).

\* При появлении вышеуказанных сообщений юстировка прерывается. Проверьте, какую гирю вы используете, и повторите юстировку снова. В случае повторения ошибки обратитесь в сервисный центр.

# **10.1 Установка времени**

Время отображается с символом [©]. Время устанавливается в виде Часы-Минуты-Секунды в 24-часовом формате.

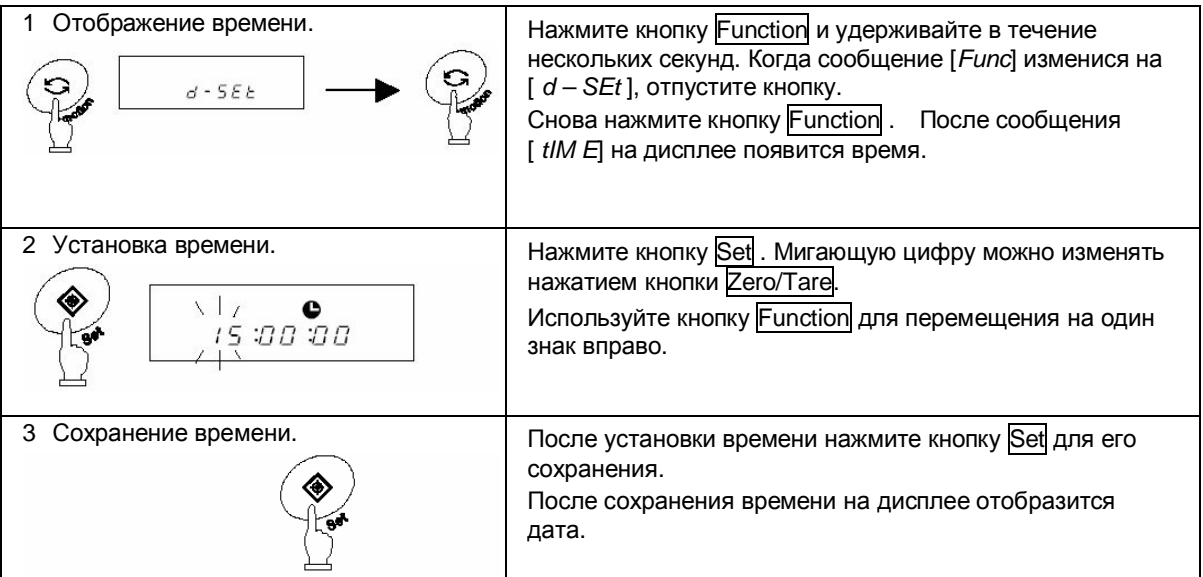

Если нажать кнопку Print до сохранения времени, на дисплее отобразится текущее время.

### **Функция округления до 30 секунд**

Нажмите кнопку Zero/Tare во время отображения времени.

29 или менее секунд округлятся до минуты назад, 30 или более секунд округлятся до минуты вперед.

# **10.2 Установка даты**

Дата отображается с символом [ $\odot$ ]. Последние две цифры означают год. Формат даты можно изменить в настройках Функции 1.

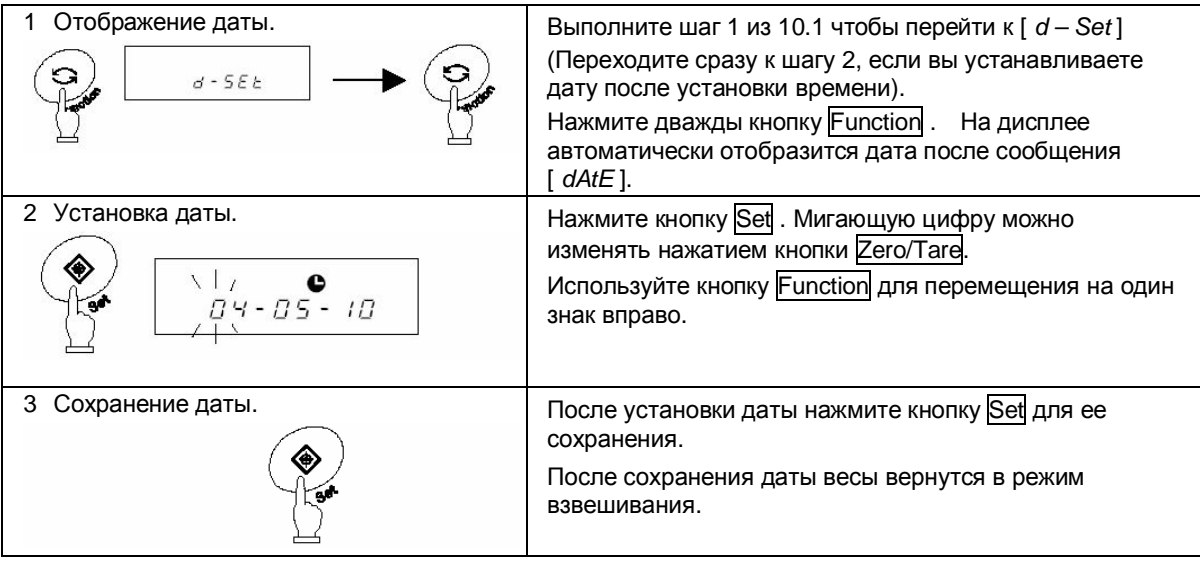

Если нажать кнопку Print до сохранения даты, на дисплее отобразится текущая дата.

# **11.1 Спящий режим**

Данная функция отключает дисплей весов, если они простаивают в режиме взвешивания более 3 минут. Функция может быть использована только при использовании питания от сети через адаптер. Для ее использования необходимо установить соответствующие параметры в настройках Функции 1 [ *A. A.S. I* ].

Если переход в спящий режим включен, на дисплее появляется соответствующий индикатор.

Для выхода из спящего режима достаточно дотронуться до платформы или клавиатуры весов.

# *Внимание:*

Переход в спящий режим не работает при следующих условиях:

- 1. Весы в процессе настройки Функции 1, Функции 2, даты, времени и т.д.
- 2. На платформе находится груз.
- 3. Весы используют питание от батареи.

#### **11.2 Функция автоматического отключения**

Эта функция отключает питание весов, если они простаивают в режиме взвешивания более 3 минут. Функция доступна только при использовании питания от батареи и предназначена для сохранения заряда батареи.

Для использования функция автоматического отключения установите в настройках Функции  $1 [ 9. AP. 1].$ 

# *Внимание:*

Функция автоматического отключения не работает при следующих условиях:

- 1. Весы в процессе настройки Функции 1, Функции 2, даты, времени и т.д.
- 2. На платформе находится груз.
- 3. Весы используют питание от сети через адаптер.

# **11.3 Выбор единиц веса**

Данная функция позволяет выбрать две единицы веса (A и B) и переключаться между ними.

Какая из единиц будет использоваться, устанавливается в настройках Функции 1. Возможна установка одной и той же единицы для A и B.

Переключение между единицами осуществляется нажатием кнопки Function.

# *Внимание:*

Для использования единицы B выберете режим простого взвешивания в Функции 1 [*I. SEt. I* ]. Единица A может быть использована во всех режимах.

# **11.4 Двойной диапазон**

Только модели HJR-62KDSCE и HJ-62KDSCE поддерживают двойной диапазон. Данная функция позволяет весам автоматически выбирать дискретность (0.1 г или 1 г) в зависимости от нагрузки. Дискретность 0.1 г используется при нагрузке до 6200.9 г, дискретность 1 г используется при нагрузке 6201 г и более.

Для использования двойного диапазона установите в настройках Функции 1 [*C. d.r I*].

#### **11.5 Формат даты**

Данная функция позволяет выбрать формат даты для отображения на дисплее весов или для вывода на принтер. Установка формата осуществляется в настройках Функции 1 согласно таблице ниже:

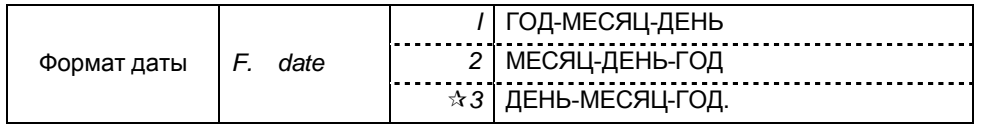

#### **11.6 Вывод времени на печать**

Данная функция позволяет выводить текущее время вместе с результатами взвешивания. Перед использованием функции установите время на весах.

Для использования функции установите в настройках Функции 1 [*G. t.o. I*].

#### **11.7 Автоматическое включение**

Данная функция автоматически включает весы при присоединении адаптера. Вы можете использовать эту функцию, если весы работают совместно с другими устройствами. Для использования функции установите в настройках Функции1 [*L. d.St. I*].

#### $11.8$ Интервальная функция

Данная функция позволяет выводить данные через определенный интервал времени. Одновременно с данными можно выводить текущее время. Интервал устанавливается в формате ЧАСЫ-МИНУТЫ-СЕКУНДЫ. Для использования функции установите в настройках Функции 1 [6]. о.с. А] или [6]. о.с. b].

#### $11.8.1$ Установка интервала

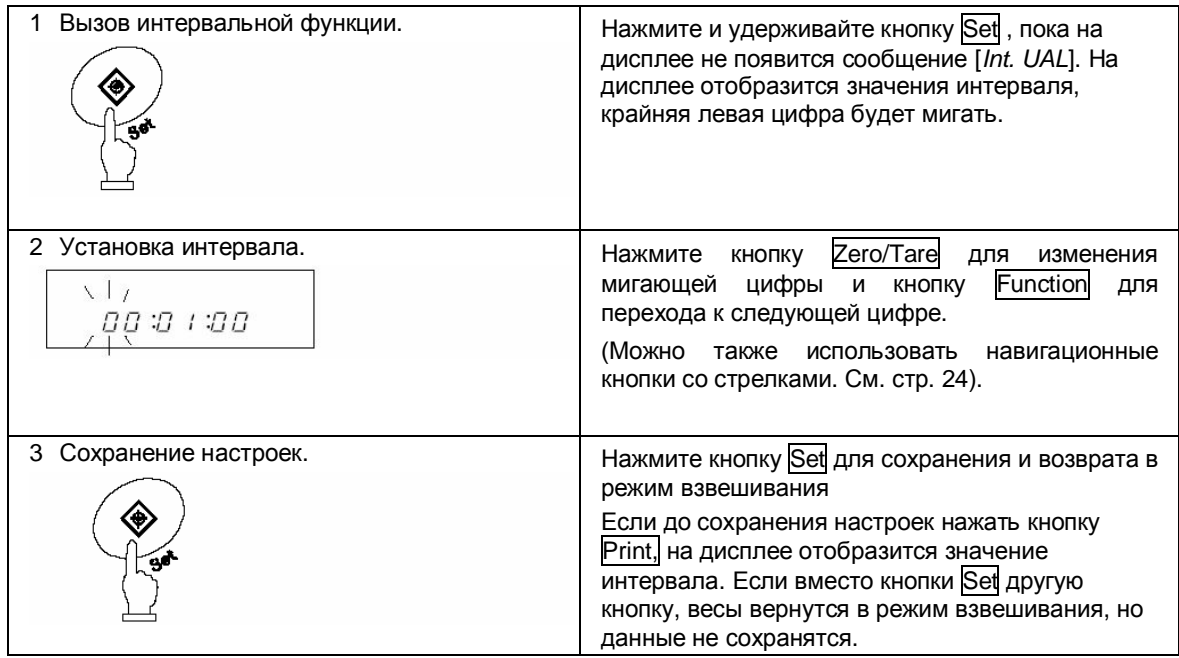

#### $11.8.2$ Начало интервальной передачи данных

Hажмите кнопку Print . На дисплее появится сообщение [StArt], и начнется передача данных. Во процессе работы интервальной функции мигает символ [©]. В момент передачи данных появляется символ -

#### $11.8.3$ Остановка передачи данных

Нажмите кнопку Print . На дисплее появится сообщение [*End*], и весы вернутся в режим взвешивания.

# Внимание:

- $1<sub>1</sub>$ Интервал передачи данных может изменяться при входе в настройки Функции 1 или Функции 2.
- В процессе ввода интервала может появляться сообщение [ $6 Err$ ]. Это означает, что  $2.$ интервал слишком мал. В этом случае необходимо задать более длительный интервал.

# **11.9 Ввод ID**

Персональный номер ID используется при выводе данных через ISO/GLP/GMP-совместимый интерфейс.

При отображении ID символ [◀] и треугольник [▲] отображаются в левом верхнем углу дисплея.

Для персонального номера ID можно использовать 6 знаков. Это могут быть цифры [0-9], буквы [A-F] или символ [ - ]. Пробел обозначается нижним подчеркиванием [ \_ ].

# **11.9.1 Установка ID**

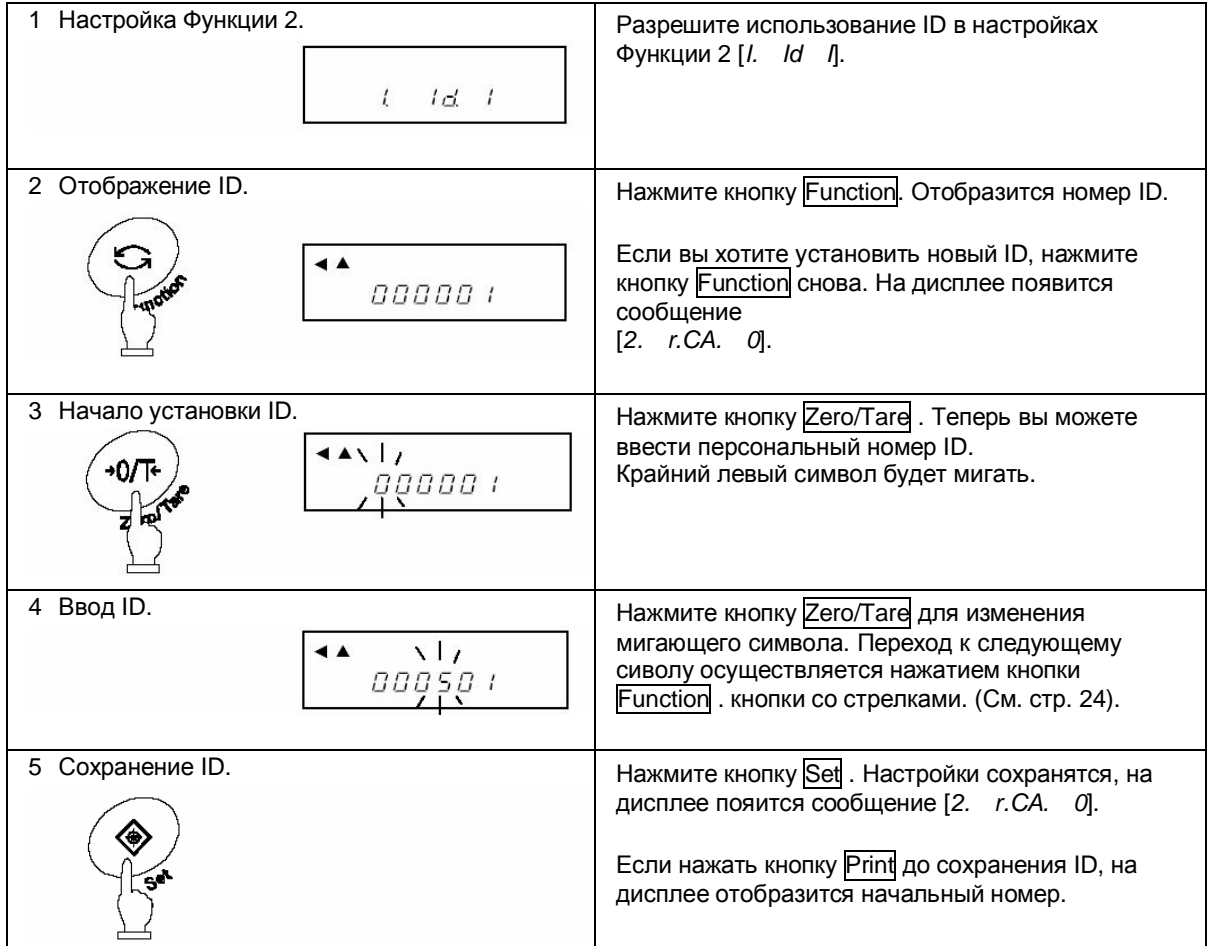

# **12.1 RS232C**

**12.1.1 Номера контактов и их описание**

| Номер<br>контакта | Сигнал     | Вход/Выход | Описание                                 |
|-------------------|------------|------------|------------------------------------------|
|                   |            |            |                                          |
| 2                 | <b>RXD</b> | Ввод       | Прием данных                             |
| 3                 | <b>TXD</b> | Вывод      | Передача данных                          |
| 4                 | <b>DTR</b> | Вывод      | Высокий уровень<br>(при включении весов) |
| 5                 | <b>GND</b> |            | Сигнальная земля                         |
| 6                 |            |            |                                          |
|                   |            |            |                                          |
| 8                 |            |            |                                          |
| 9                 |            |            |                                          |

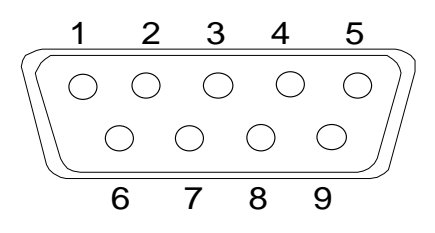

D-SUB9P разъем

# *Внимание:*

Перед присоединением разъема удостоверьтесь, что питание весов отключено.

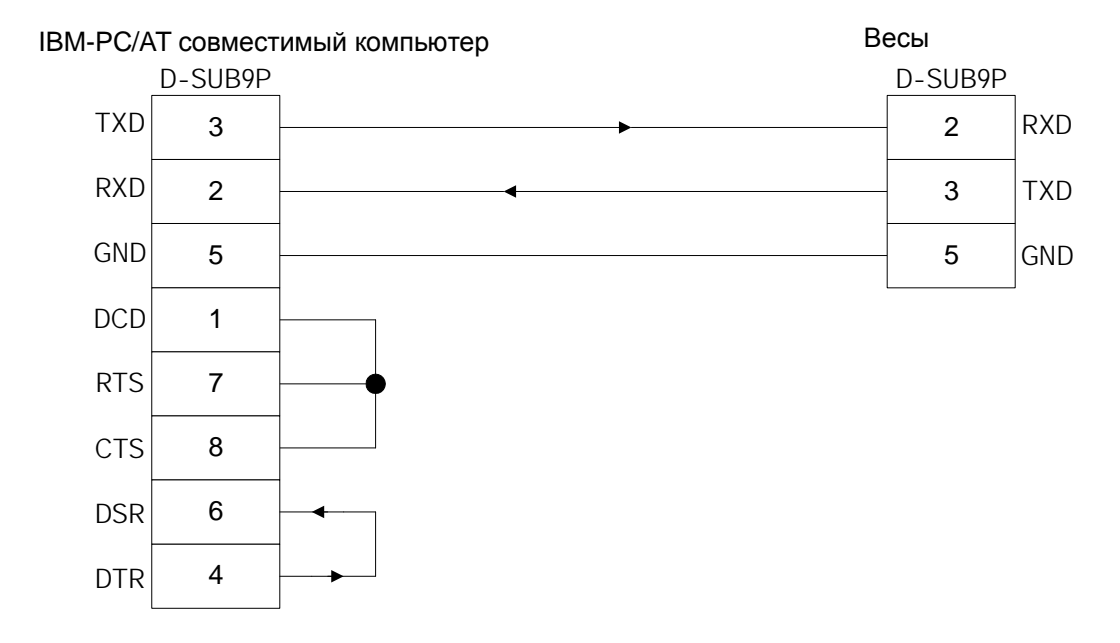

#### ПРИ Пример подключения к IBM-PC/AT-совместимому компьютеру **ППИ**

#### **ППП** Пример подключения к РС9801 ПП

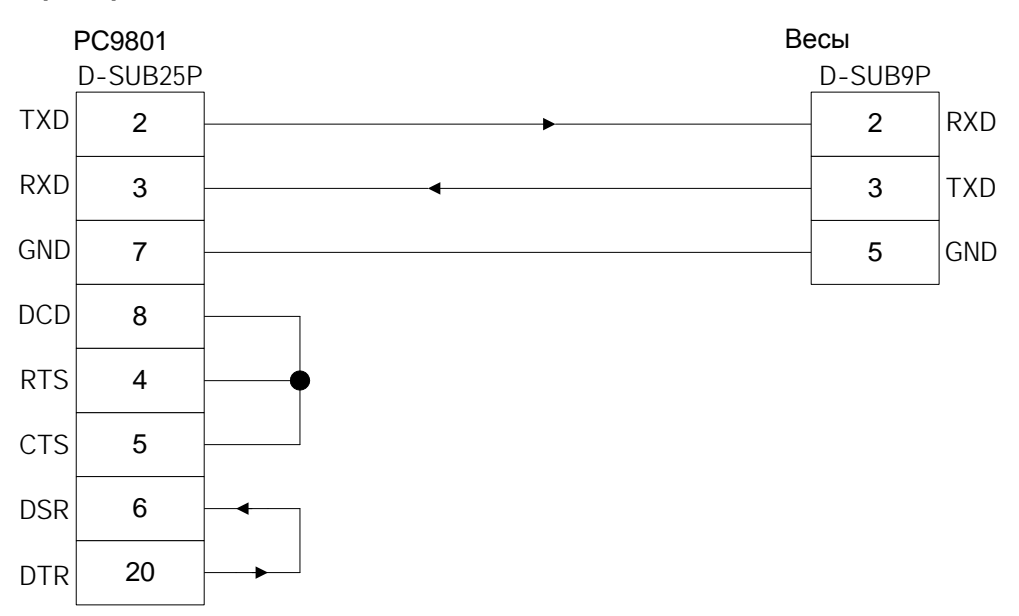

#### **12.1.3 Описание интерфейса**

- (1) Передающая система Последовательная передача со стартстопной синхронизацией.
- (2) Скорость передачи 1200/2400/4800/9600/19200 бит/сек
- (3) Кодировка ASCII коды (8/7 бит)
- (4) Уровень сигнала Совместимый с EIA RS-232C.

Высокий уровень (логический «0») +5 – +15 V

Низкий уровень (логическая «1») -5 – -15 V

(5) Число бит Стартовый бит 1 бит

Биты данных 8/7 бит (7 бит используются для 7-значного формата)

Бит четности 0/1 бит

Стоповый бит 2/1 бит (1 бит используется для 7-значного формата.)

(6) Бит четности Нет/Нечетный/Четный

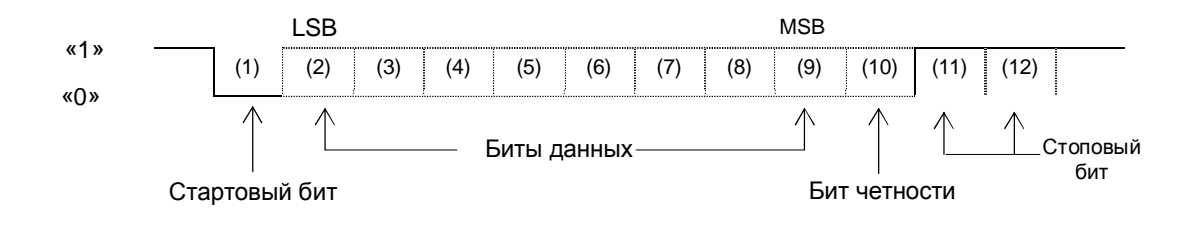

# **12.2 Вывод данных на периферийные устройства**

Весы работают со стандартными периферийными устройствами производства Shinko Denshi.

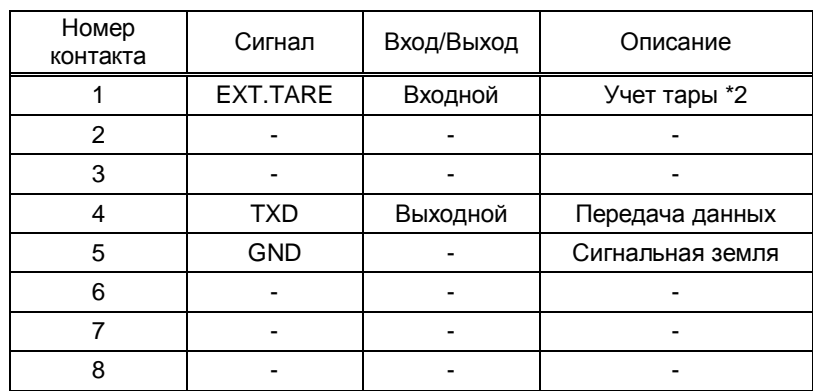

#### **12.2.1 Номера контактов и их описание**

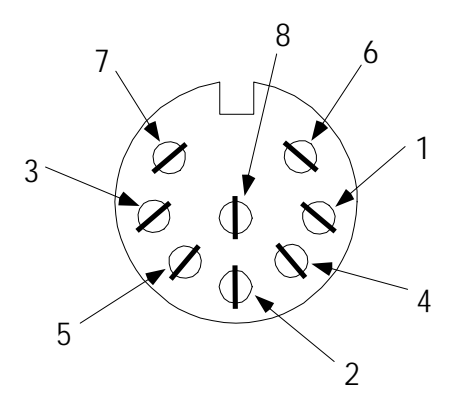

Разъем DIN8P для подключения периферийных устройств

- \*1 Для подключения периферийных устройств используйте разъем, входящий в комплект поставки весов.
- \*2 Вы можете учесть вес тары или установить ноль с внешнего устройства путем соединения контактов или установкой транзисторного переключателя между контактами 1 и 5.

#### *Внимание:*

Перед присоединением разъема удостоверьтесь, что питание весов отключено.

### **12.3 Виды команд и данных**

- (1) Выходные данные Данные, такие как вес, которые могут быть отправлены на внешнее устройство
- (2) Команды Команды, посылаемые весам с внешнего устройства
- (3) Ответ Ответ на команду, который приходит от весов на внешнее устройство

#### *Внимание:*

- 1. Все выше обозначенные данные могут быть переданы через интерфейс RS232.
- 2. Только выходные данные (1) могут быть использованы внешним устройством.

#### **12.4 Вывод данных**

Выбор одного из трех форматов осуществляется в настройках Функции 1:

#### **12.4.1 Формат данных**

#### **(1) 6-значный формат**

Состоит из 14 символов, включая терминатор (CR=0DH, LF=OAH).

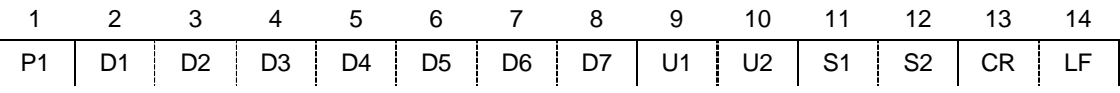

#### **(2) 7-значный формат**

Состоит из 15 символов, включая терминатор (CR=0DH, LF=OAH). Бит четности может быть добавлен.

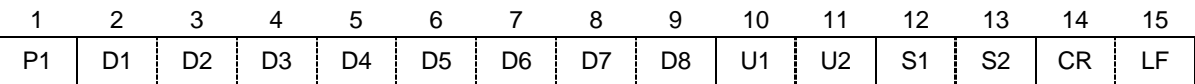

#### **(3) Расширенный 7-значный формат**

Состоит из 15 символов, включая терминатор (CR, LF). Бит четности может быть добавлен.

Это расширенная версия стандартного 7-значного формата. Отличие заключается в следующем:

- $\bullet$  длина данных может быть как 7, так и 8 бит
- длина стопового бита может быть как 1 бит, так и 2 бита

При использовании для печати японского языка ( [*E 3. P.F.*] в Функции 1), длина данных составляет 8 бит.

#### **(4) 6-значный формат с дополнительным делением шкалы**.

Состоит из 15 символов, включая терминатор (CR=0DH, LF=0AH). Символ "/" располагается перед дополнительным делением шкалы.

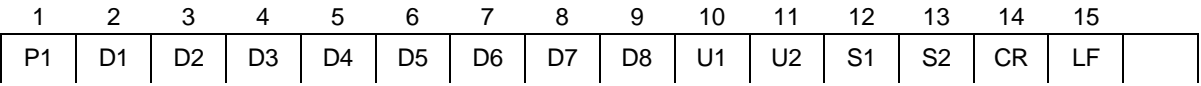

#### **(5) 7- значный формат с дополнительным делением шкалы**.

Состоит из 16 символов, включая терминатор (CR=0DH, LF=0AH). Бит четности может быть добавлен. Символ "/"располагается перед дополнительным делением шкалы.

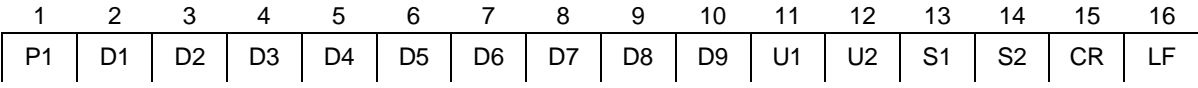

#### **(6) Расширенный 7-значный формат с дополнительным делением шкалы**.

Состоит из 16 символов, включая терминатор (CR=0DH, LF=0AH). Бит четности может быть добавлен. Символ "/"располагается перед дополнительным делением шкалы.

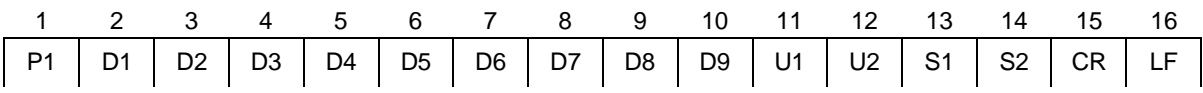

#### **12.4.2 Полярность (P1: 1 символ)**

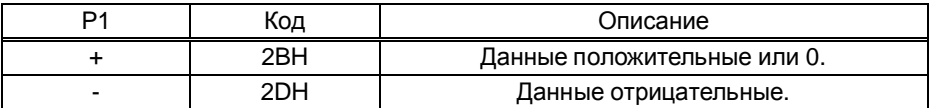

# **12.4.3 Цифровые данные**

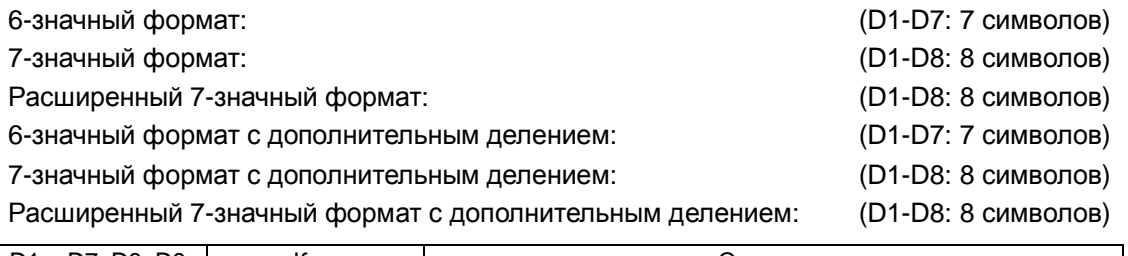

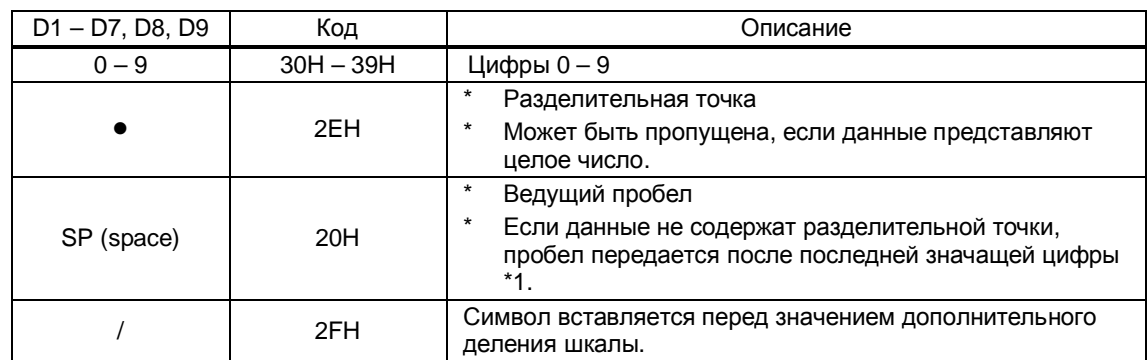

\*1 Соглсно заводским установкам цифровое значение начинается с 0 (30H). Вместо 0 можно использовать пробел (20H), изменив предварительно настройки.

\* При использовании двойного диапазона, SP передается в последнем разряде, который соответствует выделенной цифре на дисплее.

# **12.4.4 Единицы (U1, U2: 2 символа)**

\* ASCII коды.

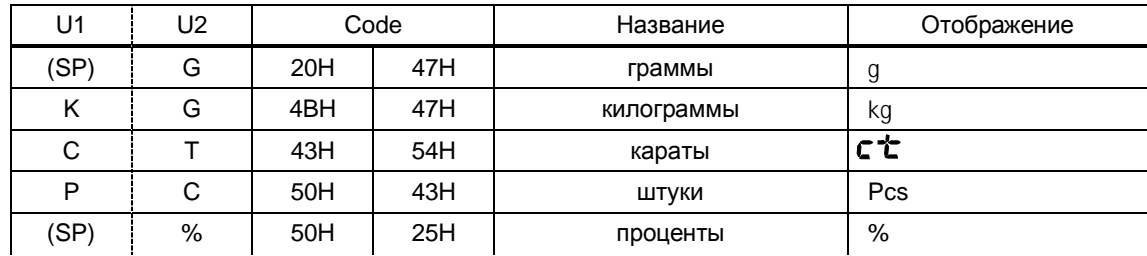

#### **12.4.5 Результат в режиме сравнения (S1: 1 символ)**

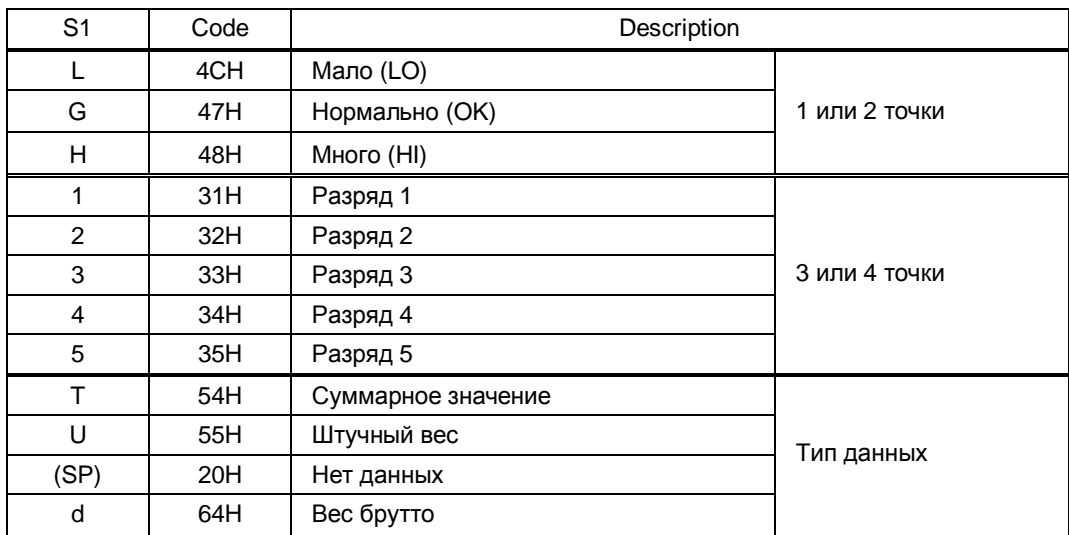

#### **12.4.6 Статус (S2:1 символ)**

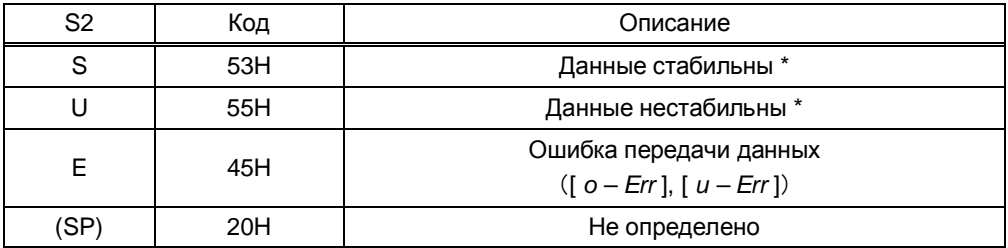

\* Данные, не зависящие от стабильности показаний (например, суммарный вес, штучный вес), передаются символом S или U.

#### **12.4.7 Вывод дополнительных данных (кроме веса)**

#### **(1) Вывод интервала**

#### **Верхний колонтитул**

- 15 символов.

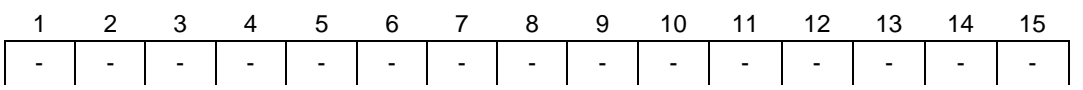

#### **Нижний колонтитул**

Вставляются две линии.

#### **(2) Вывод времени**

Если разрешен вывод времени, то оно выводится одной строкой выше данных.

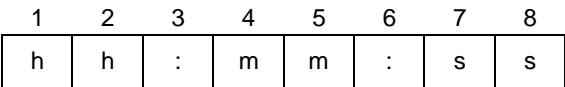

\* hh: часы (00-23), mm: минуты (00-59), ss: секунды (00-59)

# **12.5 Команды**

Весы поддерживают следующие 7 команд:

- 
- (3) Установка режима взвешивания (4) Запрос вывода данных
- (5) Запрос вывода времени (6) Установка интервала
- (7) Юстировка

#### **12.5.1 Процедура передачи**

(1) Отправьте команду с внешнего устройства.

Двусторонняя система передачи данных позволяет отправлять команды независимо от передачи данных весами.

(2) После выполнения полученной команды весы отправляют ответ о ее выполнении или запрашиваемые данные. Если выполнение команды невозможно, или получена неверная команда, весы отправляют сообщение об ошибке.

Обычно отправка ответа происходит в течение одной секунды после получения команды.

Между тем, если весы получают команду учесть вес тары в процессе настройки функции учета тары или в момент стабилизации ноля, ответ может занять более длительное время.

Если весы получают команду в момент настройки какой-либо функции, юстировки или другой операции, ответ отправляется после выполнения операции.

 (3) После отправления команды на весы не отправляйте следующую команду, не дождавшись ответа на предыдущую.

- (1) Учет тары (2) Установка вывода данных
	-
	-

# **12.5.2 Ответ**

Формата ответа можно выбрать в настройках Функции 1.

### **(1) A00/Exx формат**

Состоит из 5 символов, включая терминатор (CR, LF).

$$
\begin{array}{c|ccccc}\n1 & 2 & 3 & 4 & 5 \\
\hline\nA1 & A2 & A3 & CR & LF\n\end{array}
$$

#### **Типы ответа**

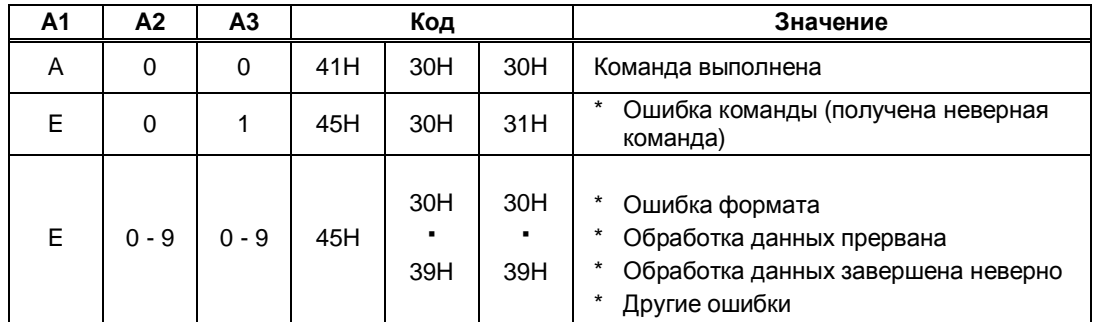

### **(2) ACK/NAK формат**

Состоит из 1 символа (Не включает терминатор).

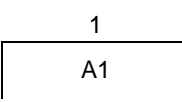

#### **Типы ответа**

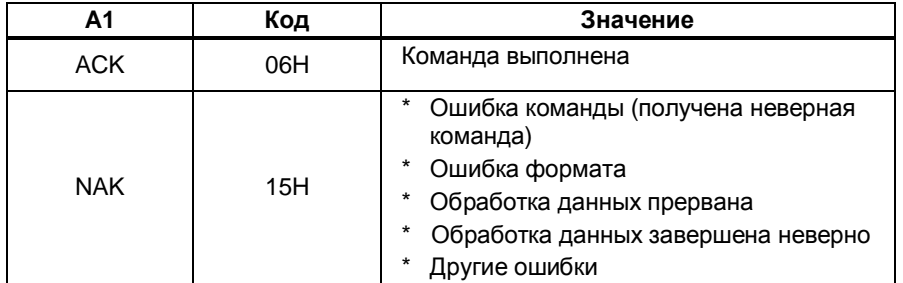

\* Следующие описания и таблицы предполагают, что выбран формат A00/Exx.

A00 обозначается как ACK, E00 – как NAK.

#### **12.5.3 Формат команд**

#### (1) **Команда учета тары (установки ноля)**

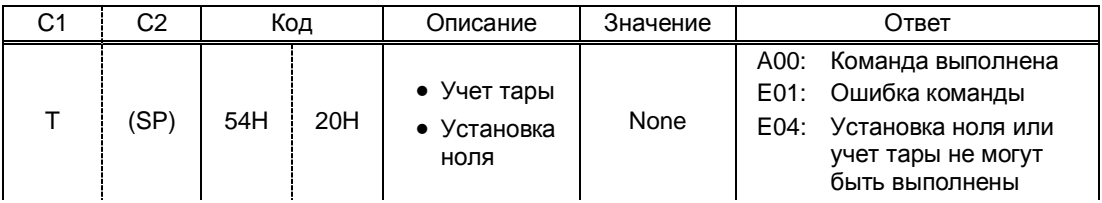

#### (2) **Контроль передачи данных**

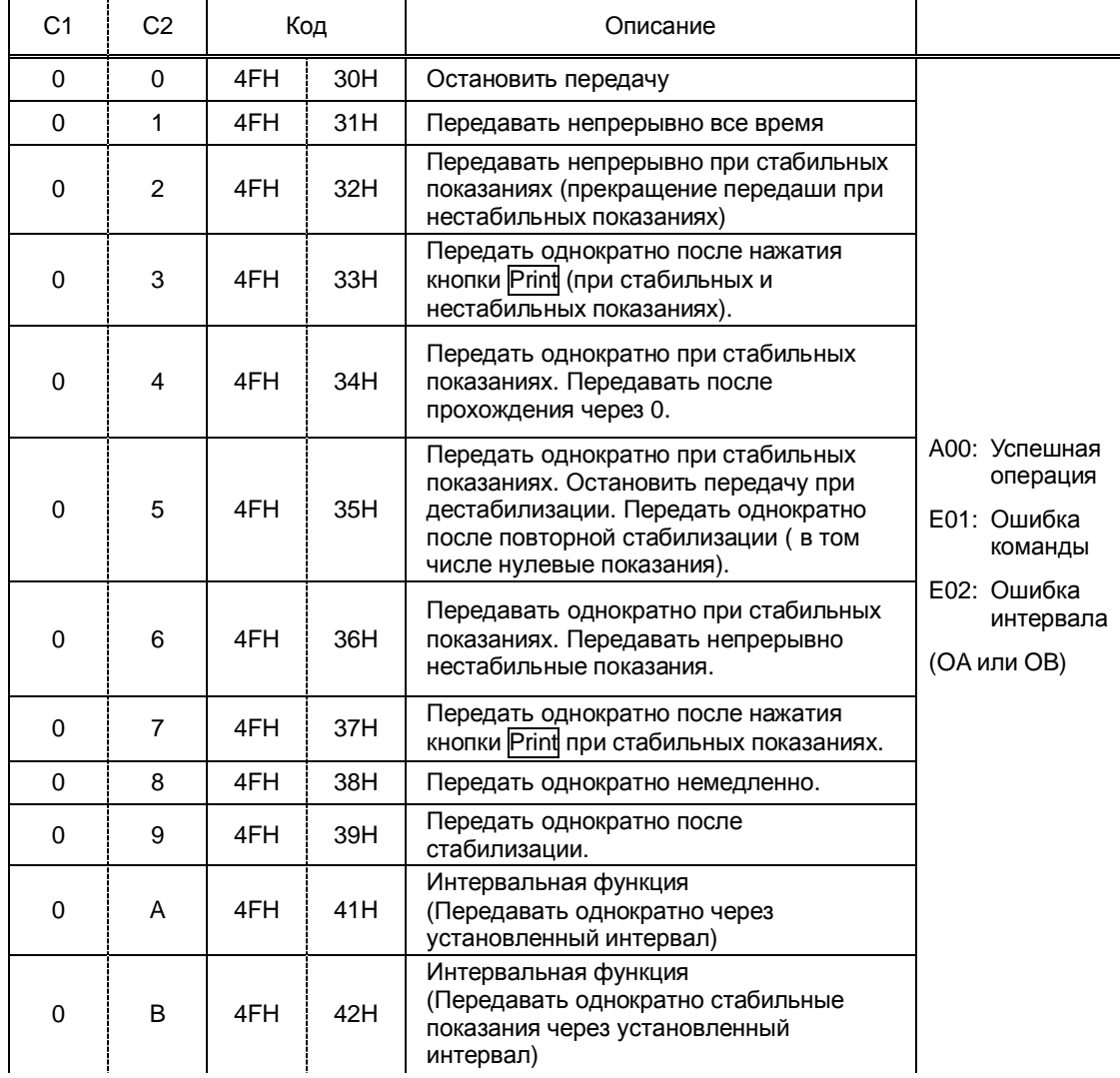

\* Команды от O0 до O7 соответствуют настройкам Функции 1.

Команды O8 и O9 используются для запроса данных от весов.

\* Команды от O0 до O7, OA и OB выполняются, пока не получена новая команда. Однако, после выключения/включения весов установки возвращаются к настройкам Функции 1.

\* После получения команды OA или OB, весы активируют интервальную функцию. Повторная отправка той же команды деактивирует интервальную функцию.

#### **12.5.4 Команда установки режима**

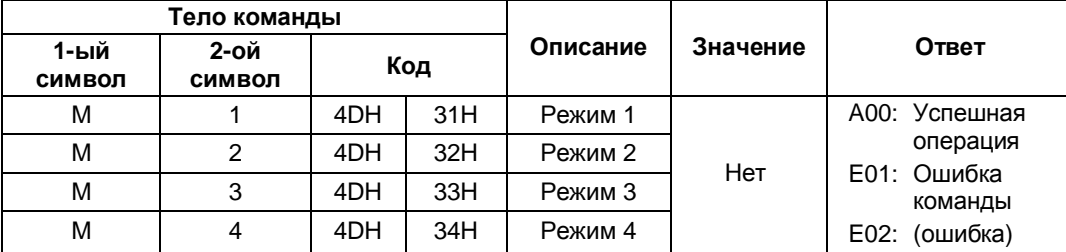

\* Режим измерения зависит от комбинации режима взвешивания и выбранного режима (режим 1, 2, 3 или 4).

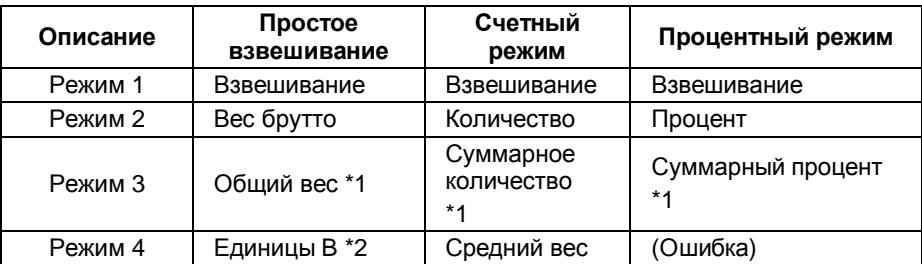

- \*1 Режим 3 (M3) может быть использован, если включен режим суммирования. Если режим суммирования отключен, весы отправят сообщение об ошибке.
- \*2 Если единица B не установлена, весы входят в режим простого взвешивания. Если выбирается режим, который не поддерживается, весы отправляют сообщение об ошибке.

#### **12.5.5 Команды запроса даты и времени**

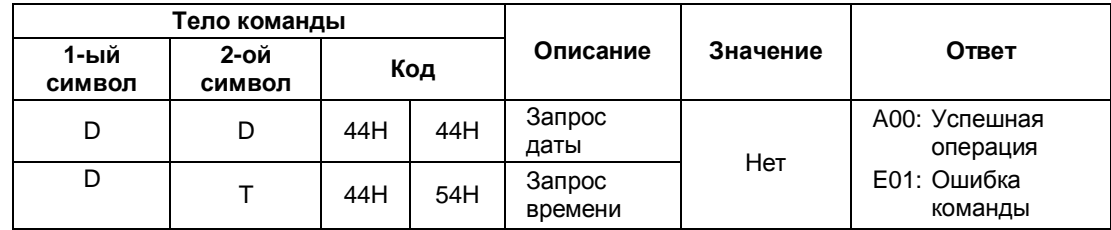

(1) Формат даты \*2 DATE:yyyy.mm.dd(CR)(LF) Видифика Английский язык ヒヅケ:yyyy.mm.dd(CR)(LF) Японский язык (2) Формат времени TIME:(SP)(SP)(SP)(SP)(SP)hh:mm(CR)(LF) Английский язык ジコク:(SP)(SP)(SP)(SP)(SP)hh:mm(CR)(LF) Японский язык

- \*1 Вы можете установить английский или японский языки для печати в настройках Функции 1 [ *E 3. P.F.* ].
- \*2 Формат даты зависит от настроек Функции 1 [*F. dAtE*].

#### **12.5.6 Установка интервалов**

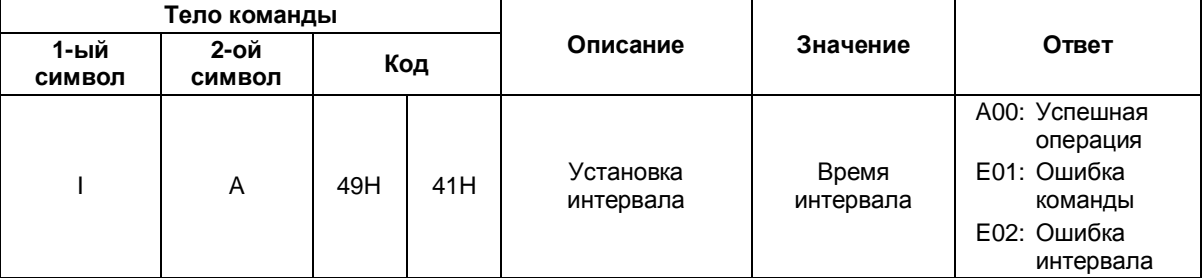

\* При вводе интервала команда, часы, минуты и секунды отделяются символом "**,**", например: IA, hh, mm, ss.

#### **12.5.7 Команда юстировки**

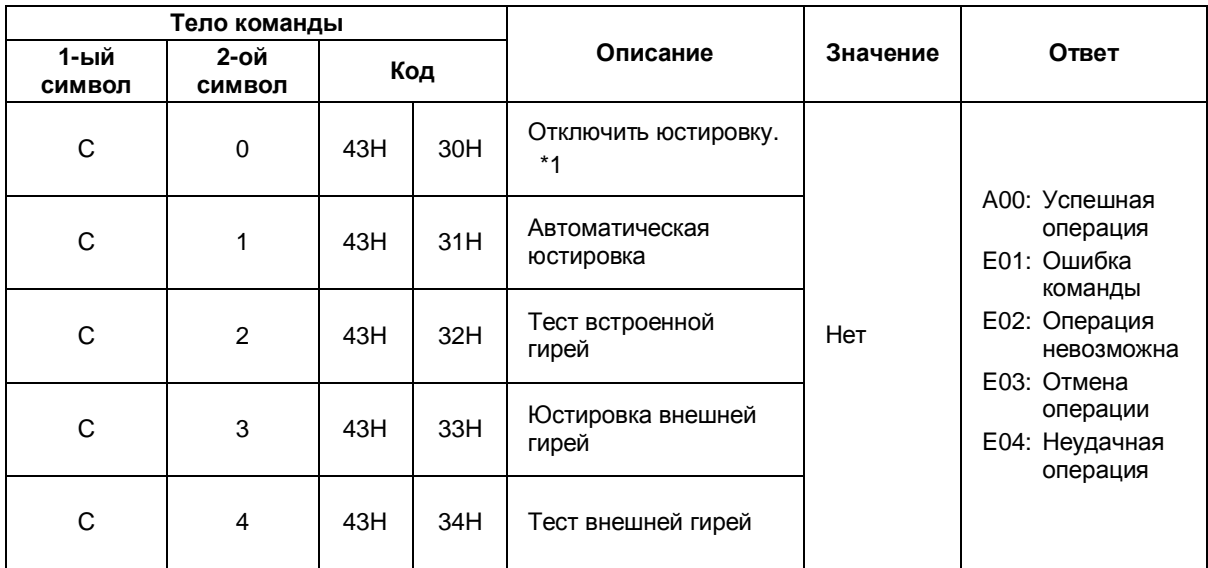

\* Весы отправляют на команду ответ только после выполнения операции.

\* Если кнопка Cal отключена в настройках Функции 1 [*7. CA.*], команда юстировки/теста не работает.

\* После выключения/включения весов восстанавливаются параметры, установленные в настройках в Функции 1.

# **12.5.8 Примеры команд**

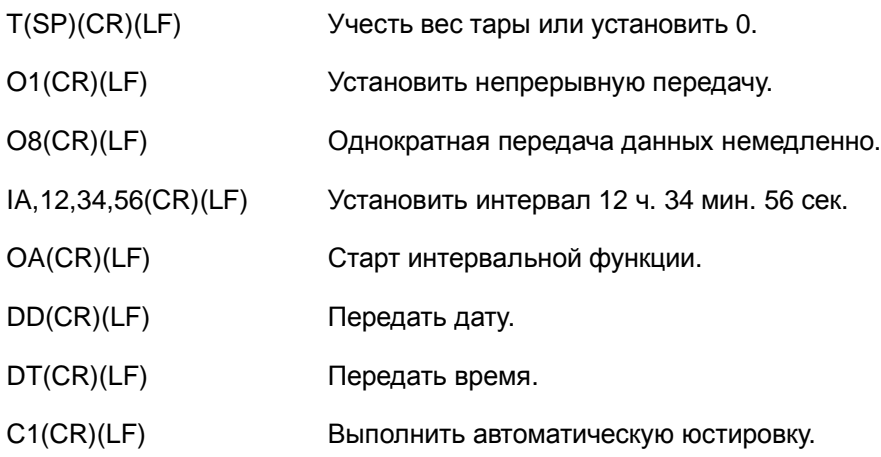

# **13.1 Установка принтера**

- (1) Используйте принтеры марки ViBRA серии CSP-160 или CSP-240.
- (2) Настройте параметры печати на весах согласно руководству пользователя.
- (3) Установите скорость передачи данных и другие настройки для совместимости принтера и весов.

# **13.2 Сохранение результатов юстировки или теста**

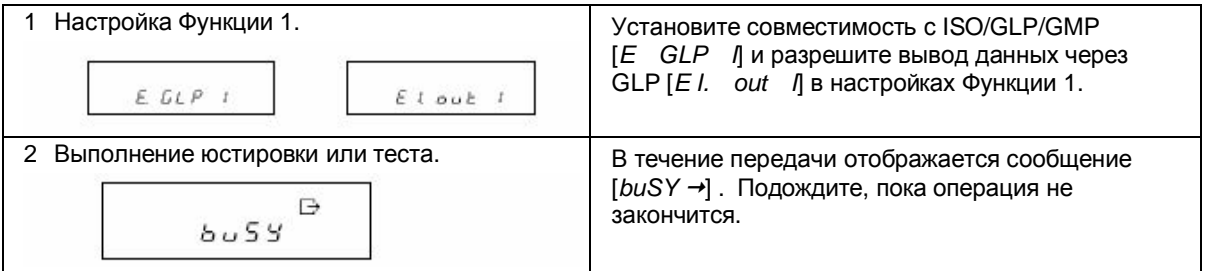

# **13.3 Передача результатов через ISO/GLP/GMP-интерфейс**

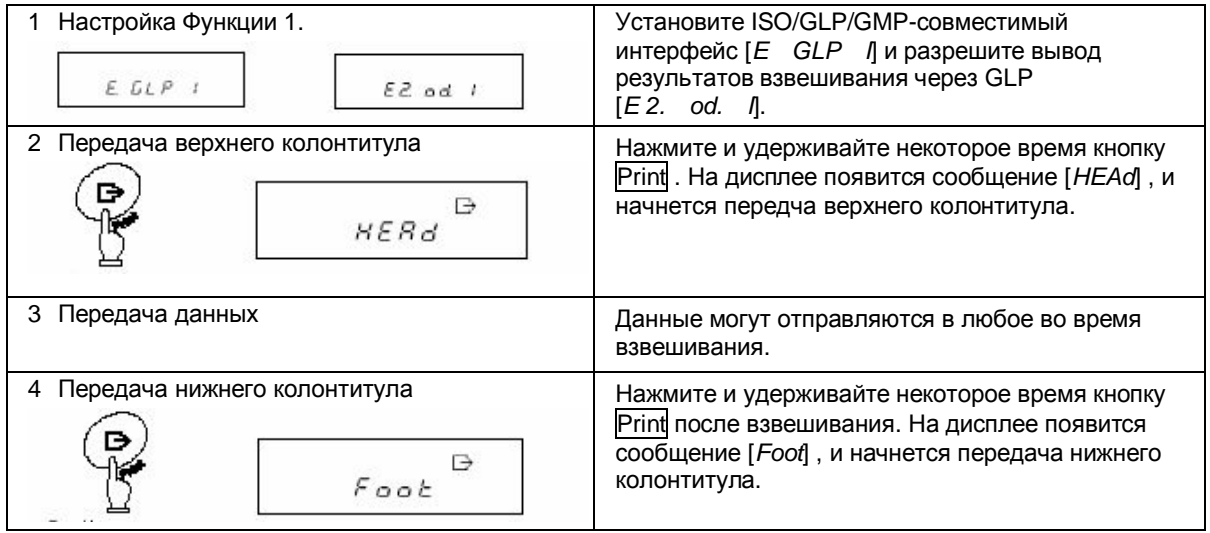

# *Внимание*

- (1) Вместе с результатами юстировки или теста можно также выводить на печать дату и время. Перед печатью проверьте правильность установки даты и времени. (см. Главу 10: Установка даты и времени на стр. 37).
- (2) Не нажимайте кнопки на принтере во время печати данных.
- \* Смотрите также Главу 14 "Передача через ISO/GLP/GMP-интерфейс" на стр. 56.

#### Передача через ISO/GLP/GMP-интерфейс  $14$

Результата юстировки или теста могут быть выведены на печать. В случае неудачной юстировки данные не печатаются. Х в таблицах ниже обозначает некое значение.

(1) Юстировка встроенной гирей (автоматическая юстировка)

#### Английский язык

#### Японский язык

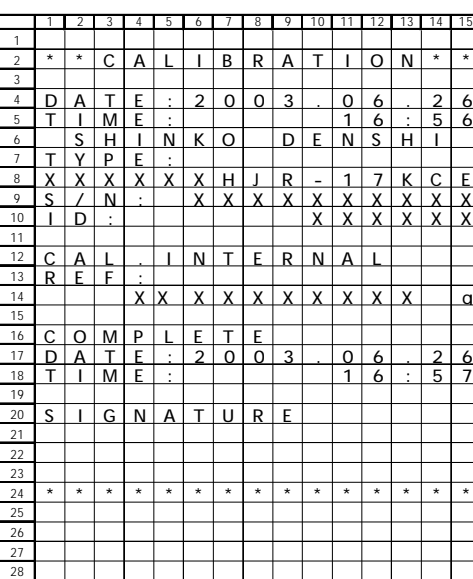

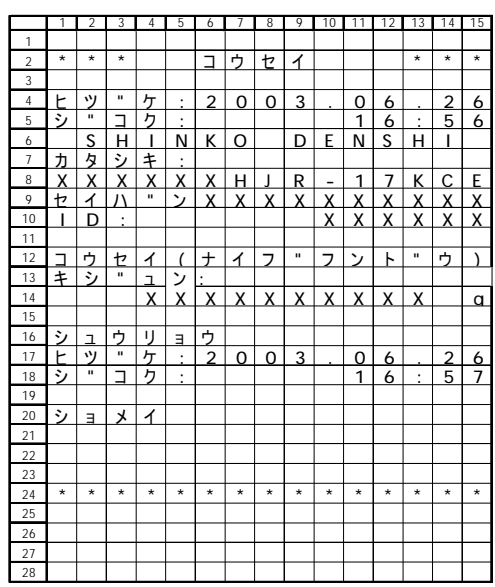

#### (2) Юстировка внешней гирей

#### Английский язык

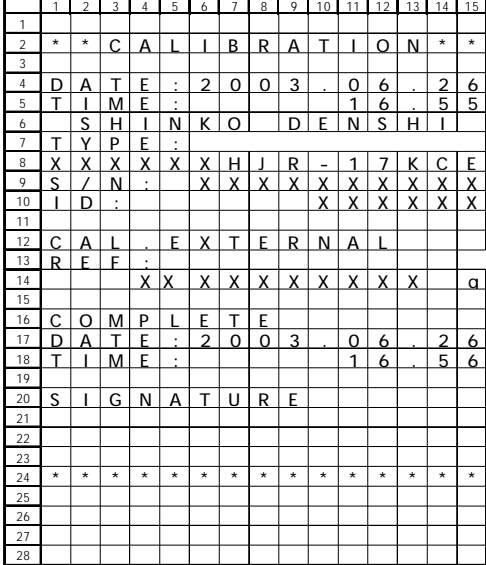

#### Японский язык

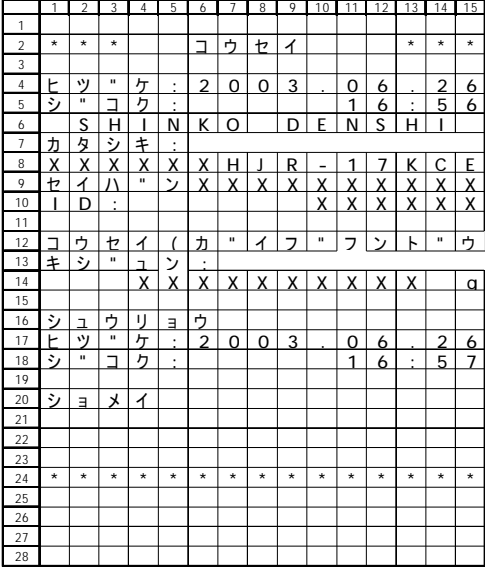

# (3) Тест встроенной гирей

#### Английский язык

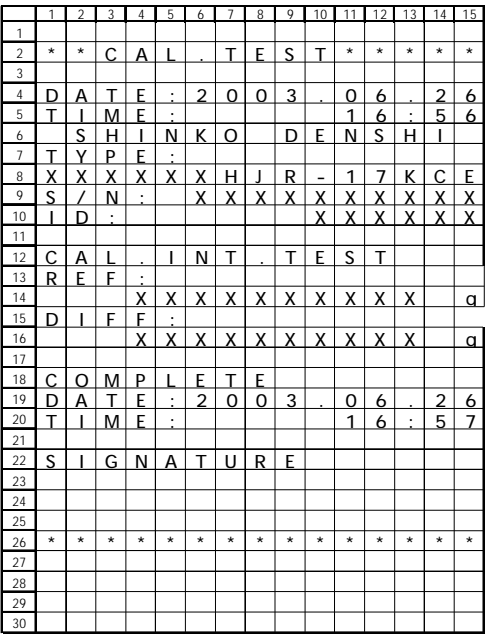

#### Японский язык

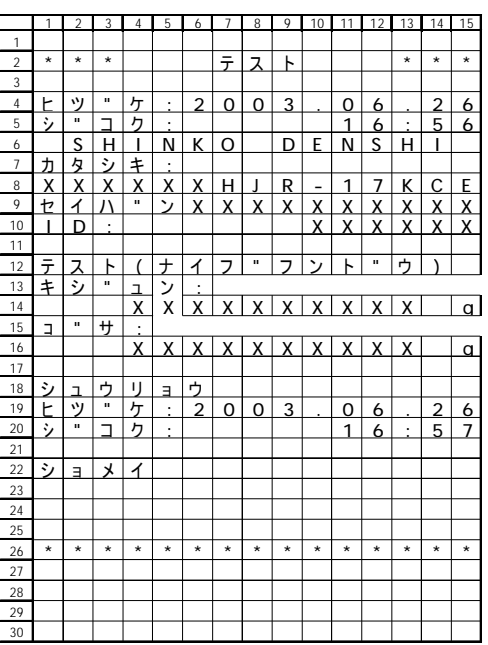

# (4) Тест внешней гирей

#### Английский язык

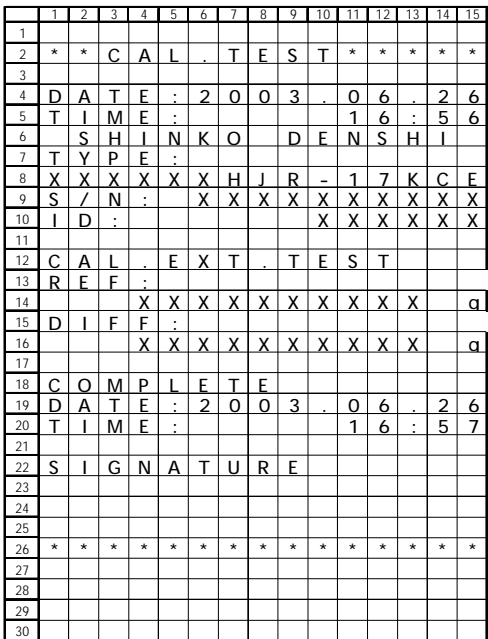

#### Японский язык

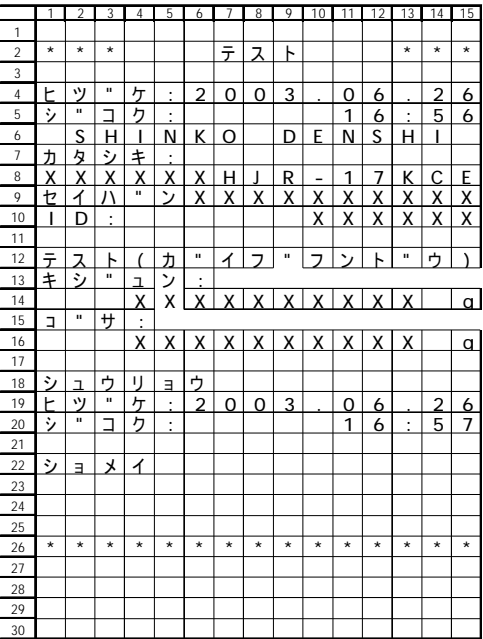

#### (5) Печать результатов взвешивания

#### 1) Верхний колонтитул

#### Английский язык

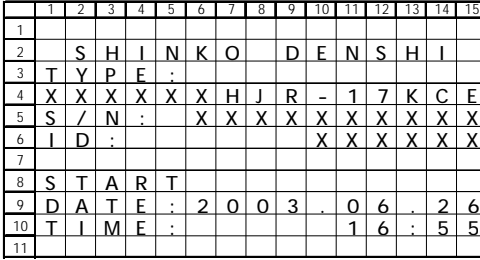

#### 2) Нижний колонтитул

#### Английский язык

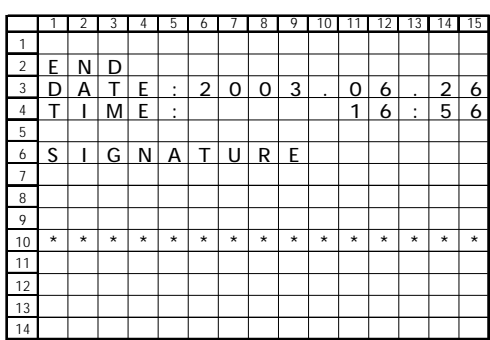

#### Японский язык

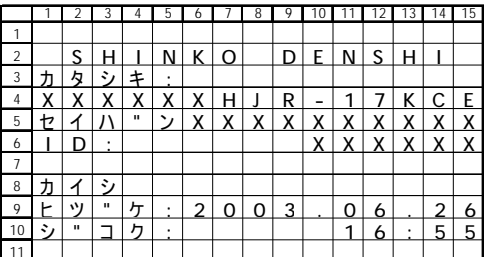

#### Японский язык

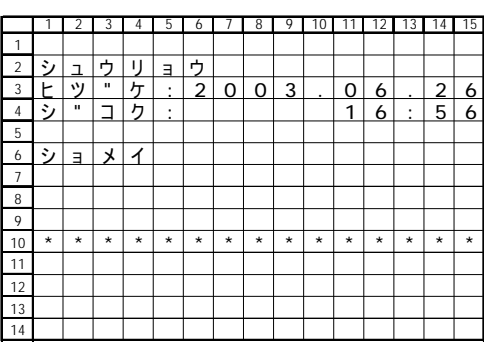

Функция доступна, если весы оснащены аккумуляторной батареей (опция).

# **15.1 Характеристики**

- · Встроенная аккумуляторная батарея
- · Время зарядки: около 12 часов
- · Время использования: до 6 часов непрерывно
- · Количество циклов: не менее 300
- Минимальный вольтаж 7V

# **15.2 Зарядка батареи**

При использовании питания от батареи на дисплее весов появляется символ [  $\sqrt{2}$ ]. По мере разрядки батареи символ меняется от  $\left[\mathbf{q} \quad \right]$  до  $\left[\mathbf{q} \quad \right]$ . Когда символ  $\left[\mathbf{q} \quad \right]$  начинает мигать, необходимо зарядить батарею.

- (1) Подключите адаптер к весам.
- (2) Включите весы.
- (3) Подождите около 12 часов до полной зарядки батареи.

#### **15.3 Меры предосторожности**

- 1. Отсоедините адаптер после зарядки батареи. Продолжение зарядки батареи в состоянии полного заряда сокращает срок ее эксплуатации.
- 2. При использовании весов первый раз после приобретения, время работы батареи может быть меньше заявленного.
- 3. Если ничего не отображается на дисплее, дисплей выключается примерно через минуту после включения весов или выключается с характерным звуком, то это может означать, что необходимо зарядить батарею или использовать питание через адаптер.
- 4. Если заряд батареи слабый и на дисплее отображается символ  $\begin{bmatrix} \bullet & \bullet \end{bmatrix}$ , то нельзя выполнить операции юстировки, теста и настройки автоматической юстировки. Зарядите батарею или используйте питание через адаптер.

#### **Следуйте следующим инструкциям:** Внимание

- 1. Не разбирайте и не изменяйте конструкцию батареи. Соблюдайте полярность батареи
- 2. Убедитесь, что используется адаптер, поставляемый вместе с весами. Использование другого адаптера может привести к перегреву батареи.
- 3. Во избежание воспламенения не кладите батарею на горячую поверхность или рядом с источниками тепла.

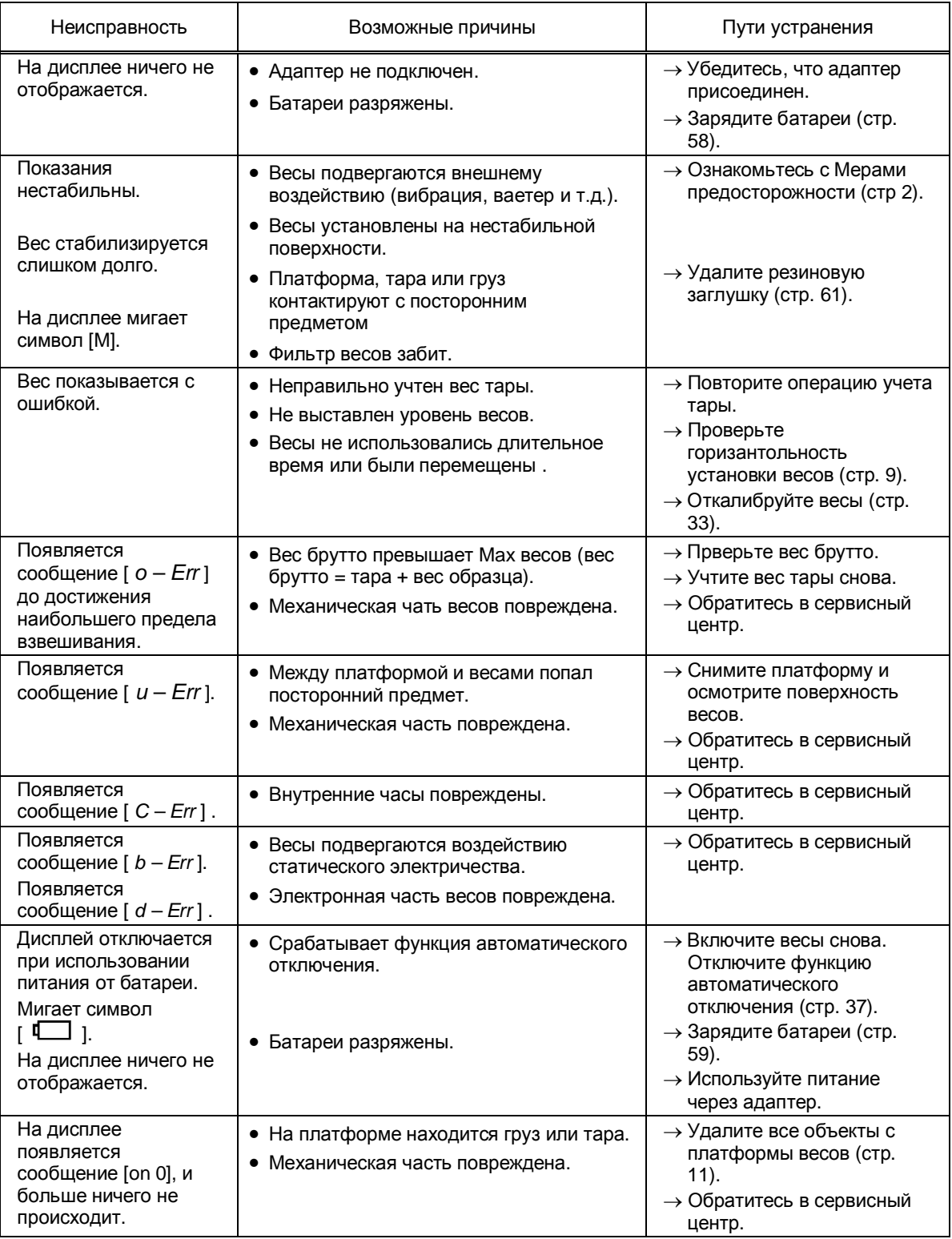

#### **Удаление заглушки**

Если для стабилизации показаний требуется более длительное время, чем обычно, фильтр весов может быть забит.

В этом случае, удалите черную резиновую заглушку, как показано на рисунке ниже. Для удаления заглушки можно использовать плоскую отвертку или ножницы.

Если проблема разрешается после удаления заглушки, замените фильтр на новый. Если проблема не устраняется, свяжитесь с сервисным центром.

#### *Внимание:*

Избегайте попадания на весы пыли и капель воды при отсутствии заглушки.

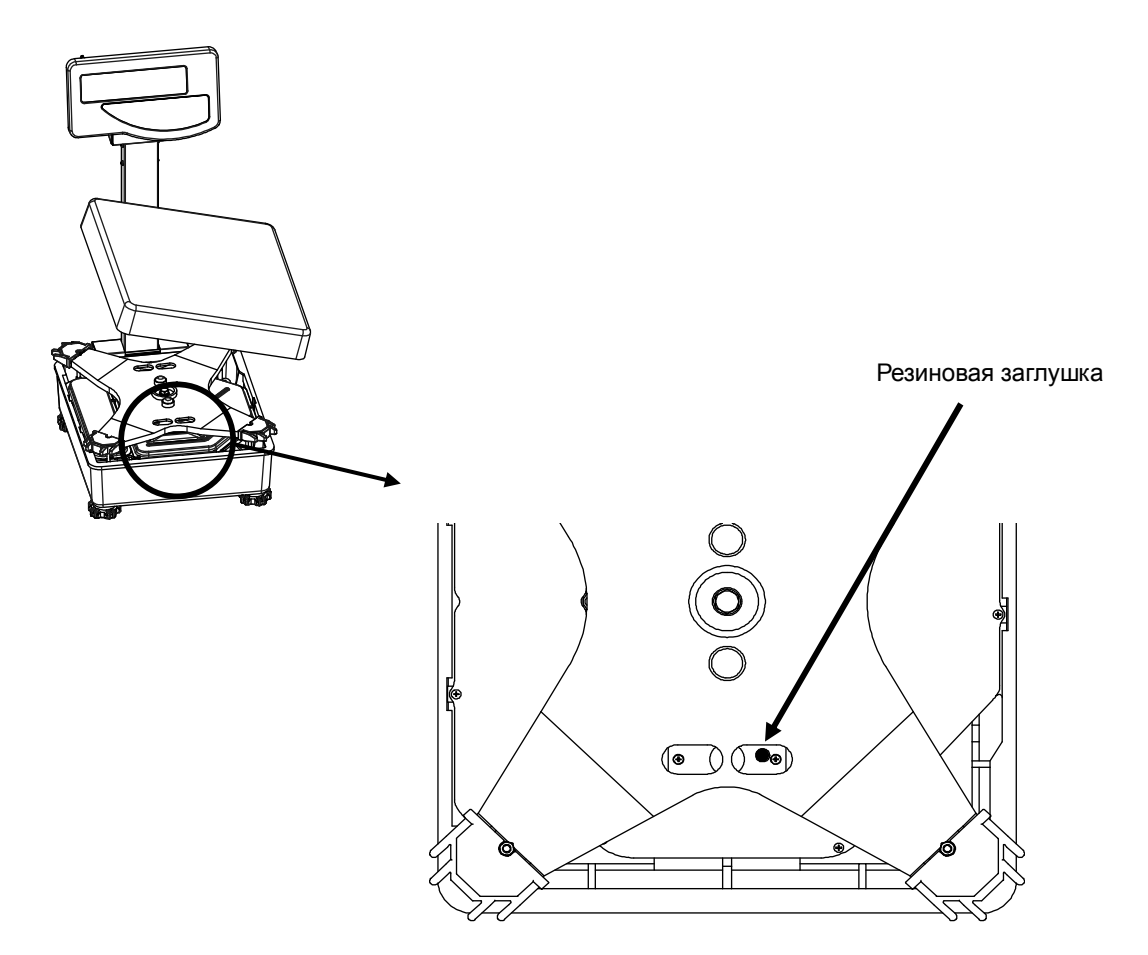

# **17. Характеристики**

Максимальная (Мах) и минимальная (Min) нагрузки, поверочное деление, число поверочных делений, интервалы взвешиваний и пределы допускаемой погрешности (mpe) в зависимости от модификации весов приведены в таблице ниже:

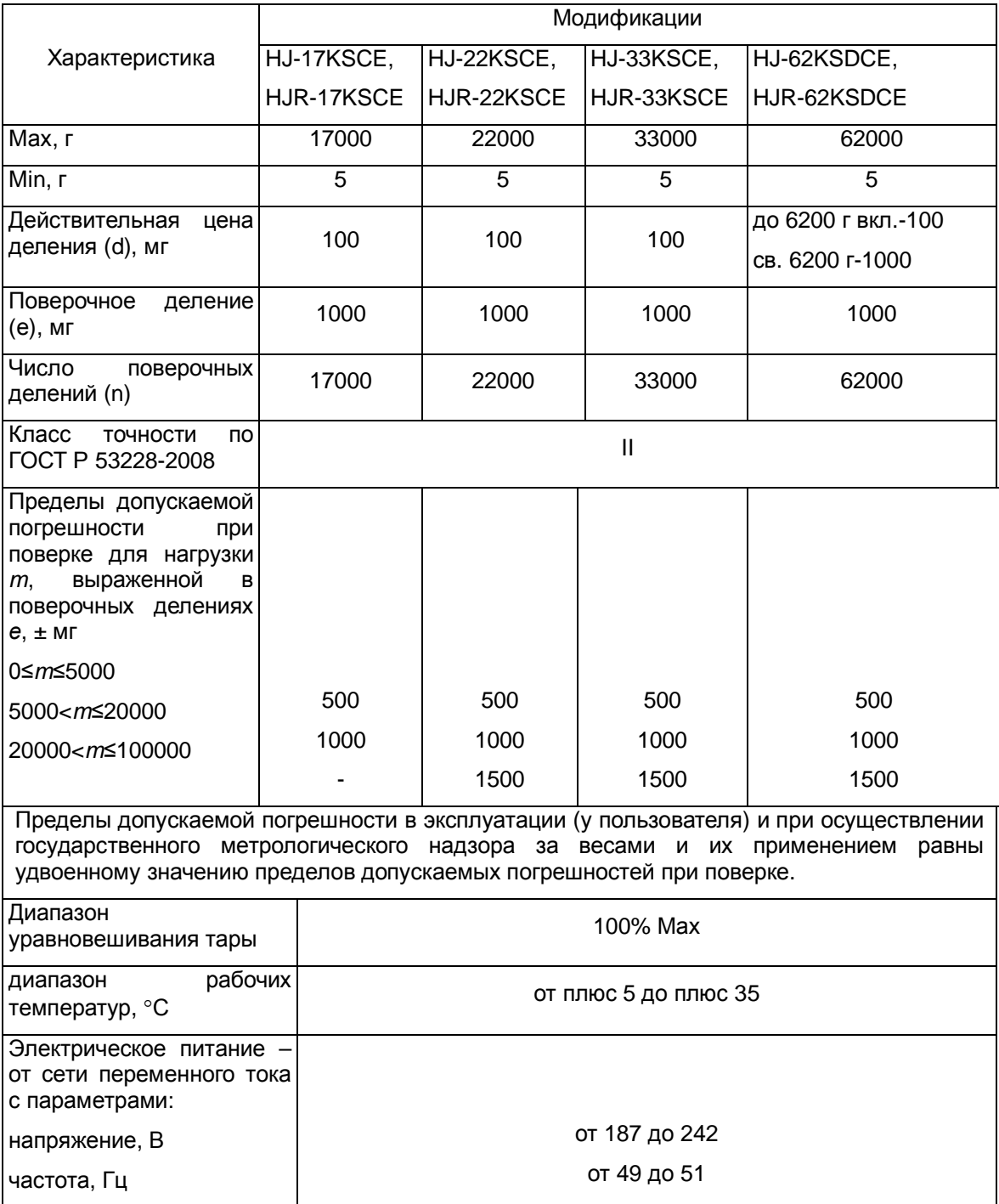

Поверка весов типа HJ осуществляется в соответствии с приложением H «Методика поверки весов» ГОСТ Р 53228-2008 «Весы неавтоматического действия. Часть 1. Метрологические и технические требования. Испытания» и раздела «3.2.Проверка» настоящего руководства по эксплуатации в плане соответствия версии программного обеспечения, указанной в описании типа весов (приложение к свидетельству о внесении в Госреестр СИ РФ).

Основные средства поверки: гири, соответствующие классам точности  $E_2$ ,  $F_1$  по ГОСТ 7328-2001.

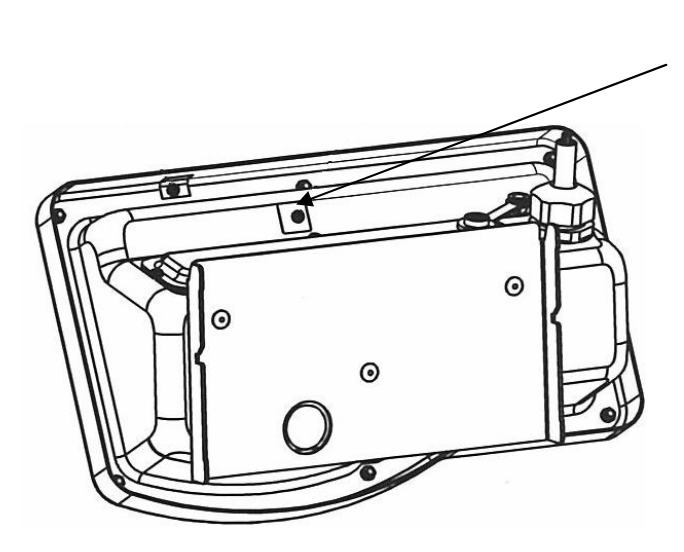

Место нанесения поверительного клейма (переключатель юстировки)